# *Programmer's Reference Manual*

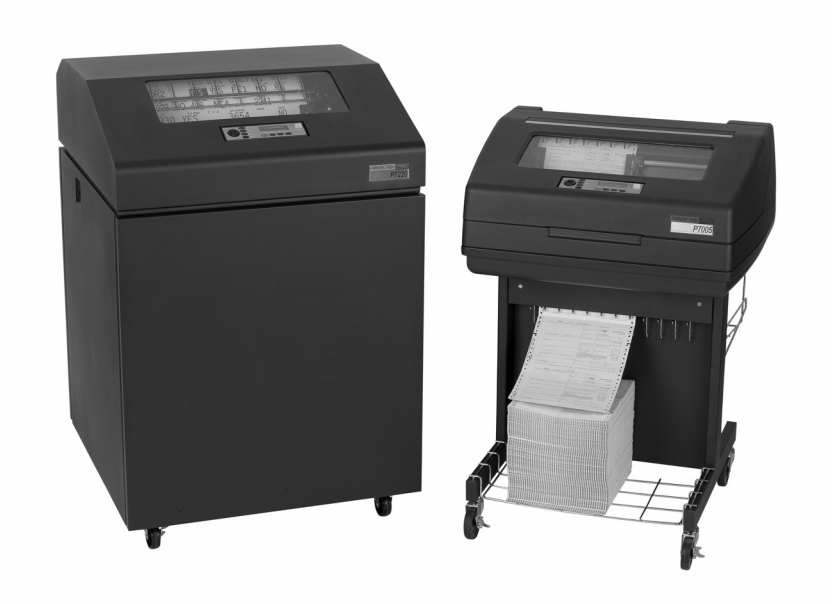

*LQ-1600K Emulation For The P7000 H-Series Of Line Matrix Printers*

*Programmer's Reference Manual LQ-1600K Emulation For The P7000 H-Series Of Line Matrix Printers*

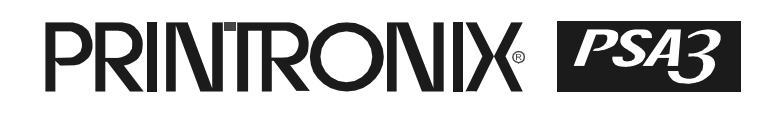

Printronix, Inc. makes no representations or warranties of any kind regarding this material, including, but not limited to, implied warranties of merchantability and fitness for a particular purpose. Printronix, Inc. shall not be held responsible for errors contained herein or any omissions from this material or for any damages, whether direct, indirect, incidental or consequential, in connection with the furnishing, distribution, performance or use of this material. The information in this manual is subject to change without notice.

This document contains proprietary information protected by copyright. No part of this document may be reproduced, copied, translated or incorporated in any other material in any form or by any means, whether manual, graphic, electronic, mechanical or otherwise, without the prior written consent of Printronix, Inc.

COPYRIGHT, 2005, 2007 PRINTRONIX, INC.

All rights reserved.

# **Trademark Acknowledgements**

Printronix and LinePrinter Plus are registered trademarks of Printronix, Inc. IBM is a registered trademark of International Business Machines Corp. Epson is a registered trademark of Seiko Epson Corporation.

# **Table Of Contents**

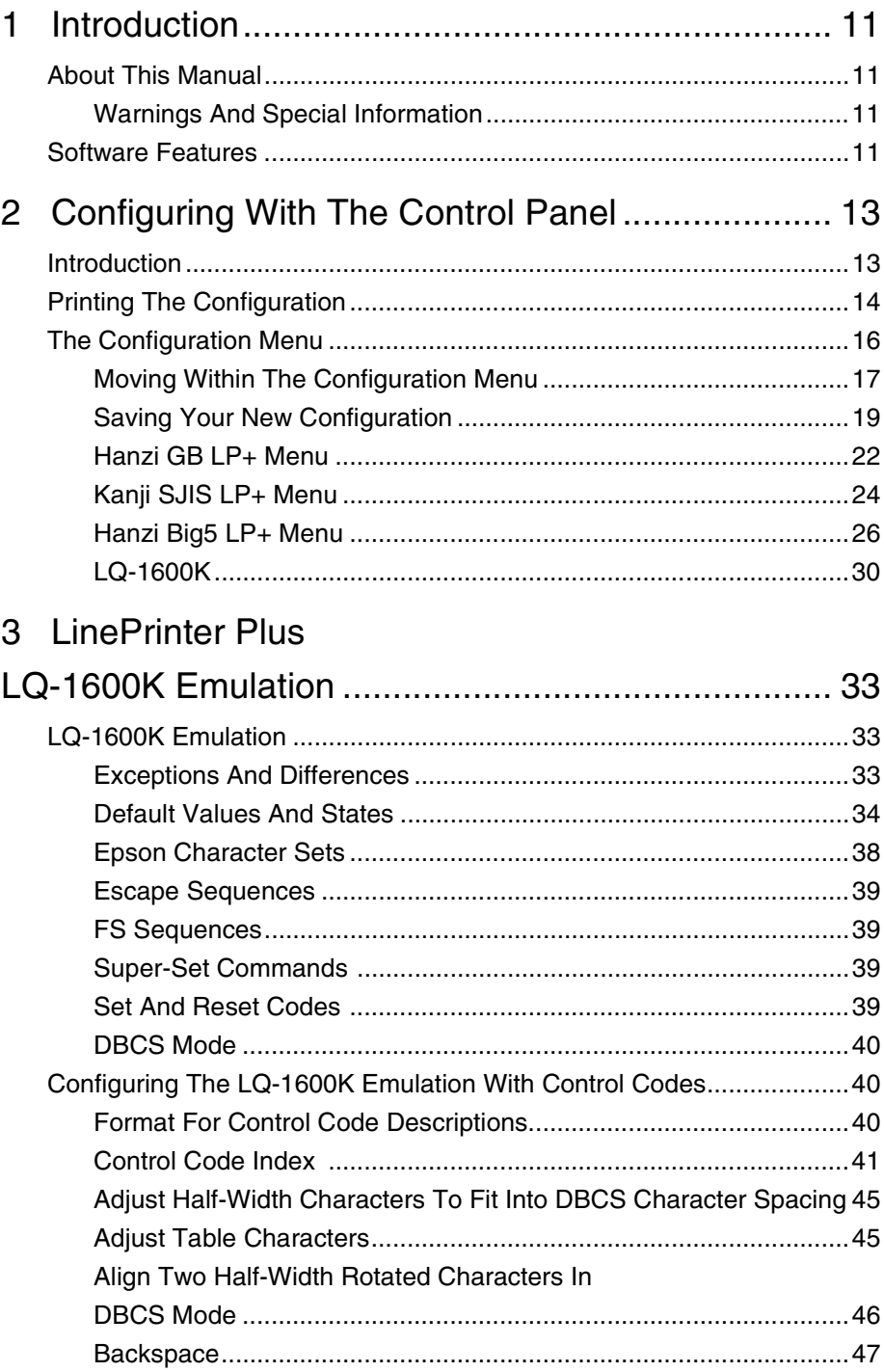

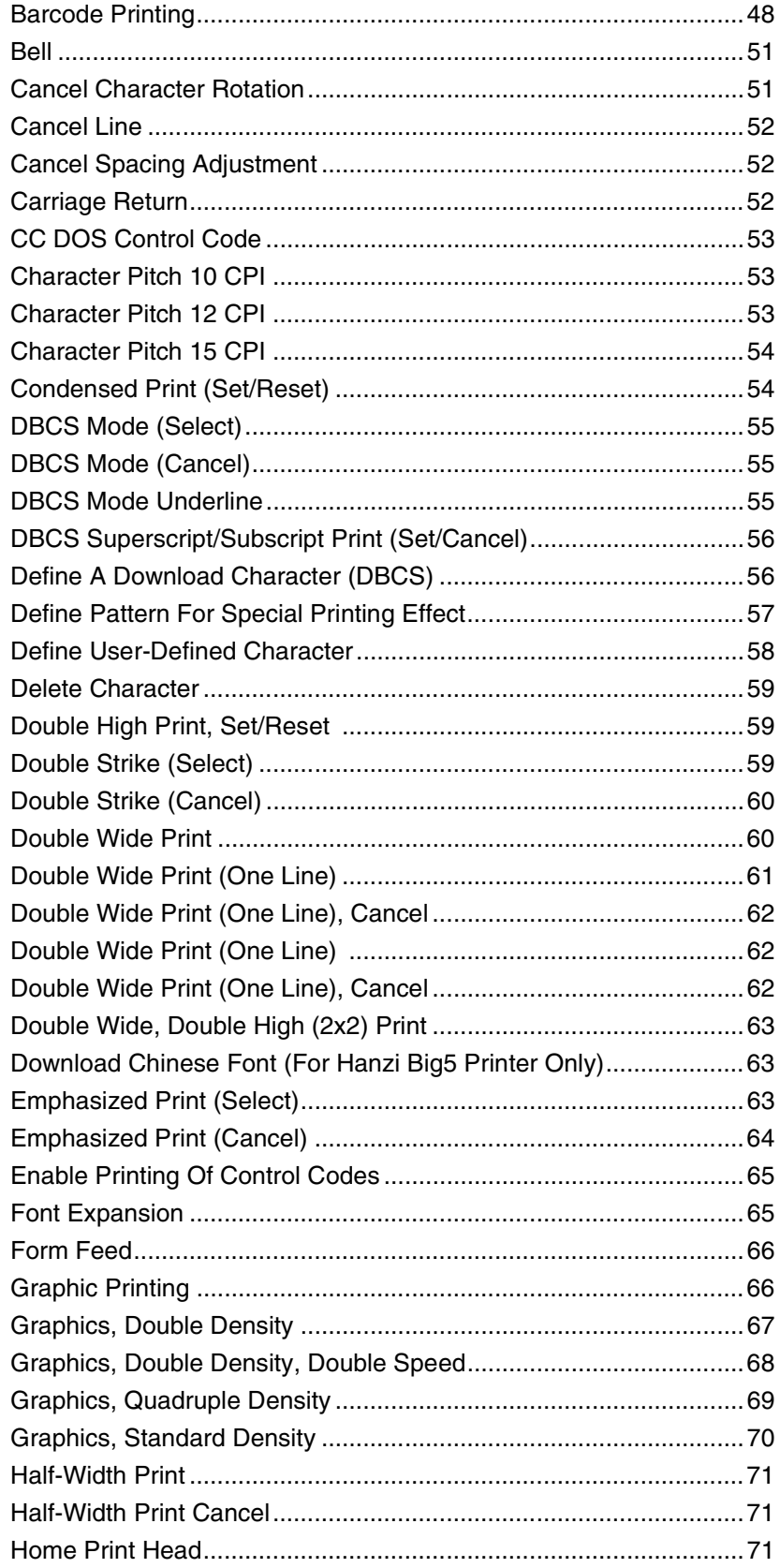

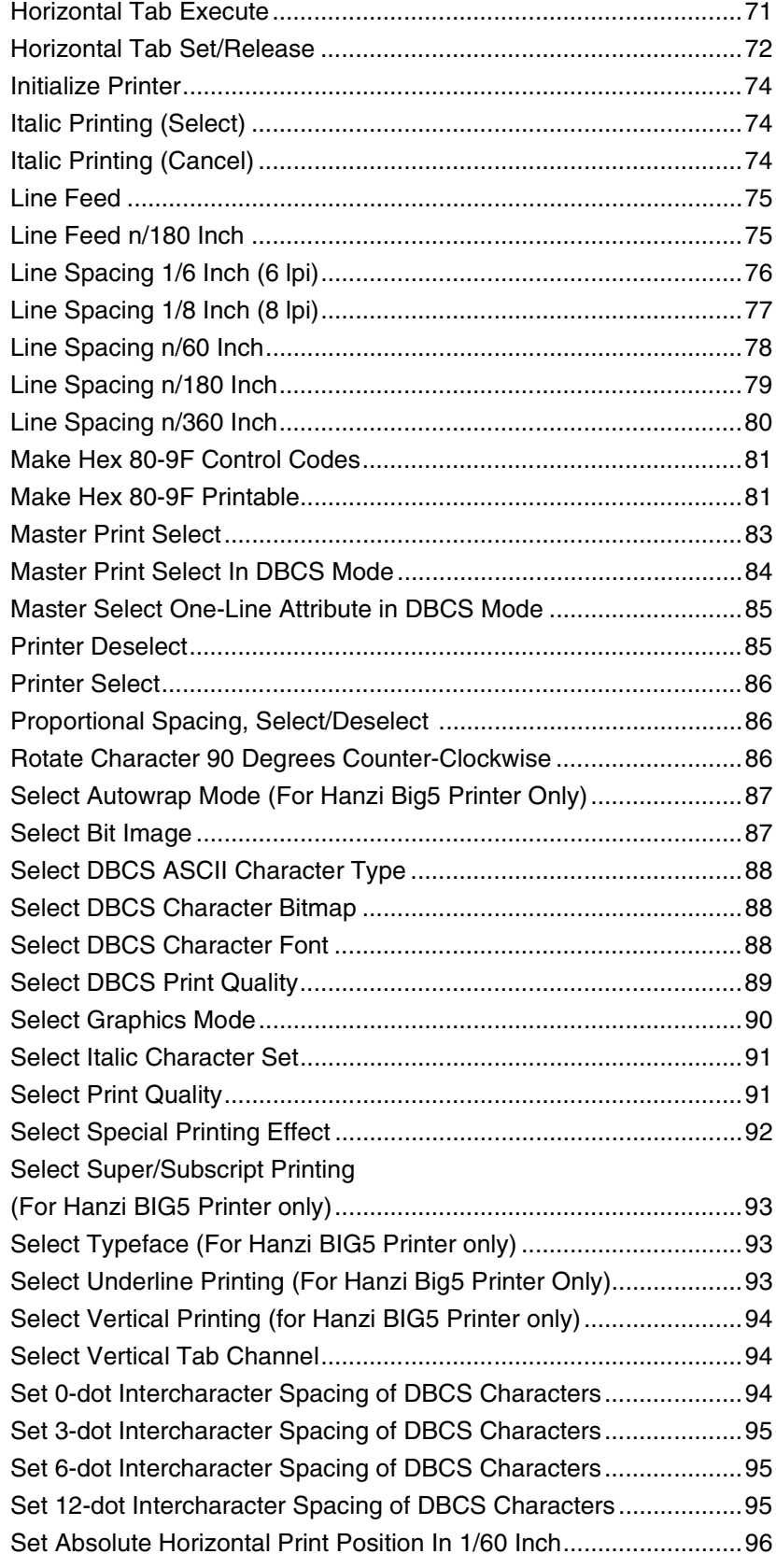

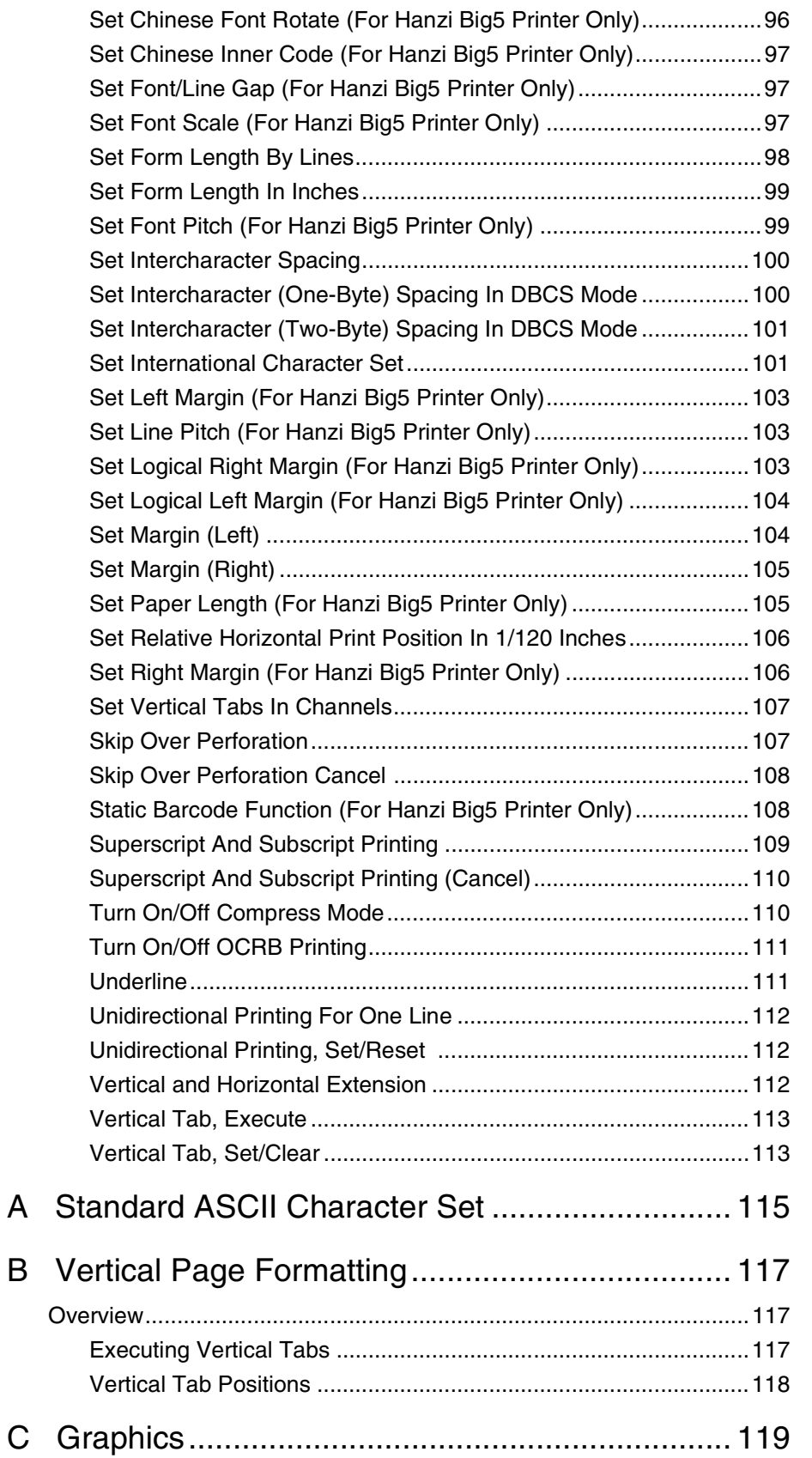

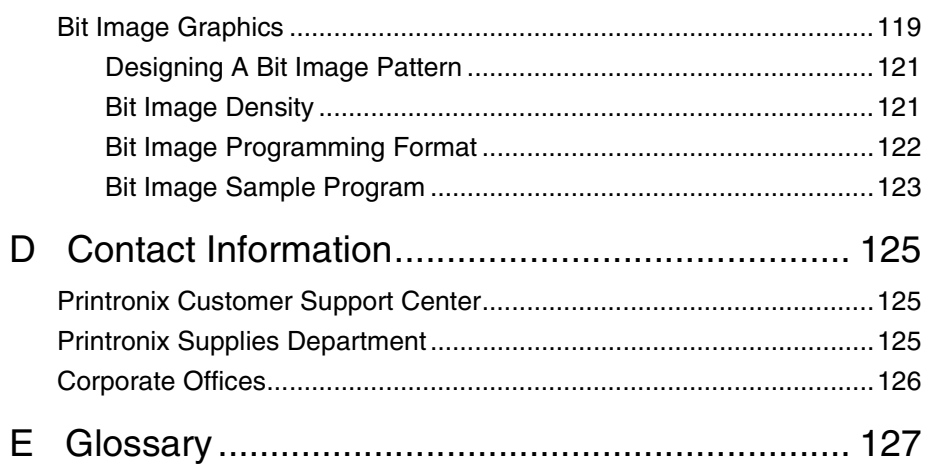

**Table Of Contents**

# <span id="page-10-0"></span>1 *Introduction*

# <span id="page-10-1"></span>**About This Manual**

This manual is designed so you can quickly find the information you need to use the LQ-1600K emulation.

This book does not explain how to operate the printer. For printer operation, see the User's Manual.

### <span id="page-10-2"></span>**Warnings And Special Information**

Read and comply with all information highlighted under special headings:

- **WARNING Conditions that could harm you.**
- **CAUTION Conditions that could damage the printer or related equipment.**
- **IMPORTANT Information vital to proper operation of the printer.**

**NOTE:** Information affecting printer operation.

## <span id="page-10-3"></span>**Software Features**

The LQ-1600K emulation software provides the following features:

- Graphics and print quality. You can enable graphics mode and specify a density mode (dots per inch) for either 8-pin/24-pin images.
- Print Attributes. Characters can be bold, italic, double high, double wide, etc.
- Page Formatting. Commands which allow you to set line spacing, page length, and vertical tabbing.
- Font Typefaces. Also referred to as print modes. There are six typefaces that can print both SBCS and DBCS characters: LQ, Near LQ, Normal, Hi-Speed, Super Hi-Speed, and Ultra Hi-Speed.

# **Chapter 1 Software Features**

# <span id="page-12-0"></span>2 *Configuring With The Control Panel*

# <span id="page-12-1"></span>**Introduction**

#### **IMPORTANT** Configuration directly affects printer operation. Do not change the **configuration of your printer until you are thoroughly familiar with the procedures in this chapter.**

In order to print data, the printer must respond correctly to signals and commands received from the host computer. Configuration is the process of matching the printer's operating characteristics to those of the host computer and to specific tasks, such as printing labels or printing on different sizes of paper. The characteristics that define the printer's response to signals and commands received from the host computer are called configuration parameters. Examples are line spacing, form length, etc.

You can change the parameters by sending appropriate control codes or by pressing keys on the control panel. Control codes offer more versatility, and they override control panel settings.

This chapter explains how to use the control panel.

Chapter 3 provides information about control codes.

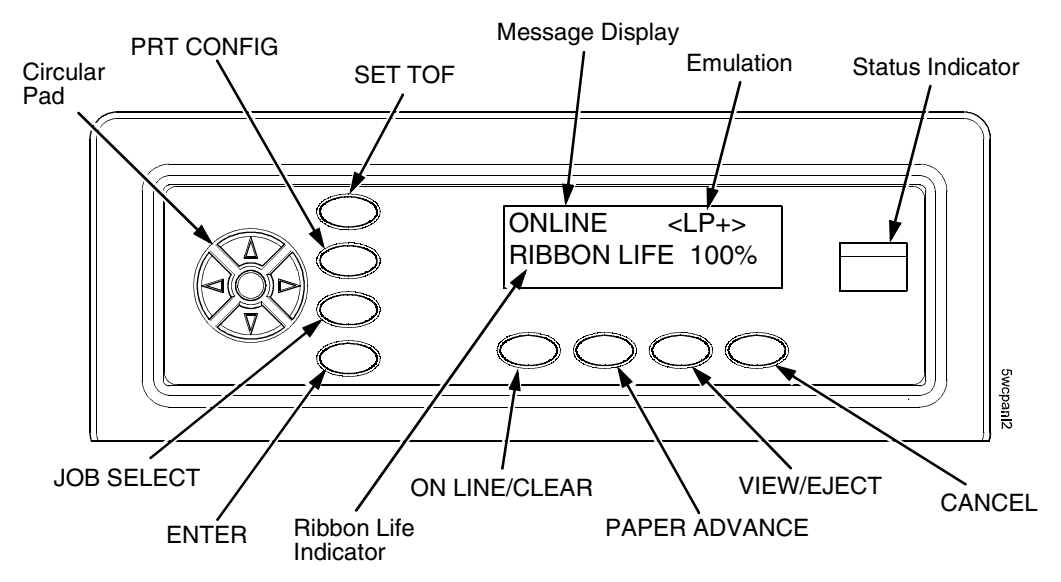

**Figure 1. The Control Panel**

# <span id="page-13-0"></span>**Printing The Configuration**

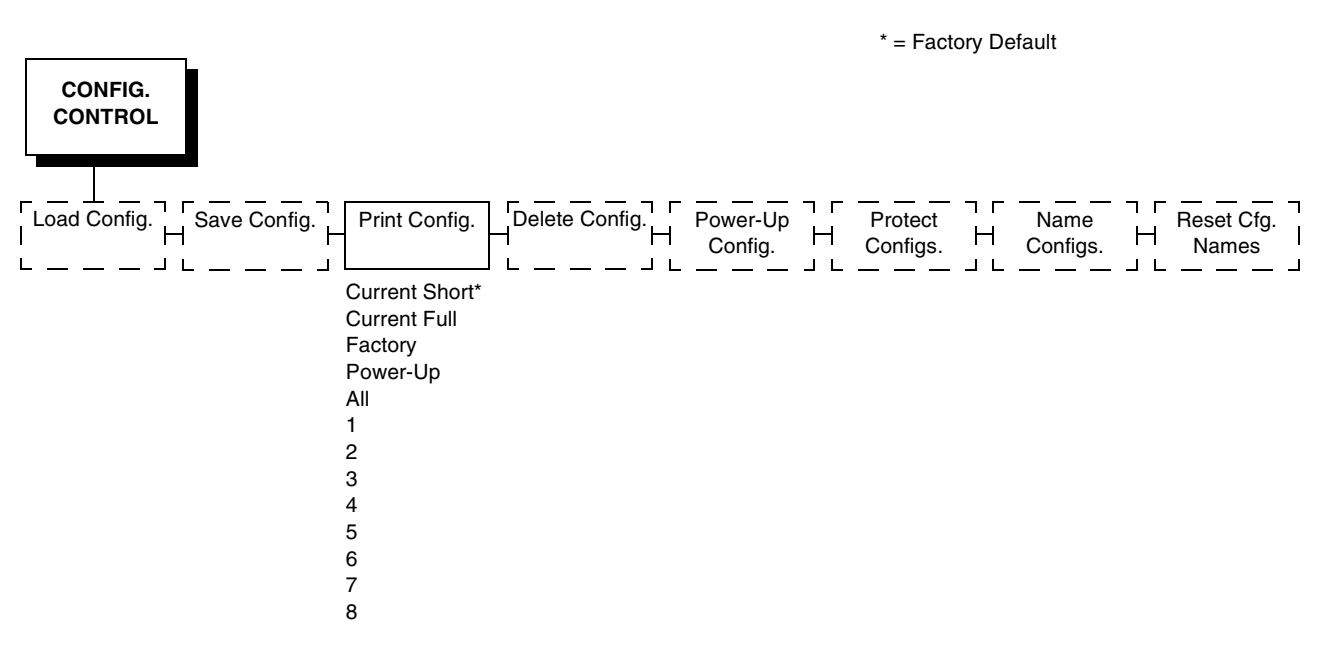

You should print a configuration to determine what is already stored and what needs to be modified.

You can print any or all of the configurations shown above. Configurations 1-8 are the customized configurations.

To print a configuration, follow the procedure in [Table 1](#page-14-0).

<span id="page-14-0"></span>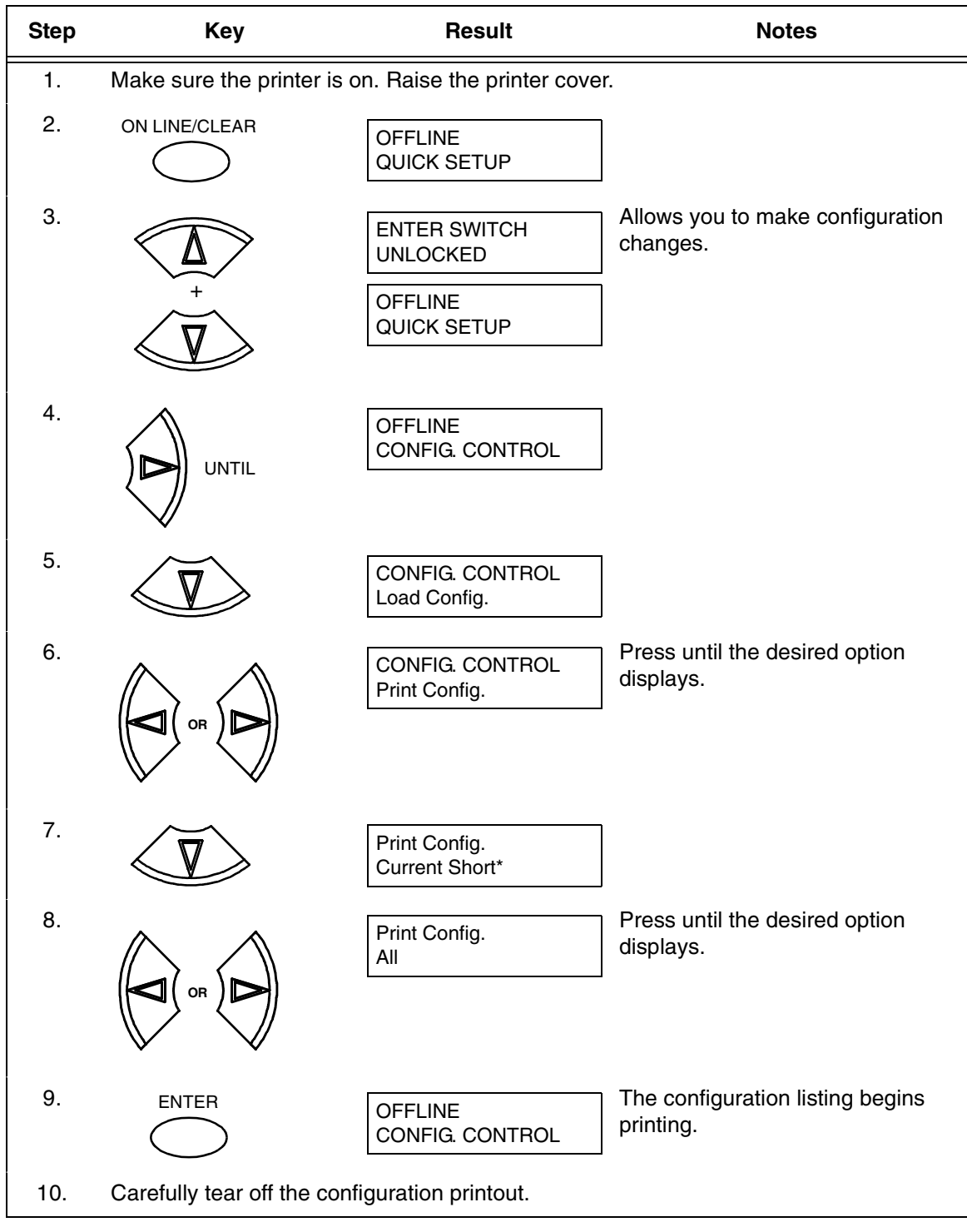

#### **Table 1. Printing Configurations**

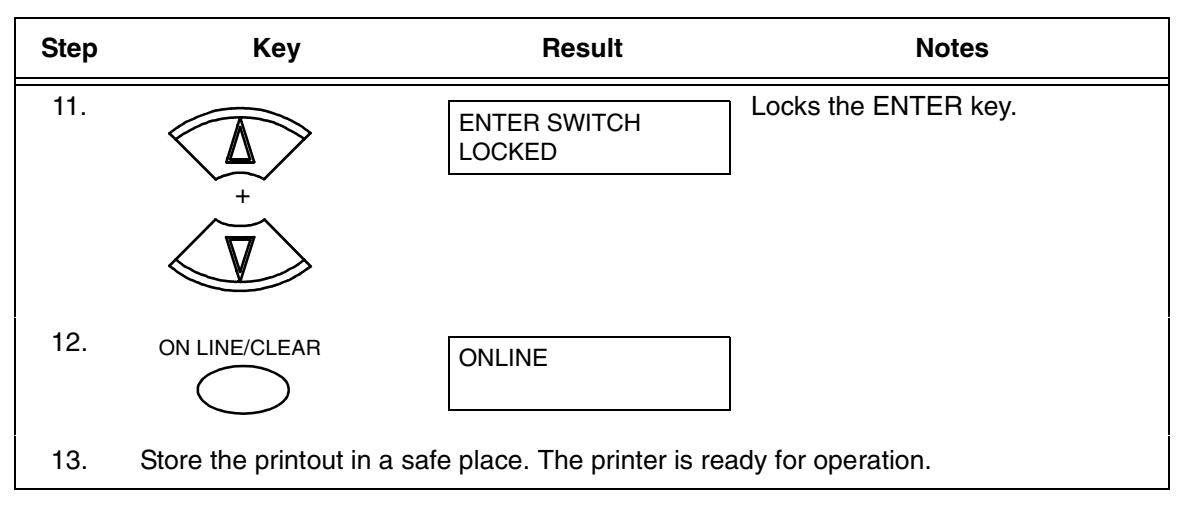

**Table 1. Printing Configurations (continued)**

**NOTE:** Another way to print the current configuration is to go OFFLINE, press the PRT CONFIG key, and then press ENTER.

# <span id="page-15-0"></span>**The Configuration Menu**

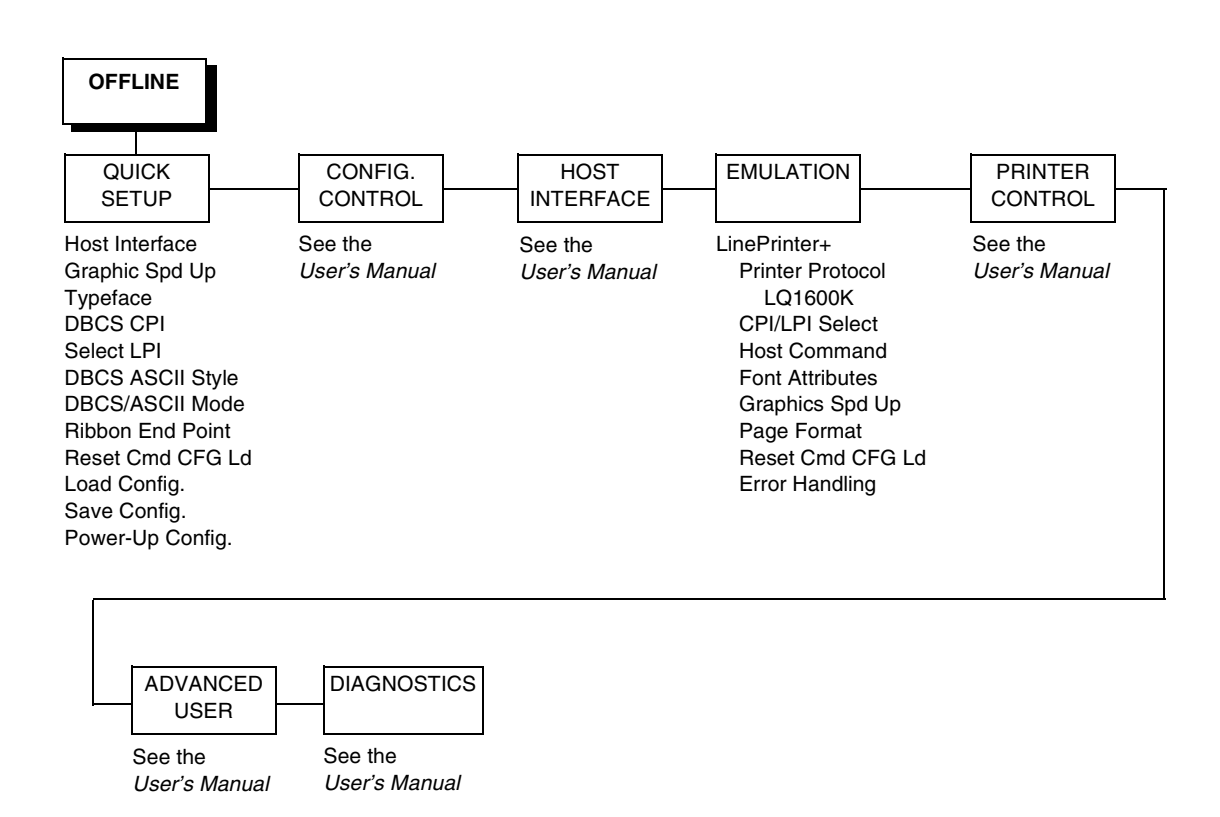

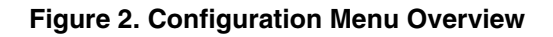

## <span id="page-16-0"></span>**Moving Within The Configuration Menu**

The example in [Table 2](#page-16-1) explains how to change the LPI value.

#### **Table 2. Changing Configurations**

<span id="page-16-1"></span>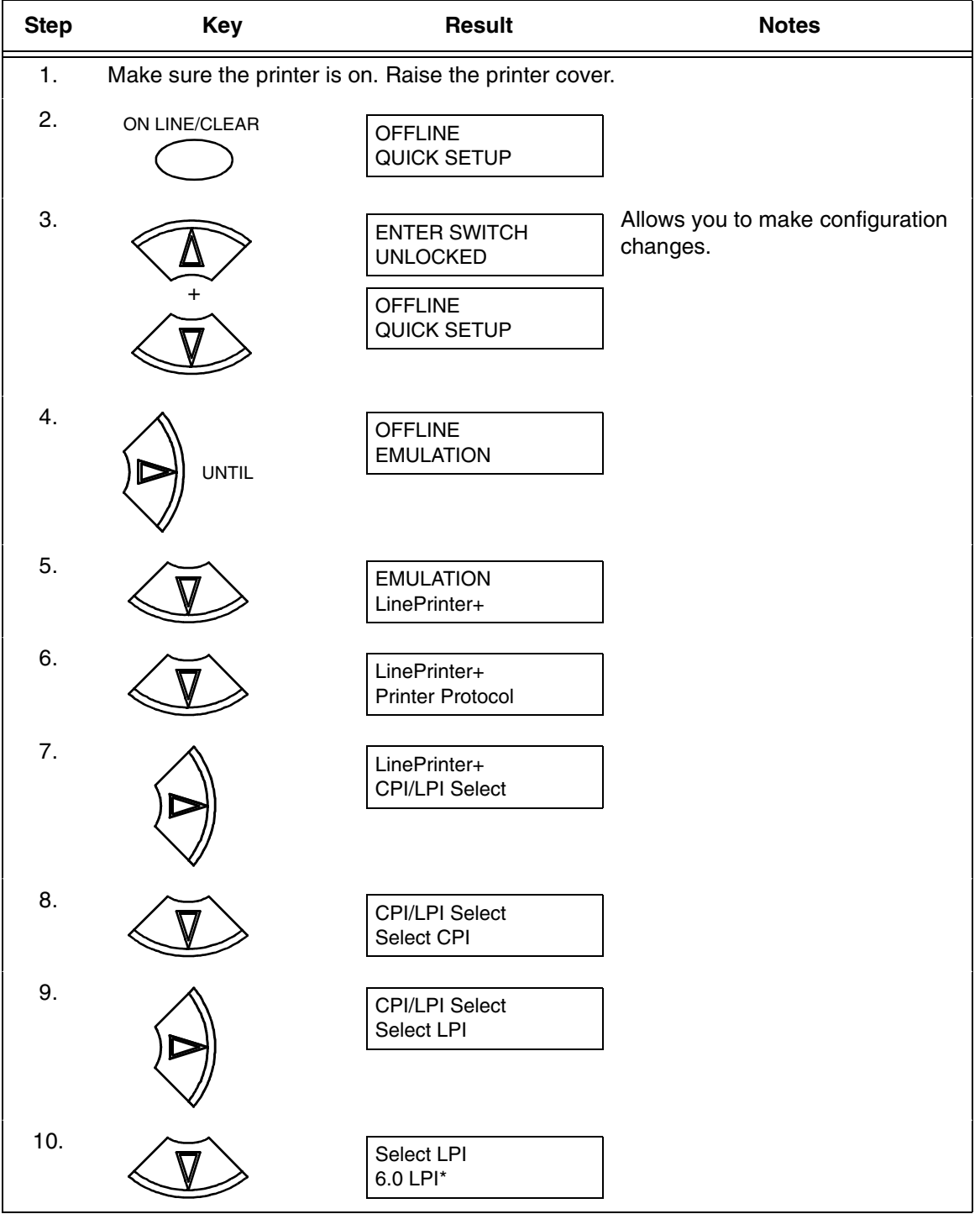

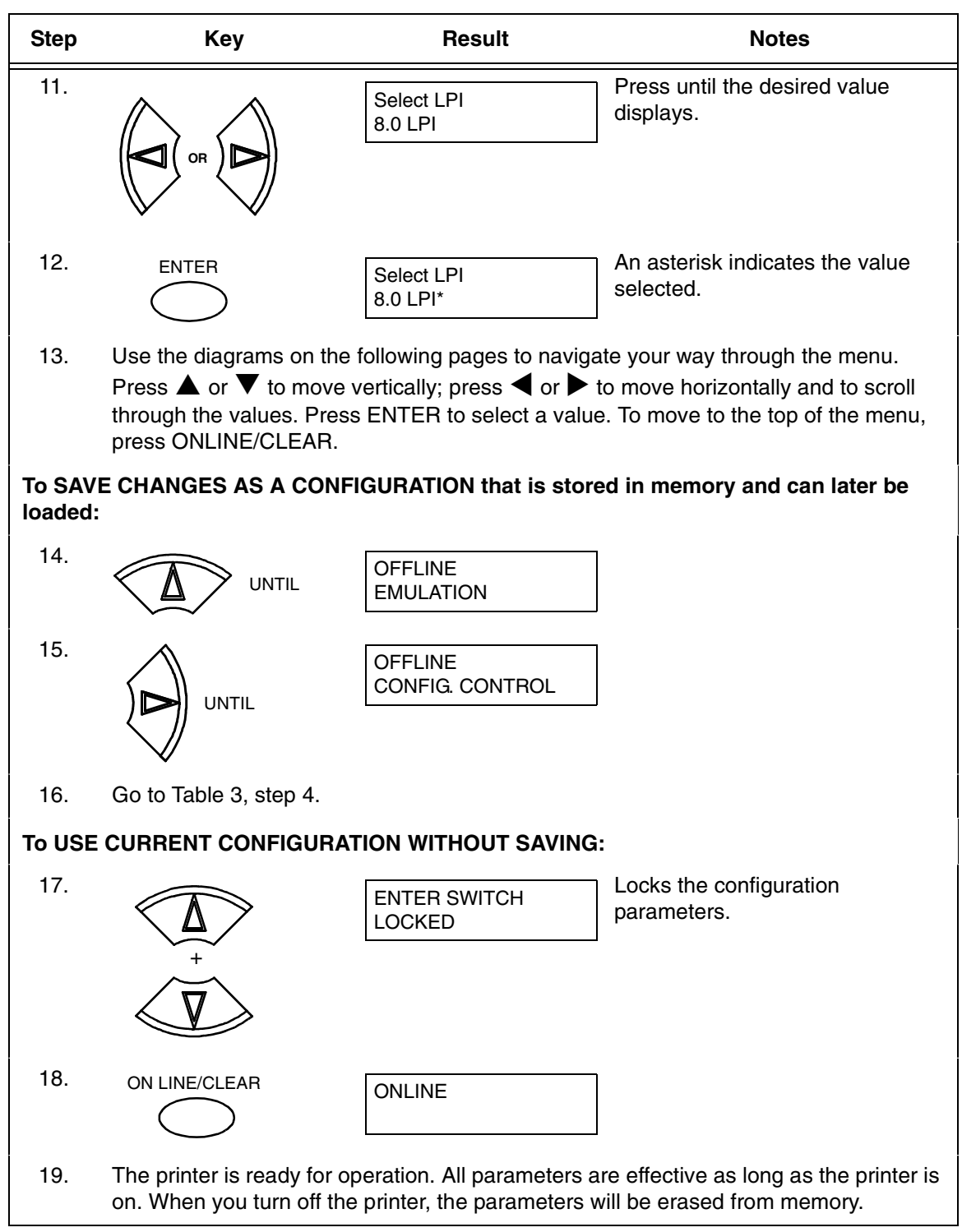

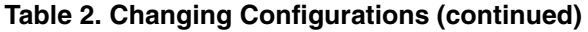

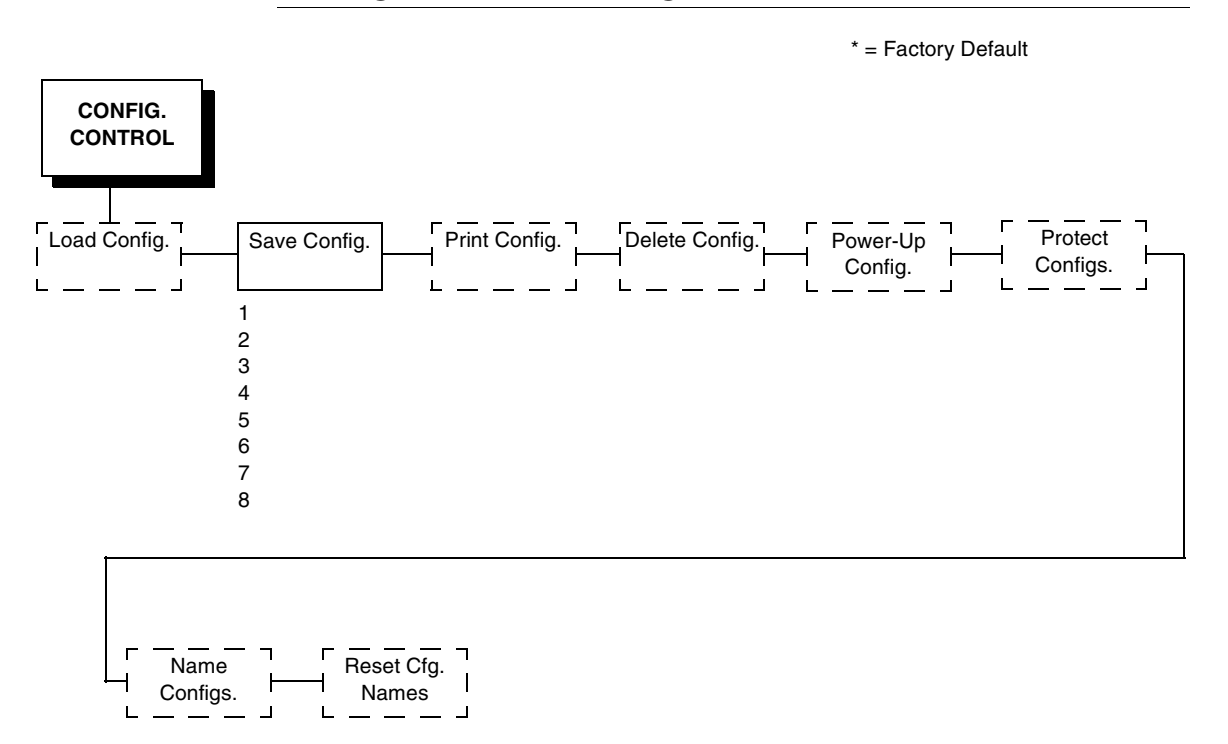

#### <span id="page-18-0"></span>**Saving Your New Configuration**

After changing all of the necessary parameters, you should save them as a configuration that can be stored for future use and loaded later. If you do not save your configuration before you power off the printer, all of your parameter changes will be erased. The Save Config. option allows you to save up to eight configurations to meet different print job requirements. Configurations 1 through 8 are empty until you save values to them using the Save Config. option. For example:

Config 1: Selects Normal typeface, 6.7 cpi, 6 lpi Config 2: Selects Near LQ typeface, 6 cpi, 8 lpi

Once you have saved a configuration using this option, it will not be lost if you power off the printer. You can load a configuration for a specific print job and also modify and resave it. You may want to print your configurations and store them in a safe place, such as inside the printer cabinet.

**NOTE:** The Protect Configs. parameter must be set to disable before you may save a configuration. Once you save a configuration, the Protect Configs. parameter automatically returns to enable. Once you change active emulations, any changes to the previously selected emulation will be gone unless they have been saved.

<span id="page-19-0"></span>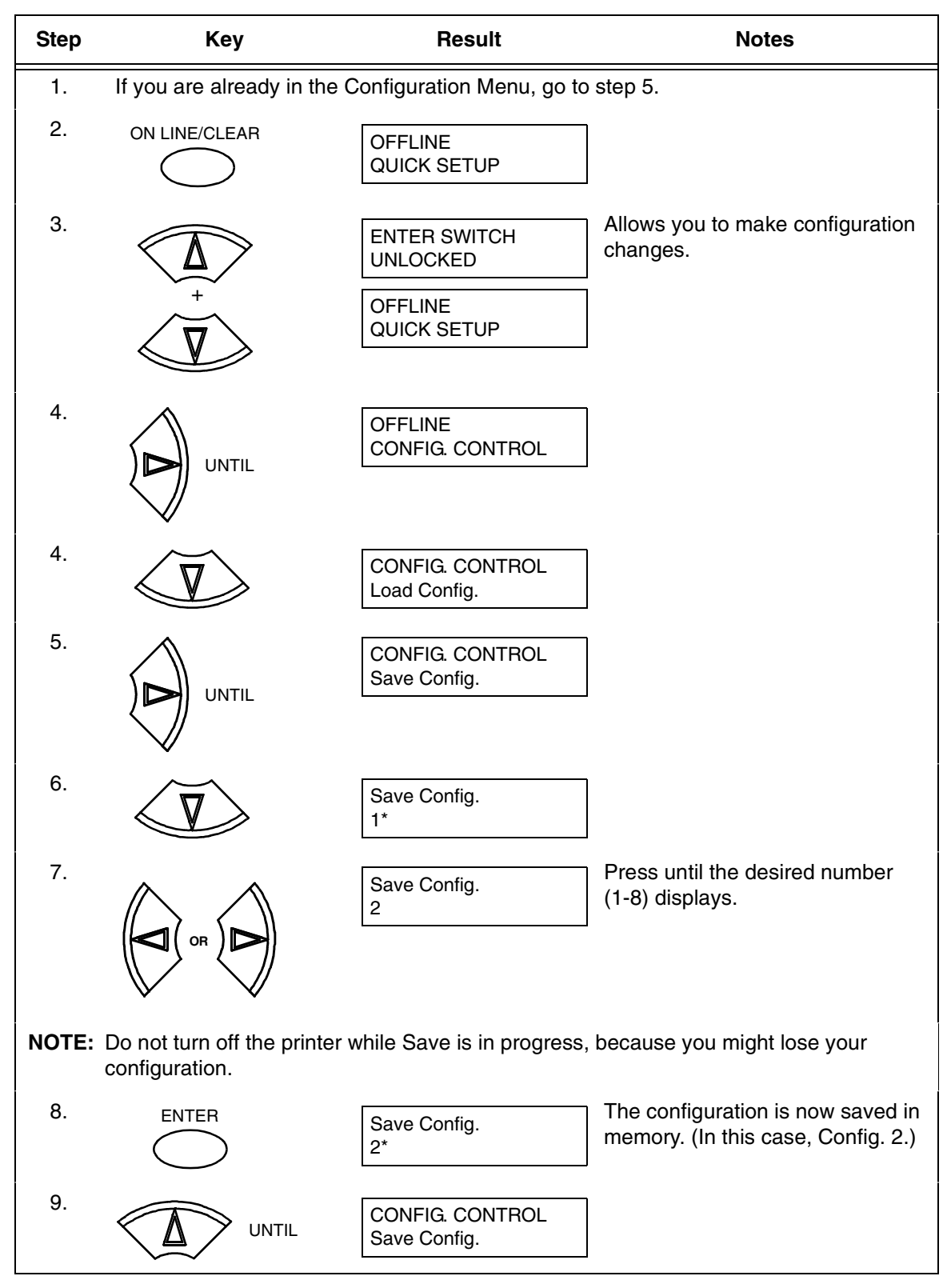

#### **Table 3. Saving Configurations**

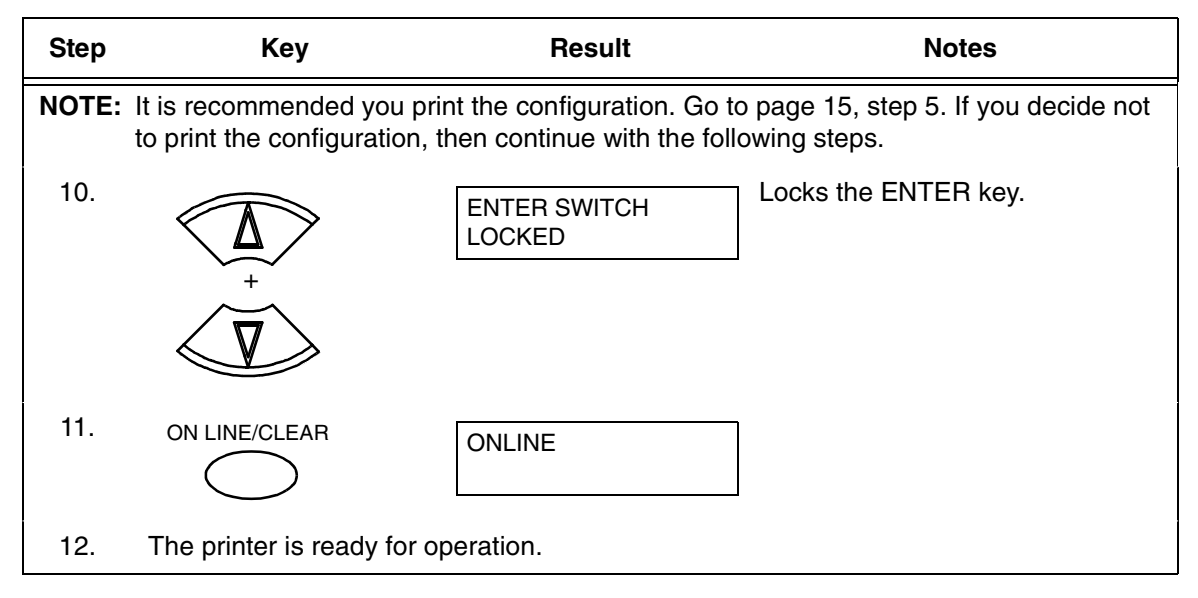

#### **Table 3. Saving Configurations (continued)**

#### <span id="page-21-0"></span>**Hanzi GB LP+ Menu**

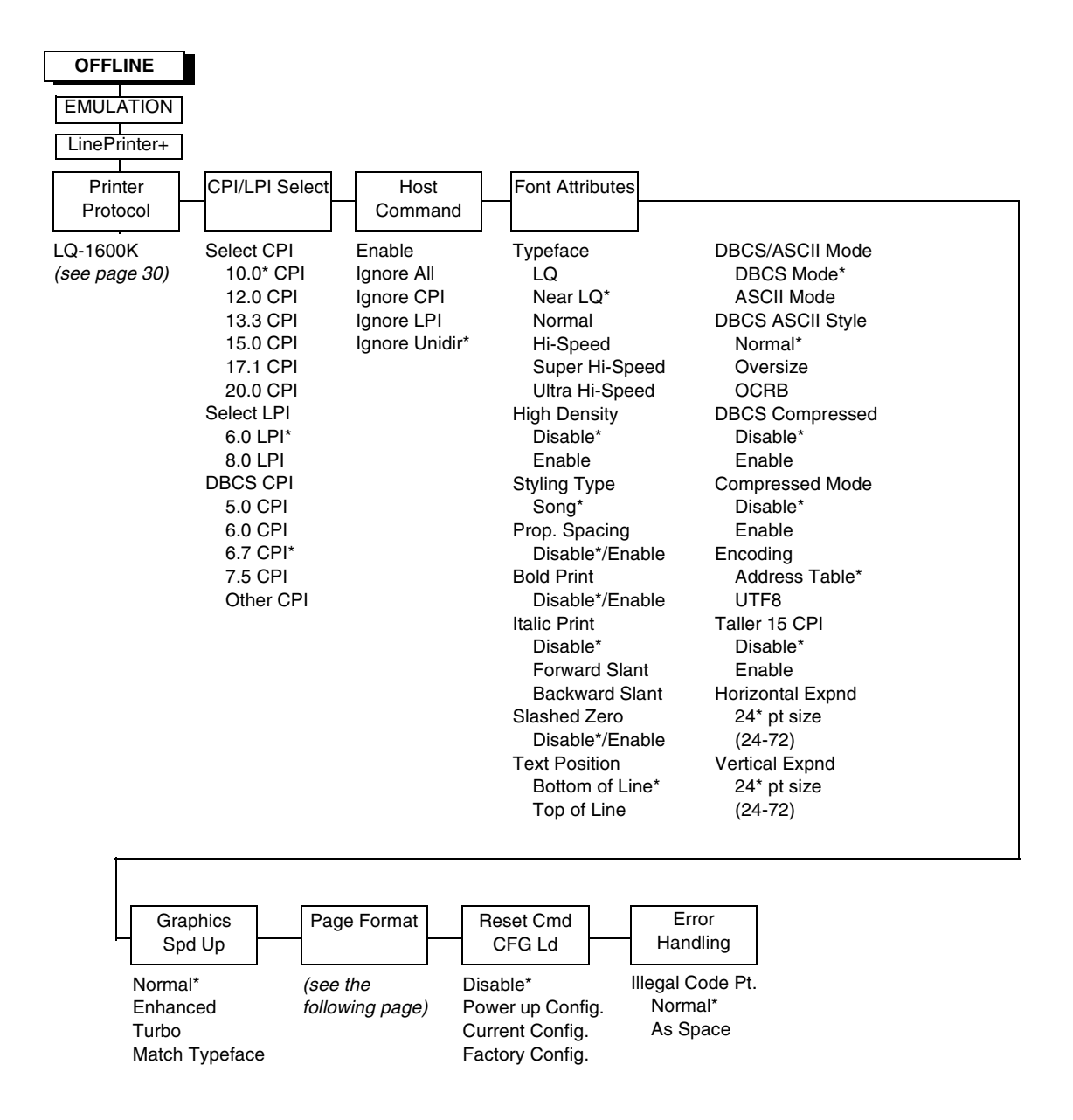

**Figure 3. Hanzi GB LP+ Menu**

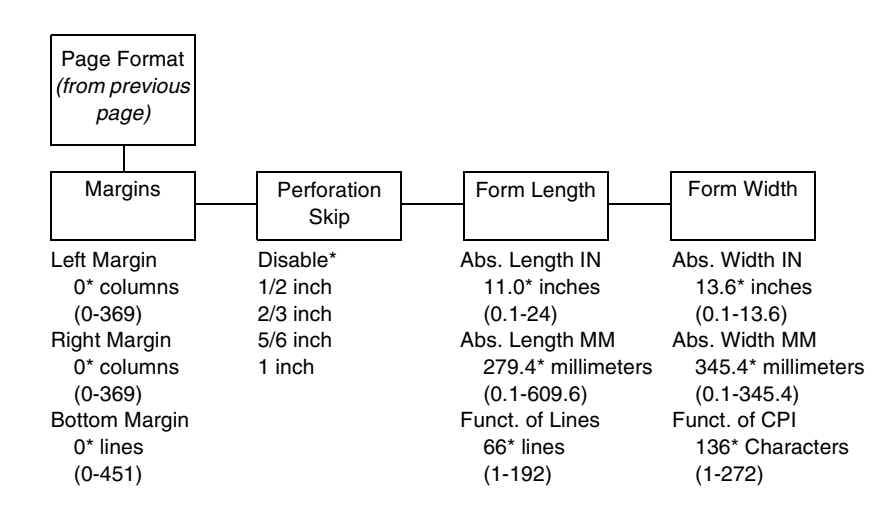

**Figure 3. Hanzi GP LP+ Menu (Continued)**

#### <span id="page-23-0"></span>**Kanji SJIS LP+ Menu**

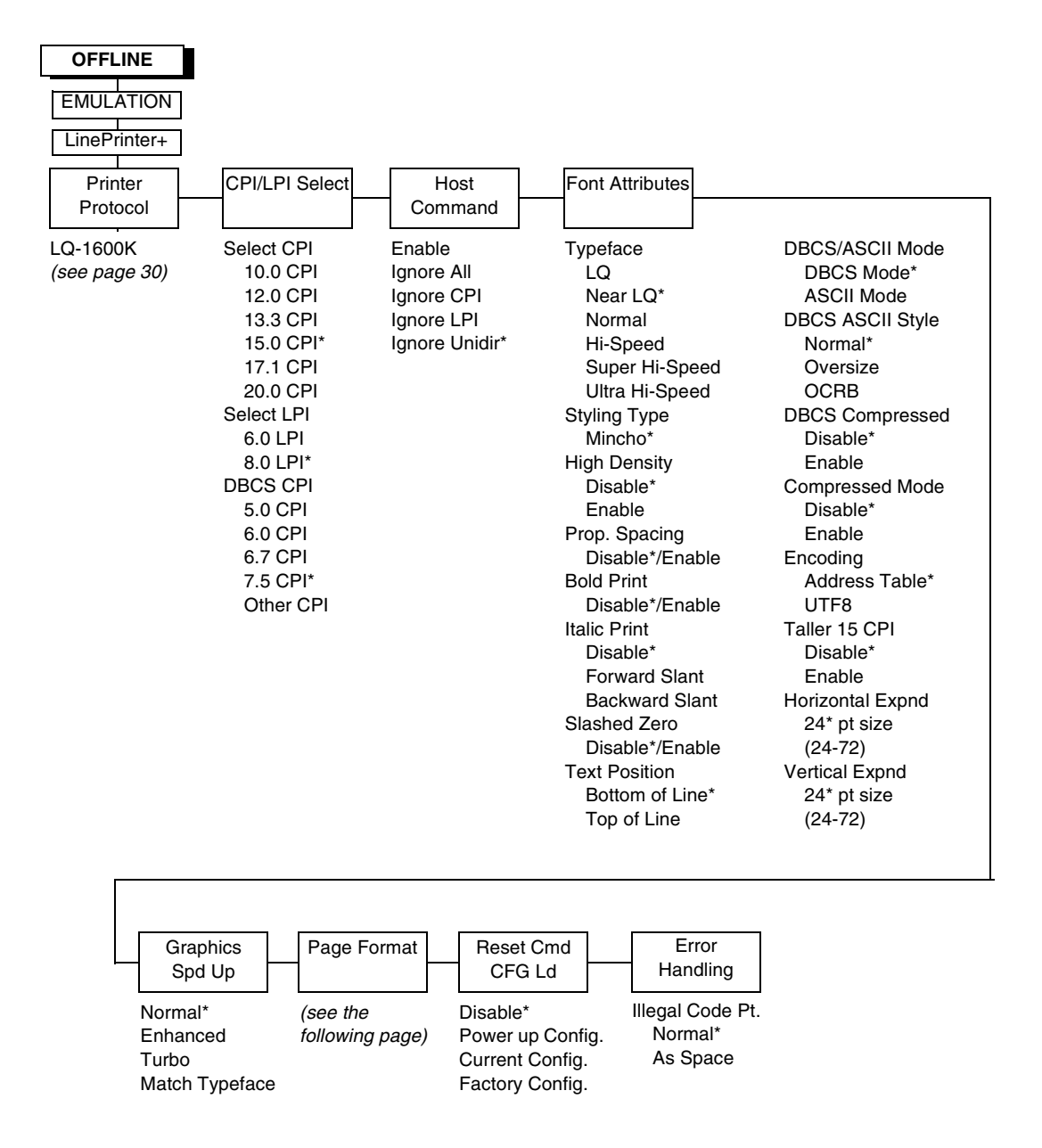

**Figure 4. Kanji SJIS LP+ Menu**

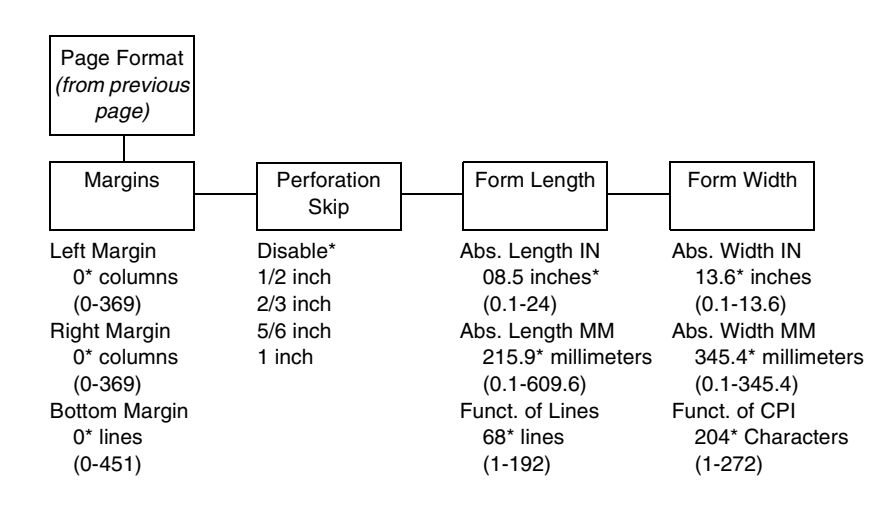

**Figure 5Figure 4. Kanji SJIS LP+ Menu**

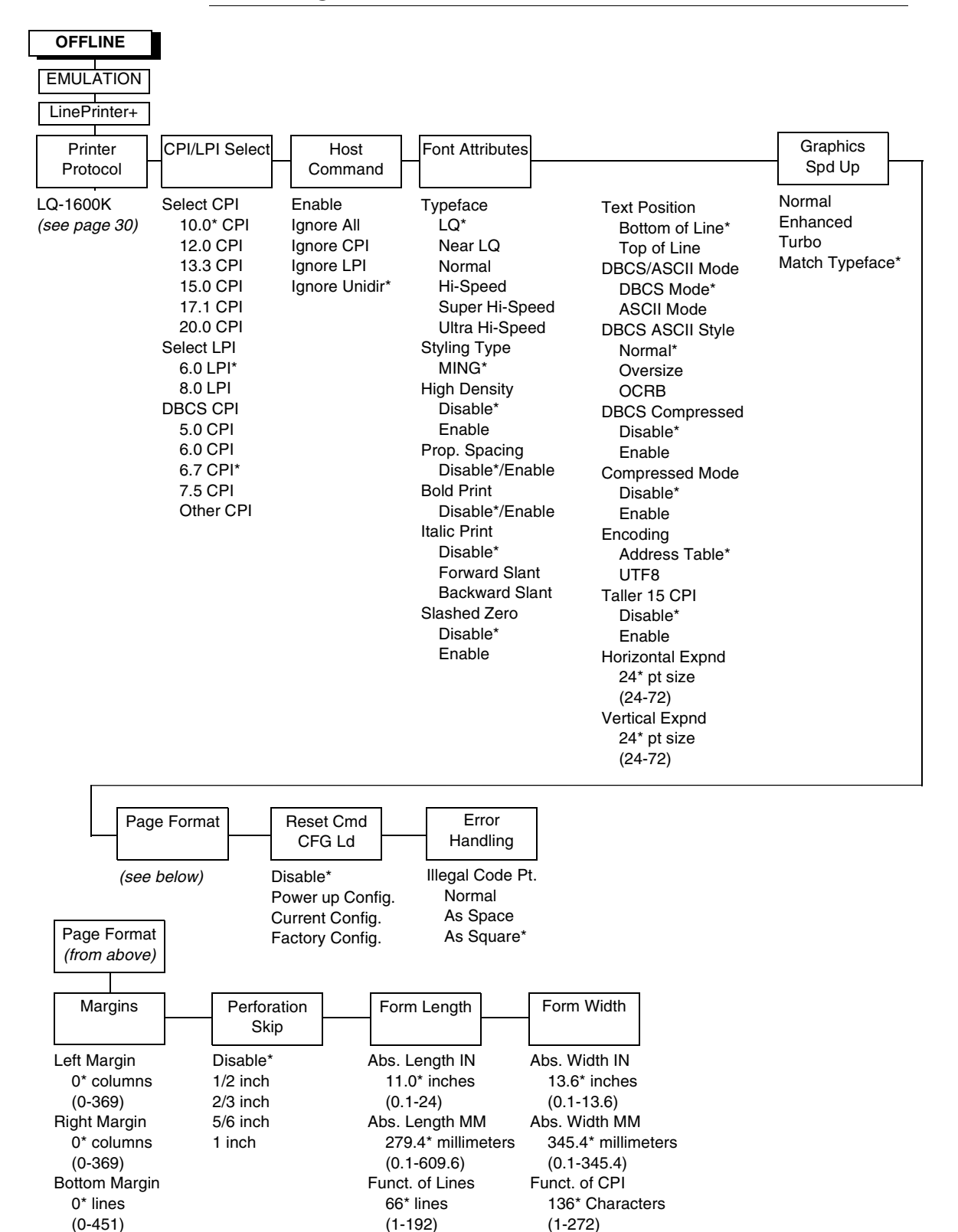

#### <span id="page-25-0"></span>**Hanzi Big5 LP+ Menu**

**Figure 6. Hanzi Big5 LP+ Menu**

#### **CPI/LPI Select**

This parameter lets you specify the characters per inch (cpi) and lines per inch (lpi) values. The defaults are 10 cpi, 6 lpi, and 6.7 cpi for Hanzi, 15 cpi, 8.0 lpi, and 7.5 cpi for Kanji.

#### **Host Command**

- **Enable.** Enables all host printing commands.
- **Ignore AII.** This function treats all control codes and printing commands as the data.
- **Ignore CPI.** This function ignores the CPI selection commands only (e.g., ESC M, ESC P, and ESC G).
- **Ignore LPI.** This function ignores the LPI selection commands only (e.g, ESC 2 and ESC 0).
- **Ignore Unidirectional.** The default. All unidirectional commands sent by the host are ignored by the printer.

#### **Font Attributes**

This submenu allows you to define the following font attributes: typeface, proportional spacing, bold print, and italic print. You can also specify if the zero character will print with a slash.

Styling Type defines the font style in the particular printer. Different printers may have different default styling types.

High Density enabled will allow the LQ typeface to print in higher print density. It will not take effect when other typefaces are selected.

Text position specifies where the text will be positioned in the line space. When set to Top of Line, text will be positioned at the top of the line space. When set to Bottom of Line, the text will be positioned as if it were at the bottom of a 6 lpi line space. The following example shows both Top of Line and Bottom of Line text positions:

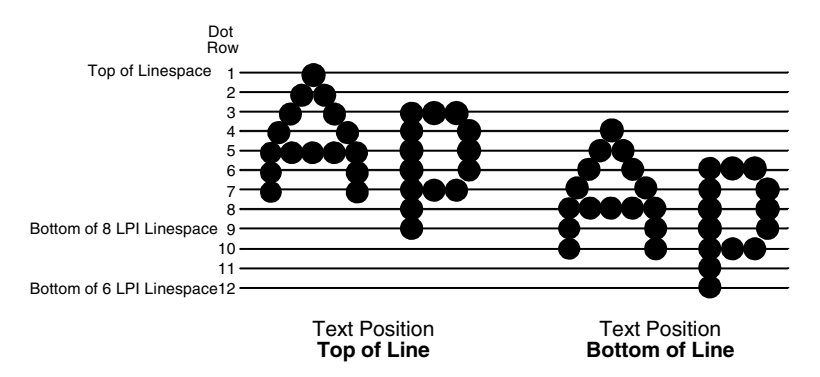

The option "DBCS / ASCII mode" specifies the operating mode of the Hanzi printer. If it is set to DBCS mode, it can print double-byte characters as well as a limited number of single-byte characters. Otherwise, it can only print singlebyte characters. Refer to ["DBCS Mode" on page 40](#page-39-3) for more details.

The option "DBCS ASCII Style" specifies the appearance of the single-byte numeric characters. If it is set to Oversize, the numeric characters will appear larger than other single-byte characters. For example, the appearance of character "8" will be changed to "8." If it is set to OCRB, the numeric characters will print in OCRB style.

The option "Compressed Mode" specifies the appearance of ASCII characters and DBCS characters in ASCII mode. If it is set to "Enable," it can print out ASCII mode ASCII char and half width DBCS characters.

The option "DBCS Compressed" specifies the appearance of DBCS and ASCII characters in DBCS mode. If set to "Enable," both the DBCS and ASCII characters will print at half of the width of their original size.

The option "Address Table" specifies the address table supported:

- GB18030 for Hanzi GB printer
- BIG5 (default), CNS, TCA, ETEN, IBM5550, TELETEXT, WANG, BIG5+, BIG5E, and HKSCS-2001 for Hanzi Big5 printer.
- Shift-JIS for Kanji printer

The option "UTF8" allows the user to input UTF8 data stream.

The option "Taller 15cpi" specifies the appearance of ASCII character in 15cpi in Ascii mode. If it is set to "Enable", the characters in 15cpi will be the same height with other CPIs like 10cpi. If it is set to "Disable", the characters in 15cpi will appear shorter than other CPIs like 10cpi.

The option "Horizontal Expnd" specifies the character horizontal expansion in dot for both ASCII and DBCS characters in DBCS mode.

The option "Vertical Expnd" specifies the character vertical expansion in dot for both ASCII and DBCS characters in DBCS mode.

#### **Graphics Spd Up**

This menu is used to increase (speed up) graphic printing speed by turning on the Enhanced/Turbo mode.

- **Normal.** The default. The printer prints at the given input graphics resolution.
- **Enhanced.** The printer provides first-level speed up, which means the speed is faster than Normal mode.
- **Turbo.** The printer provides second-level speed up, which means the speed is faster than Enhanced mode.
- **Match Typeface**. The input 180 x 180 dpi graphics resolution will dropdot to the resolution matching the typeface selected.

#### **Page Format**

#### **Margins**

You can set the bottom, left, and right form margins.

#### **Perforation Skip**

Perforation Skip allows or prevents printing on page perforation. When enabled, it sets up a skip-over margin of 1/2," 2/3," 5/6," or 1." For example, a skip-over margin of 1" allows a 1" margin at the bottom of the page perforation. The default is Disable.

#### **Form Length**

Forms length is the number of lines that can be printed on a page. You can set forms length in inches or in print lines per page. The most accurate method is lines per page.

#### **Form Width**

When using paper which is 8-1/2" wide, selecting an 8" print width prevents printing beyond the right margin and damaging the hammer tips and platen.

#### **Reset Cmd CFG Ld**

When the printer receives a host data stream reset command (ESC @ or ESC[K) in addition to resetting printer variables, the power-up configuration will be loaded.

- **Disable.** The default. The factory configuration is loaded when the reset command is executed.
- **Power-Up Config.** The power-up configuration is loaded when the reset command is executed.
- **Current Config.** The currently selected configuration is loaded when the reset command is executed.
- **Factory Config.** The factory installed configuration is loaded when the reset command is executed.

#### **Error Handling of Illegal Code Point**

This command determines the way illegal DBCS characters are processed:

- **Normal.** The default. Will ignore illegal DBCS characters.
- **As Space.** Will insert two space characters (0X20, 0X20) when the data stream contains error DBCS coding.
- **As Square.** Will insert a black square (0xAIBD) when the data stream contains error DBCS coding. This is applicable for the Hanzi Big5 build only.

<span id="page-29-0"></span>**LQ-1600K**

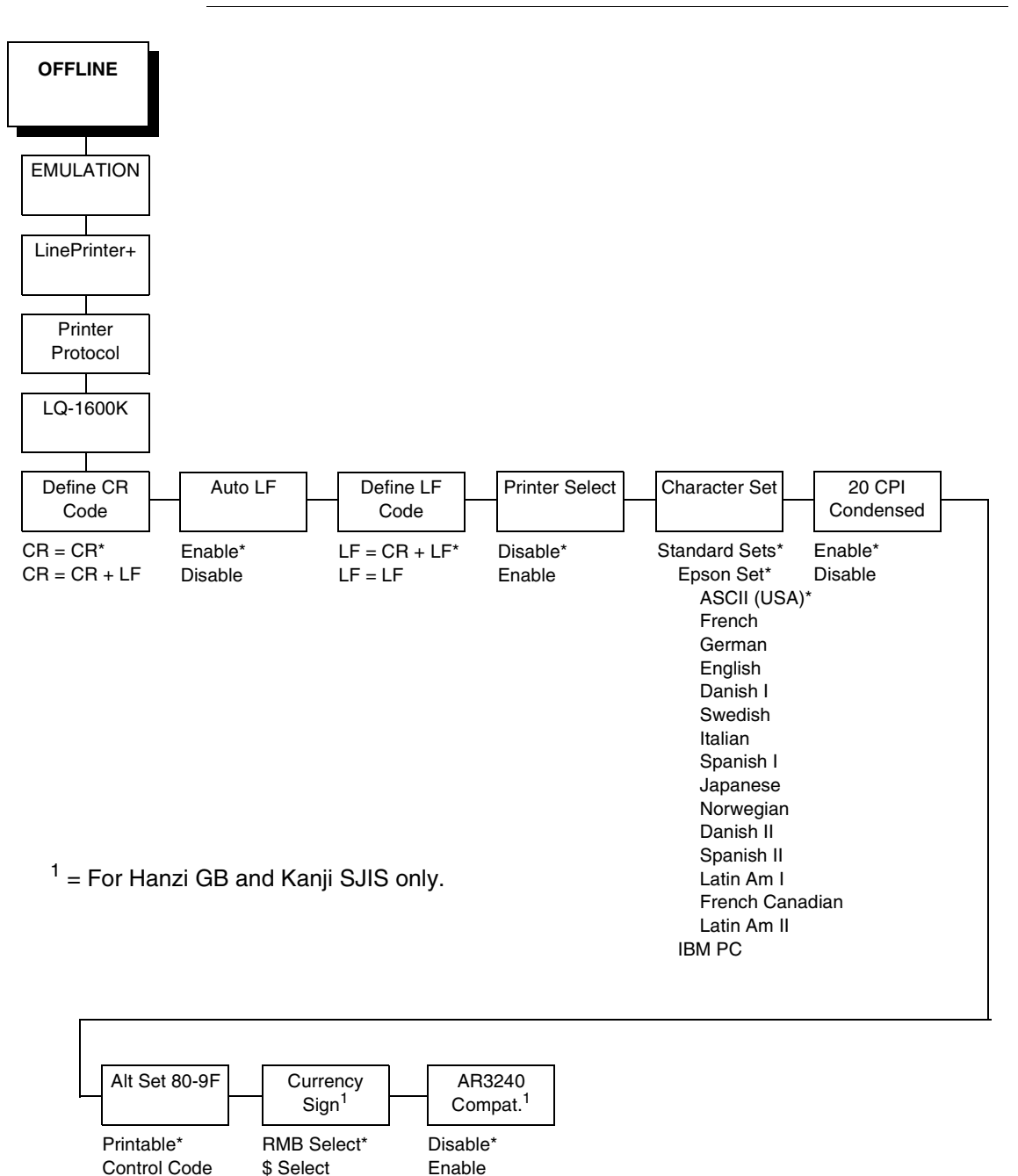

**Figure 7. LQ 1600K Emulation Menu** 

#### **Define CR Code**

The Define CR Code option controls the action of the printer when it receives a Carriage Return code (hex 0D) from the host computer. If this feature is enabled, each time the printer receives a Carriage Return, it inserts an additional Line Feed code (hex 0A) into the data stream. Do not use this feature if the host computer sends Line Feeds to the printer.

- **CR = CR**. Does not insert an extra Line Feed after each Carriage Return.
- **CR = CR + LF**. Inserts an extra Line Feed after each Carriage Return.

#### **Auto LF**

This option defines the printer actions when print data is received past the forms width setting.

- **Enable**. Performs an automatic carriage return and line feed when data is received past the forms width.
- **Disable**. Discards any data past the forms width.

#### **Define LF Code**

The Define LF Code option controls the action of the printer when it receives a Line Feed code (hex 0A) from the host computer. If this feature is enabled, each time the printer receives a Line Feed, it inserts an additional Carriage Return code (hex 0D) into the data stream. This feature can be used in most installations, but it is required if the host computer does not send Carriage Returns to the printer.

- **LF = CR + LF**. Adds an extra Carriage Return with each Line Feed.
- **LF = LF.** Does not add a Carriage Return with a Line Feed.

#### **Printer Select**

- **Disable**. Ignores the ASCII DC1 and DC3 control codes.
- **Enable**. Disables the printer when a DC1 control code is received, and enables the printer when a DC3 control code is received.

#### **Character Set**

This parameter selects a character set for the Epson<sup>®</sup> emulation.

#### **20 CPI Condensed**

Compressed print characters are narrower than the normal character set. This is helpful for applications for which you need to print the maximum amount of information on a page.

- **Enable**. Prints about 60 percent of the width of normal characters when compressed print is chosen by the host computer. For example, a 12 CPI Draft font will compress to 20 CPI.
- **Disable**. Does not compress print widths, even if condensed print is chosen by the host.

#### **Alt. Set 80-9F**

- **Control Code**. Interprets data in the range of hex 80 through hex 9F as a control code.
- **Printable**. Prints data in the range of hex 80 through hex 9F.

#### **Currency Sign (for GB and Kanji)**

- **RMB Select.** The ASCII code hex 24 is printed as a RMB "¥" character in DBCS mode. Default for GB.
- **\$ Select.** The ASCII code hex 24 is printed as a dollar "\$" character in DBCS mode. Default for Kanji.

#### **AR3240 (for GB and Kanji)**

- **Disable.** AR3240 emulation does not take effect. Default.
- **Enable.** AR3240 takes effect, SUB (0x1A) is used as another SFCC. The listed commands will take effect and turn the extending table character on.

# <span id="page-32-0"></span>3 *LinePrinter Plus LQ-1600K Emulation*

# <span id="page-32-1"></span>**LQ-1600K Emulation**

"Emulation" refers to the ability of a printer to execute the commands of other printer control languages. In LQ-1600K emulation mode, your printer prints files coded for Epson LQ series printers, particularly the LQ-1600K.

#### <span id="page-32-2"></span>**Exceptions And Differences**

Because Of Mechanical Differences Between Your Printer (A Line Matrix Printer) And Moving Printhead Serial Matrix Printers, Some Features Are Approximated Or Not Supported.

Commands not supported by our printer:

- 1. Control paper loading/ejecting (ESC EM n)
- 2. Select user-defined set (ESC % n)
- 3. Define user-defined characters (ESC  $k$  NUL  $n$  m)
- 4. Copy ROM to RAM (ESC : NUL n m)
- 5. Select justification (ESC a n)
- 6. Set MSB to 1 (ESC  $>$ )
- 7. Set MSB to  $0$  (ESC =)
- 8. Cancel MSB Control (ESC #)
- 9. Reassign bit-image mode (ESC ?)

#### <span id="page-33-0"></span>**Default Values And States**

Your printer stores a set of typical operating states and conditions in the flash memory. The first time you power up the printer, the factory settings in [Table](#page-33-1)  [4](#page-33-1) are automatically invoked.

<span id="page-33-1"></span>

| <b>Characteristic</b>       | <b>Default Setting</b>                             |
|-----------------------------|----------------------------------------------------|
| Select CPI                  | 10.0                                               |
| Select LPI                  | 6.0                                                |
| <b>DBCS CPI</b>             | 6.7                                                |
| <b>Host Command</b>         | Ignore Unidir.                                     |
| Typeface                    | Near LQ                                            |
| <b>Styling Type</b>         | <b>SONG</b>                                        |
| <b>High Density</b>         | <b>Disable</b>                                     |
| <b>Proportional Spacing</b> | <b>Disable</b>                                     |
| <b>Bold Print</b>           | <b>Disable</b>                                     |
| <b>Italic Print</b>         | <b>Disable</b>                                     |
| Slashed Zero                | <b>Disable</b>                                     |
| <b>Text Position</b>        | Bottom of Line                                     |
| <b>DBCS/ASCII Mode</b>      | <b>DBCS Mode</b>                                   |
| <b>DBCS ASCII Style</b>     | Normal                                             |
| <b>Compressed Mode</b>      | <b>Disable</b>                                     |
| <b>DBCS Compressed</b>      | <b>Disable</b>                                     |
| Encoding                    | <b>Address Table</b>                               |
| Taller 15 CPI               | <b>Disable</b>                                     |
| Graphics Spd Up             | Normal                                             |
| Left Margin                 | 0 columns                                          |
| <b>Right Margin</b>         | 0 columns                                          |
| <b>Bottom Margin</b>        | 0 lines                                            |
| <b>Perforation Skip</b>     | <b>Disable</b>                                     |
| Form Length                 | 11.0 inches<br>279.4 millimeters<br>66 lines       |
| Form Width                  | 13.6 inches<br>345.4 millimeters<br>136 characters |
| Reset Cmd CFG Ld            | <b>Disable</b>                                     |
| Illegal Code Pt.            | Normal                                             |
| Define CR Code              | $CR = CR$                                          |

**Table 4. Factory Settings for Hanzi GB**

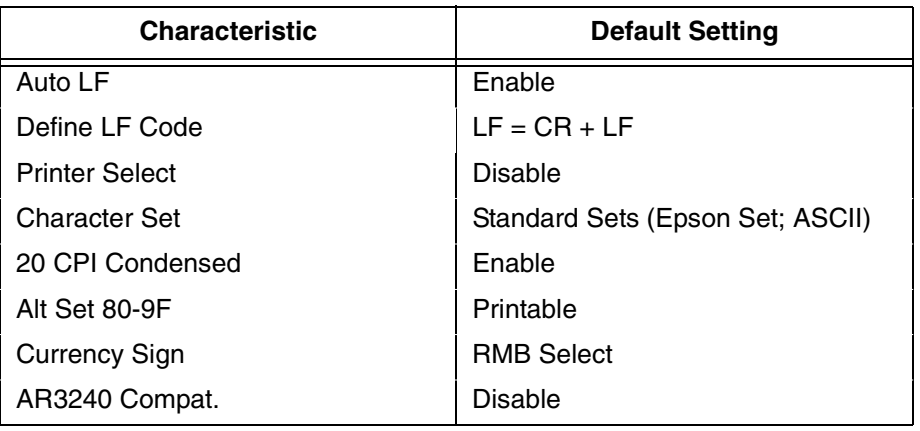

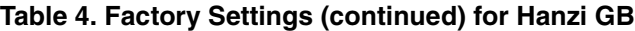

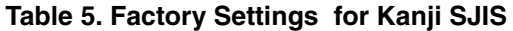

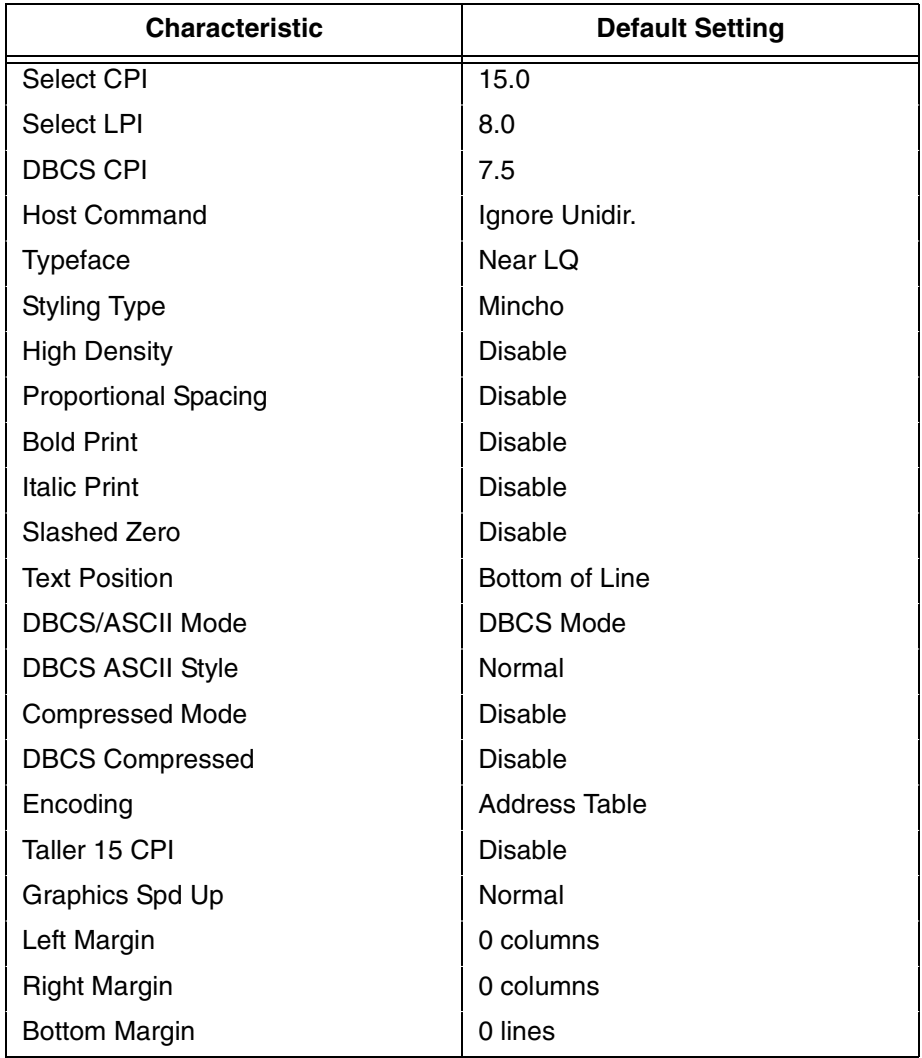

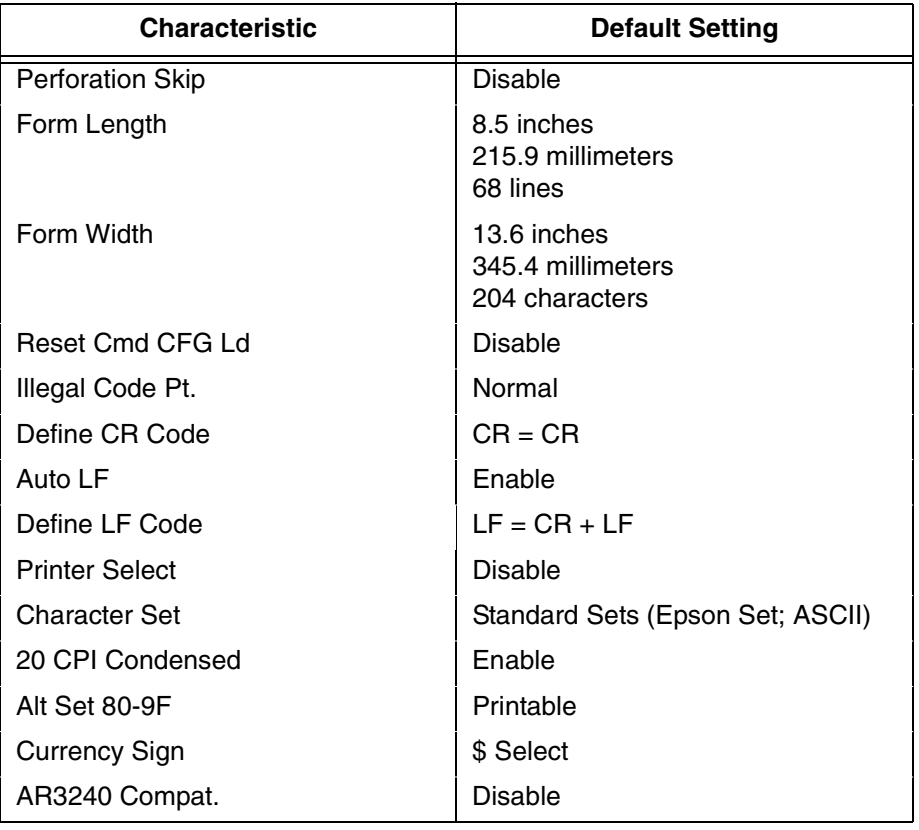

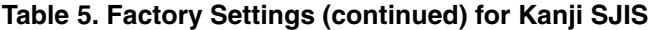

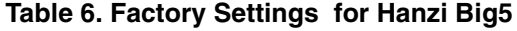

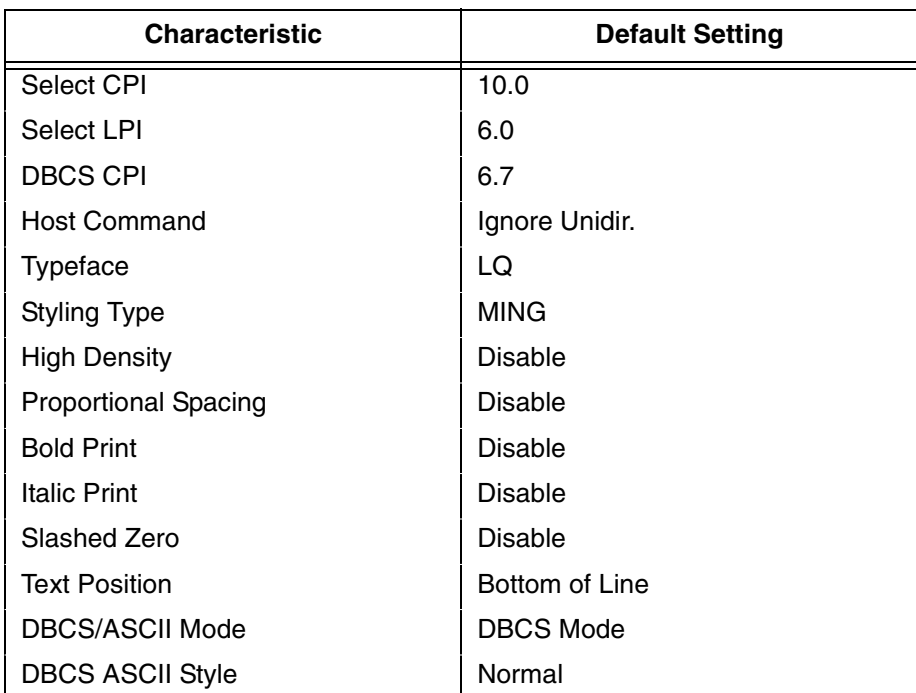
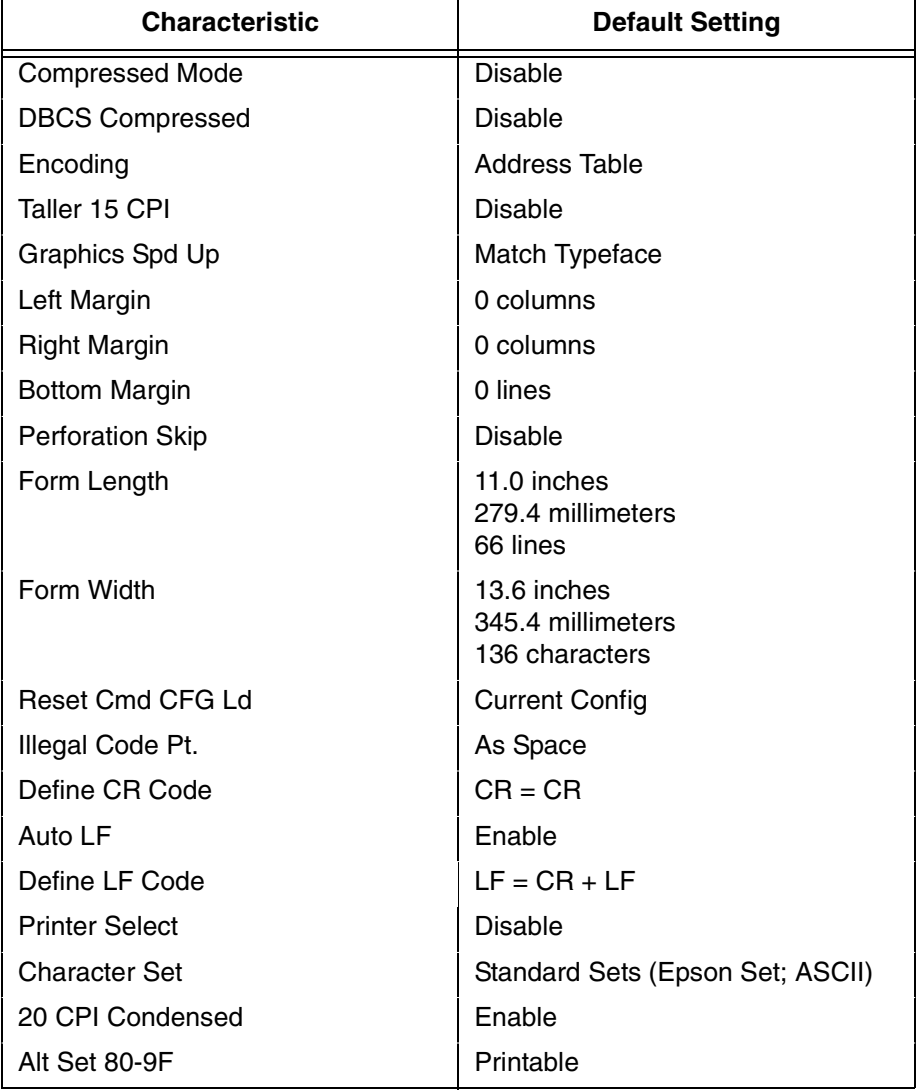

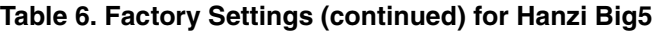

### **Epson Character Sets**

The LQ-1600K printer uses two character sets: the IBM PC set and the Epson set. The Epson set is the ASCII character set with the upper, non-ASCII set defined as italics and the usually unprintable codes designed as international characters. (See [Table 7](#page-37-0).)

<span id="page-37-0"></span>

| Hex            | $\mathbf 0$ | 1               | 2              | 3                             | $\overline{4}$ | 5                        | 6              | $\overline{7}$ | 8                | 9         | A                   | B                        | C                | D              | E                | F                         |
|----------------|-------------|-----------------|----------------|-------------------------------|----------------|--------------------------|----------------|----------------|------------------|-----------|---------------------|--------------------------|------------------|----------------|------------------|---------------------------|
| 0              | à           | ş               | <b>SP</b>      | 0                             | $^{\circledR}$ | P                        | $\mathcal{L}$  | p              | à                | $\hat{S}$ | <b>SP</b>           | 0                        | $\oslash$        | $\overline{P}$ | $\pmb{\epsilon}$ | $\boldsymbol{p}$          |
| 1              | è           | ß               | Ţ              | 1                             | А              | Q                        | a              | q              | è                | $\beta$   | Ţ                   | 1                        | A                | Q              | а                | q                         |
| $\overline{c}$ | ù           | DC <sub>2</sub> | $\mathbf{H}$   | 2                             | B              | R                        | b              | r              | ù                | Æ         | $\pmb{\mathit{II}}$ | $\overline{c}$           | $\boldsymbol{B}$ | $\overline{R}$ | b                | $\mathsf{r}$              |
| 3              | ò           | DC <sub>3</sub> | #              | 3                             | C              | $\mathbf S$              | C              | s              | ò                | æ         | #                   | 3                        | $\mathcal{C}$    | $\cal S$       | c                | $\boldsymbol{s}$          |
| $\overline{4}$ | ì           | DC4             | \$             | $\overline{4}$                | D              | T                        | d              | $\mathsf{t}$   | ì                | Ø         | \$                  | $\overline{4}$           | D                | $\tau$         | d                | $\boldsymbol{t}$          |
| 5              | $\circ$     | Ø               | $\%$           | 5                             | E              | U                        | e              | $\mathsf{u}$   | $\boldsymbol{o}$ | Ø         | %                   | 5                        | E                | U              | e                | $\boldsymbol{u}$          |
| 6              | £           | .,              | &              | 6                             | F              | V                        | $\mathsf{f}$   | v              | £                | $\cdot$   | &                   | 6                        | $\overline{F}$   | V              | f                | $\mathsf{v}$              |
| $\overline{7}$ | <b>BEL</b>  | Ä               | $\epsilon$     | 7                             | G              | W                        | g              | W              | $\mathbf{i}$     | Ä         | $\pmb{\cdot}$       | $\overline{7}$           | G                | W              | g                | W                         |
| 8              | <b>BS</b>   | CAN             | $\overline{(}$ | 8                             | Н              | X                        | h              | X              | i                | Ö         | $\overline{(\ }$    | 8                        | H                | X              | h                | X                         |
| 9              | HT          | Ü               | $\mathcal{E}$  | 9                             | ı              | Y                        | j.             | y              | Ñ                | Ü         | $\prime$            | 9                        | $\prime$         | Y              | $\boldsymbol{i}$ | у                         |
| Α              | LF          | ä               | $\star$        | $\overline{\phantom{a}}$      | J              | Z                        | j              | z              | $\tilde{n}$      | ä         | $\star$             | ÷                        | J                | Z              | j                | z                         |
| $\sf B$        | VT          | ESC             | $+$            | ٠<br>$\overline{\phantom{a}}$ | K              | $\overline{1}$           | k              | $\{$           | O                | Ö         | $^{+}$              | $\cdot$                  | K                | I              | k                | ſ                         |
| C              | FF          | ü               | $\,$           | $\,<\,$                       | L              | $\sqrt{2}$               | I              |                | $P_t$            | ü         | $\pmb{\cdot}$       | $\,<$                    | L                |                | $\prime$         | $\overline{I}$            |
| D              | CR          | É               | -              | $=$                           | M              | 1                        | m              | }              | Å                | É         | $\qquad \qquad -$   | $=$                      | M                | J              | $\mathsf{m}$     | $\boldsymbol{\}}$         |
| E              | SO          | é               | $\blacksquare$ | $\geq$                        | N              | $\wedge$                 | n              | $\tilde{}$     | å                | é         | $\cdot$             | $\geq$                   | $\overline{N}$   | Λ              | n                | $\widetilde{\phantom{m}}$ |
| F              | SI          | ¥               | $\prime$       | $\overline{\phantom{a}}$      | O              | $\overline{\phantom{0}}$ | $\mathsf{o}\,$ | DEL            | Ç                | ¥         | Τ                   | $\overline{\phantom{a}}$ | O                |                | о                | ø                         |

**Table 7. Epson Character Set**

#### **Escape Sequences**

Some LQ-1600K control codes consisting of more than one character are called escape sequences because the first character in the sequence is the ASCII ESCape character. ESC alerts the printer that a special function command—not printable characters—follows.

The format for an escape sequence is:

ESC (parameter 1)(parameter 2)...(parameter n)

For example, to select emphasized (offset) print, send the ESC character immediately followed by the E character (do not add a space character):

**ASCII**: ESC E **Hex**: 1B 45**Dec**: 27 69

#### **FS Sequences**

Another type of control code which consists of more than one character is called an "FS sequence," because the first character is the ASCII FS character. This control code is used when the printer is printing Double Byte Character Set (DBCS) characters. The FS alerts the printer that a special function command (not printable characters) follows. Most FS commands work only on DBCS characters.

The format for an FS sequence is:

FS (parameter 1)(parameter 2)...(parameter n)

For example, to rotate DBCS characters by 90° counter-clockwise, send an FS character immediately followed by the J character:

**ASCII**: FS J **Hex**: 1C 4A**Dec**: 28 74

#### **Super-Set Commands**

The unique control code sequence for both SSCC and ASSC commands are defined in the table below:

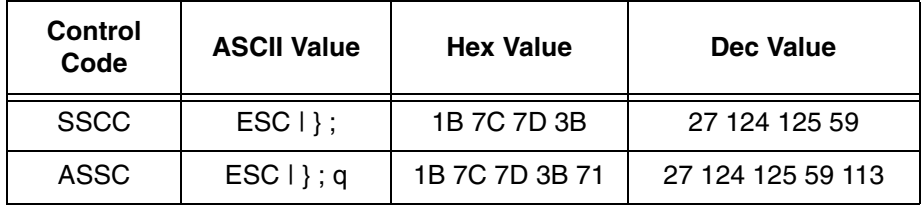

#### **Set And Reset Codes**

Set and reset are other ways of saying turn on and "turn off; select and deselect; or enable" and disable."

Some printer features are set and reset with an escape sequence and the numbers 1 or 0. In those cases you can represent 1 and 0 as hexadecimal codes 01 and 00 or as the ASCII codes for the numerals 1 and 0 (hexadecimal 31 and 30).

#### **DBCS Mode**

When the printer is in DBCS mode, it can print double byte characters characters that require two bytes to define. It can also print a limited number of single byte ASCII characters. If a form hex 0x20 through hex 0x7F is sent to the printer, it will be printed as a standard ASCII character. If a character is larger that 0x7F, it will be combined with the next character to produce one DBCS character.

DBCS characters are only available in the LQ, Near LQ, Normal, Hi-Speed, Super Hi-Speed, and Ultra Hi-Speed typefaces. The command to select DBCS mode (FS &) switches the printer to one of these typefaces. Near LQ is the default typeface, but if another print quality has been selected previously through the FS x command, then that print quality is the DBCS typeface selected.

The character printed when the printer combines two characters into one double byte character depends on the character set of your particular printer.

# **Configuring The LQ-1600K Emulation With Control Codes**

The remainder of this chapter describes the LQ-1600K printer control language codes that may be sent from a host computer attached to the printer in order to invoke and configure numerous LQ-1600K emulation functions.

#### **Format For Control Code Descriptions**

The following information is listed for each code (where applicable and possible) in this chapter:

**ASCII Mnemonic.** The ASCII name for the control code.

**Hex Code.** The hexadecimal equivalent of the code. (For octal equivalents, refer to Appendix A.)

**Dec Code.** The decimal equivalent of the code.

**Purpose.** The function(s) of the control code.

**Expression.** The control codes used in the BASIC programming language.

**Comment.** A description of exceptions or limitations to normal use.

**Example.** A sample expression written in the BASIC programming language is provided for some control codes to illustrate how the code is used.

### **Control Code Index**

The following index lists the control codes by function, ASCII mnemonic, and page number. Some control code functions can also be selected at the control panel.

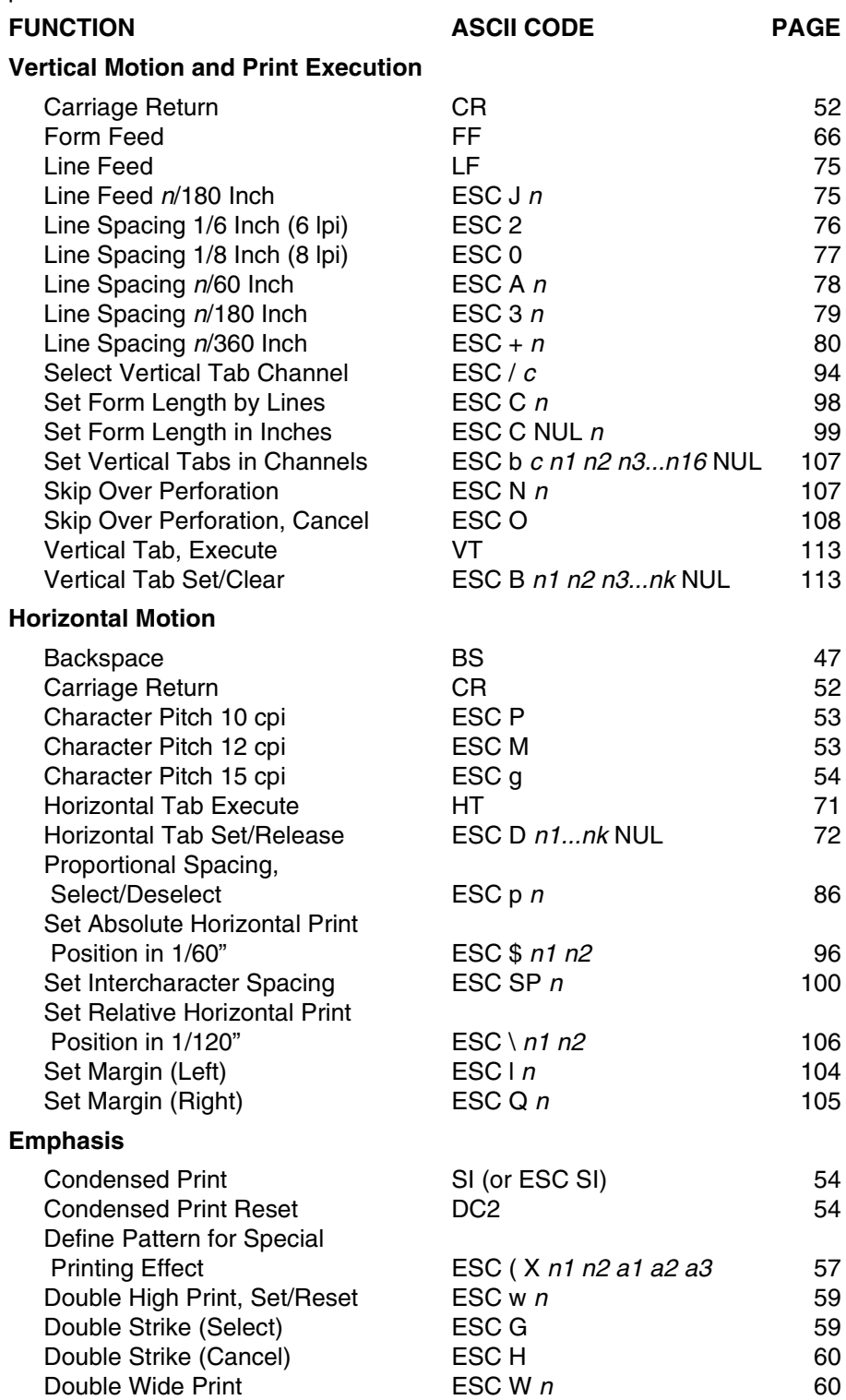

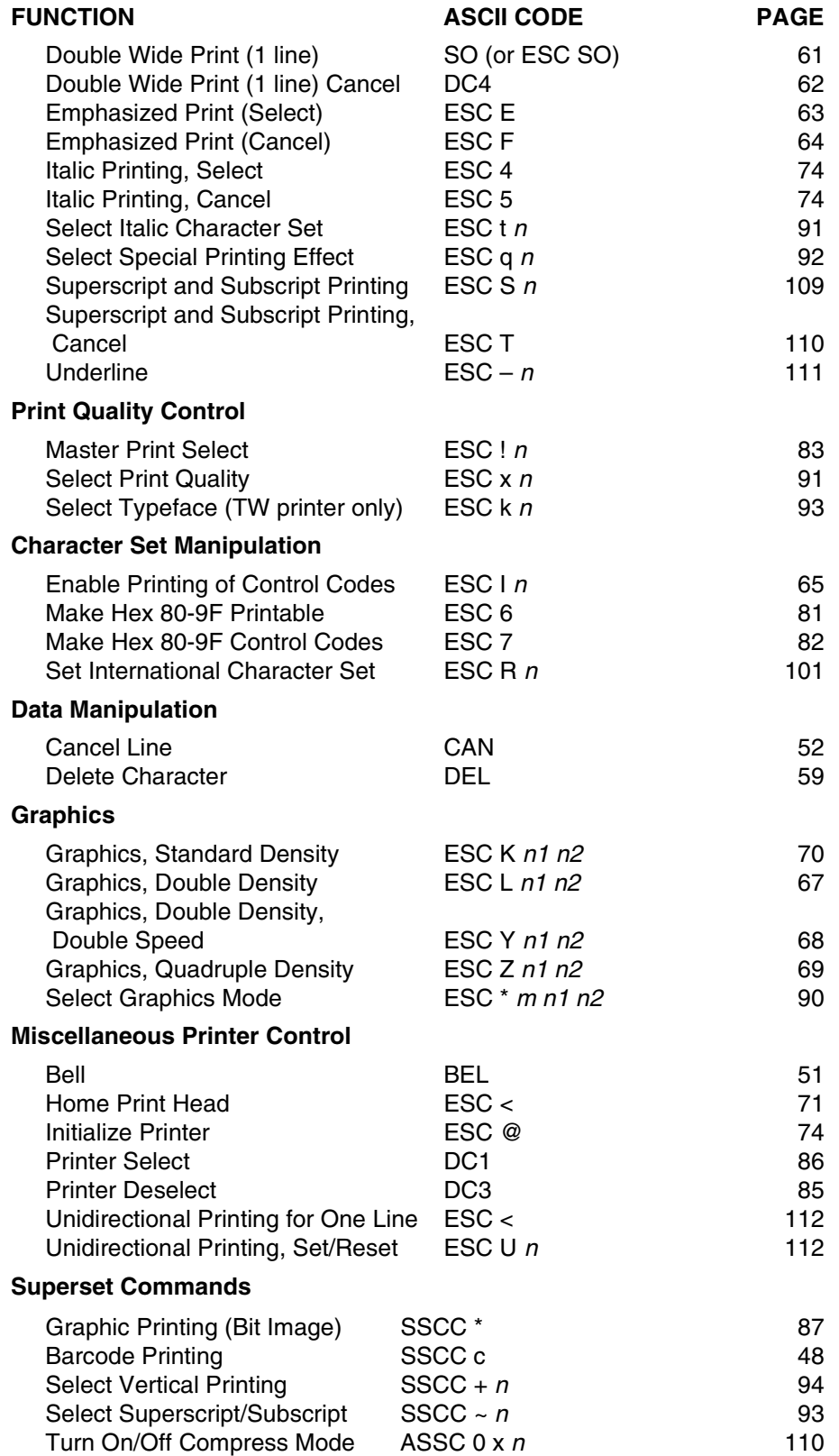

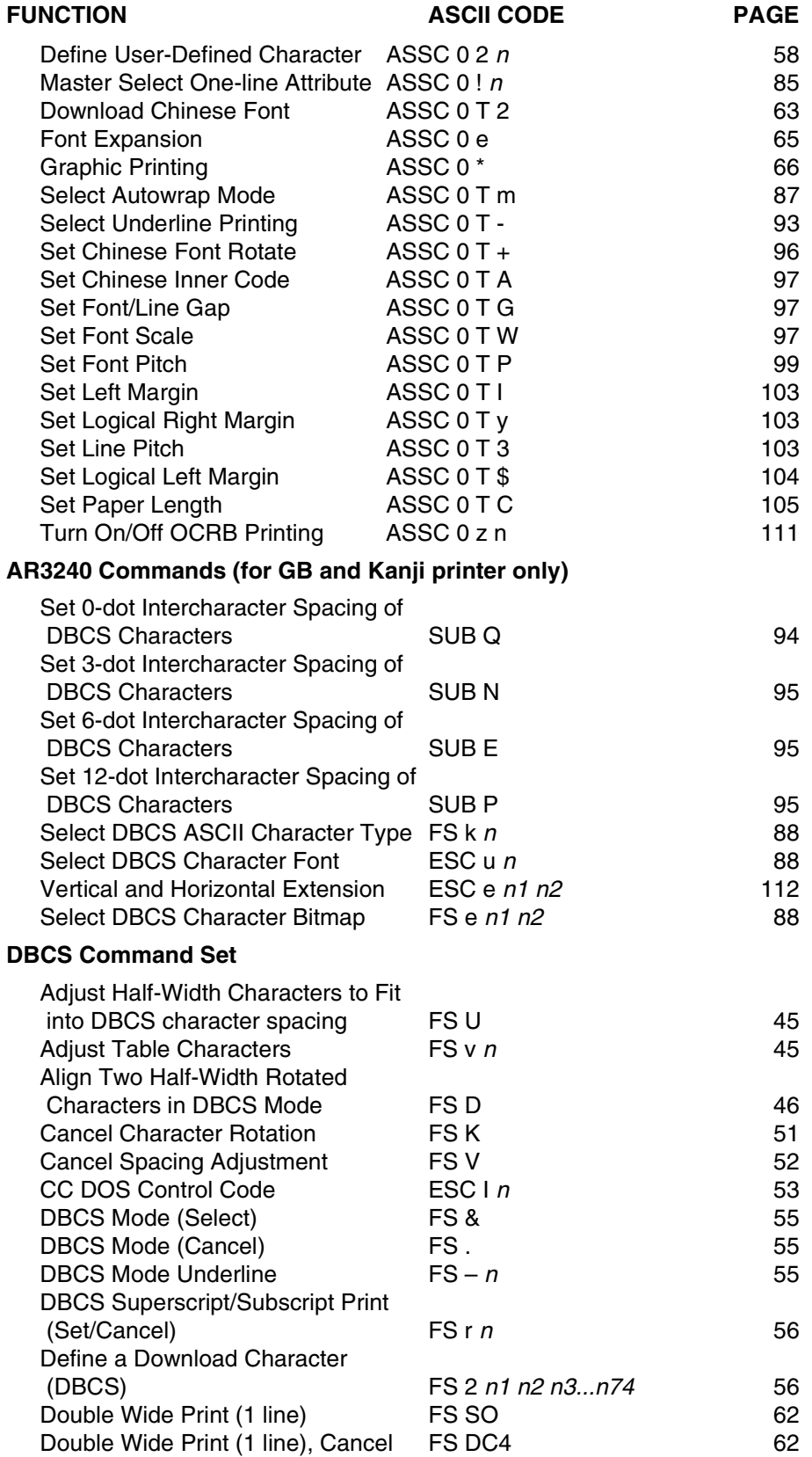

#### **Chapter 3 Configuring The LQ-1600K Emulation With Control Codes**

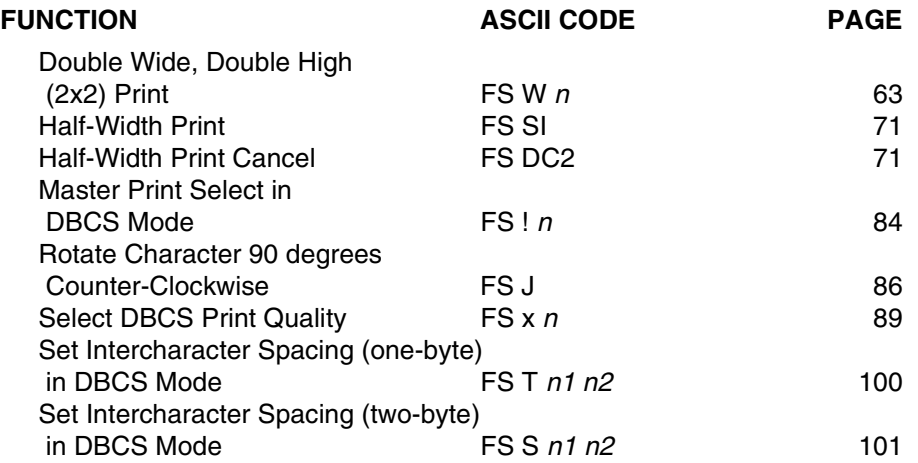

### <span id="page-44-0"></span>**Adjust Half-Width Characters To Fit Into DBCS Character Spacing**

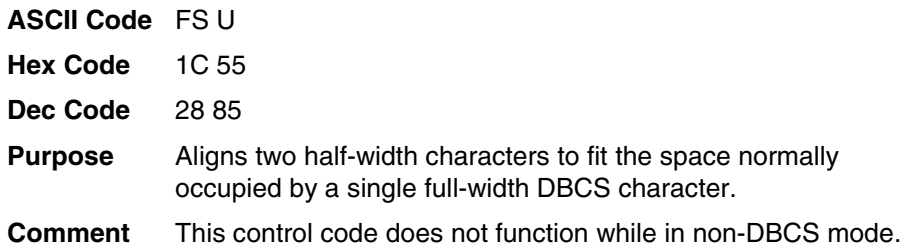

### <span id="page-44-1"></span>**Adjust Table Characters**

Hex Dec

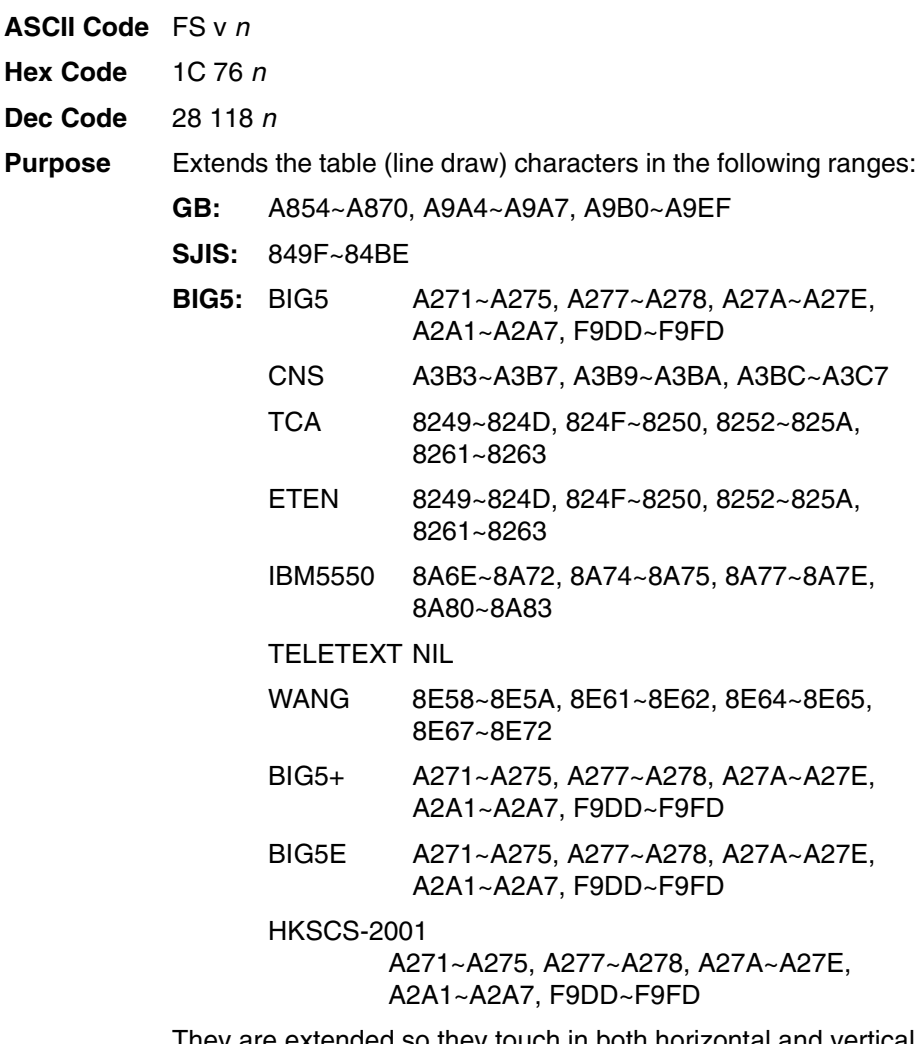

They are extended so they touch in both horizontal and vertical directions.

Where:

 $n = 0$  to turn off this function

 $n = 1$  to turn on this function

#### <span id="page-45-0"></span>**Align Two Half-Width Rotated Characters In DBCS Mode**

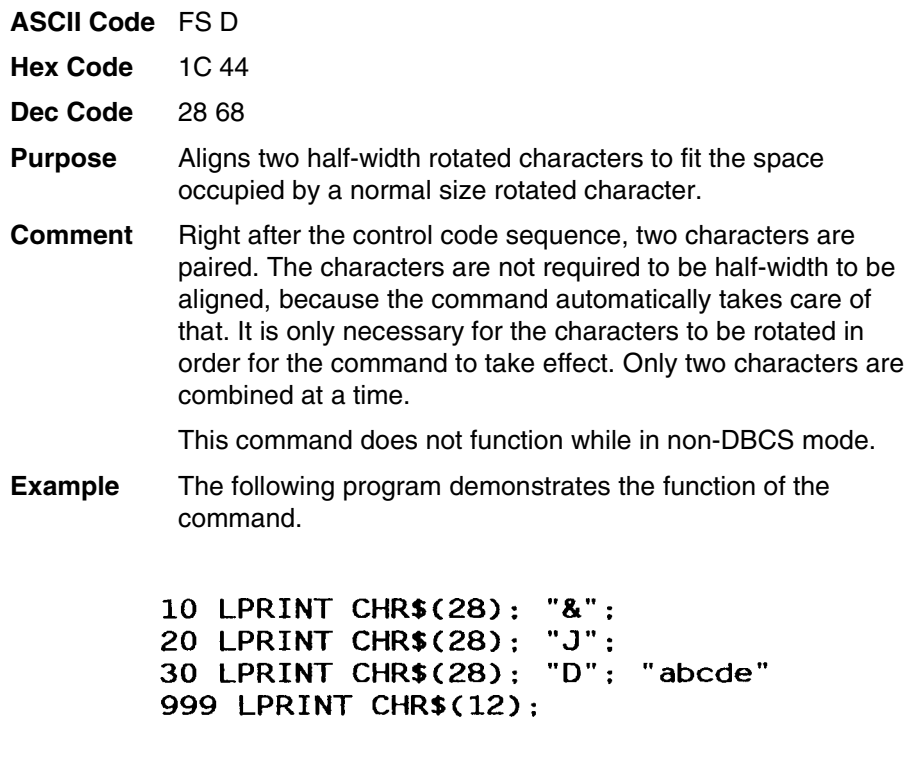

ခေါ် ပေ စ

#### <span id="page-46-0"></span>**Backspace**

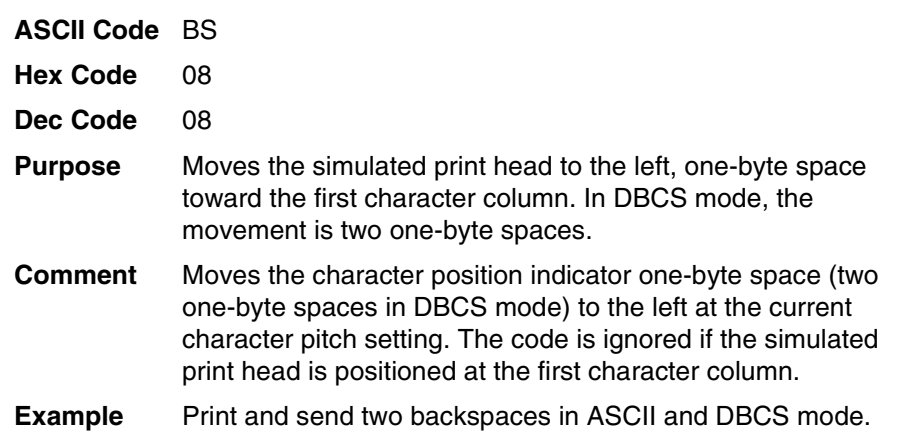

```
10 LPRINT CHR$(28); "."; "Backspace in ASCII mode."
20 LPRINT "TTTTT";
30 LPRINT CHR$(8); CHR$(8);
40 LPRINT "=="50 LPRINT CHR$(28); "&"; "Backspace in DBCS mode."
60 LPRINT "TTTTT";
70 LPRINT CHR$(8); CHR$(8);
80 LPRINT "=="
```
Backspace in ASCII mode. **TTT**## Backspace in DBCS mode. **TIFTT** 

#### <span id="page-47-0"></span>**Barcode Printing**

- **ASCII Code** SSCC c t; d data d [; N n ; xxxx ; yyyy] [; X mmmm] [; P p] [; C ] [; H hh] [; D ] [; F q data q]
- **Hex Code** SSCC 63 t; d data d [; 4E n ; xxxx ; yyyy] [; 58 mmmm]  $[$ ; 50  $p$ ]  $[$ ; 43  $]$   $[$ ; 48  $hh$ ]  $[$ ; 44  $]$   $[$ ; 46  $q$  data  $q$ ]
- **Dec Code** SSCC 99 t; d data d [; 78 n ; xxxx ; yyyy ] [; 88 mmmm ]  $[$ ; 80  $p$ ]  $[$ ; 67  $]$   $[$ ; 72  $hh$ ]  $[$ ; 68  $]$   $[$ ; 70  $q$  data  $q$ ]

Where:  $t =$  type of Barcode

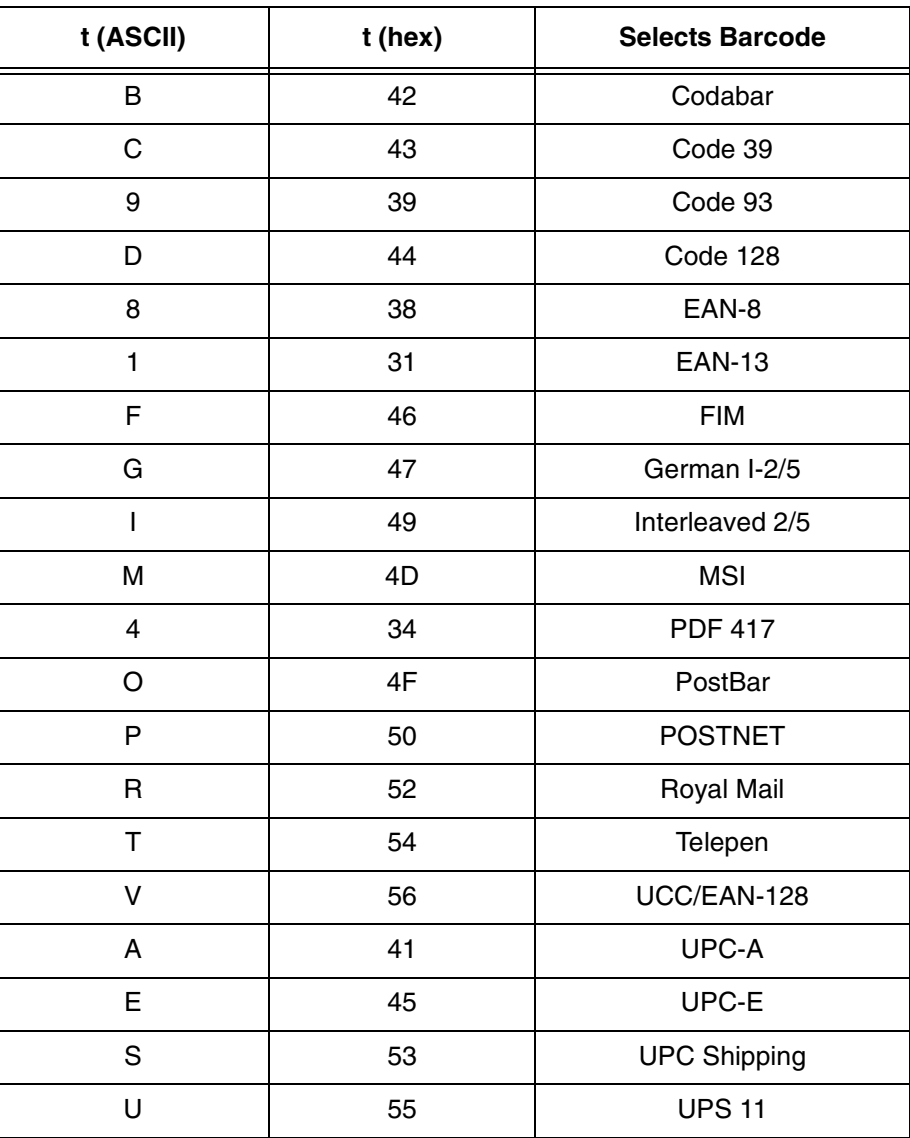

Where:

 $d =$  barcode delimiter, which can be any character not used in the barcode data field.

data = variable length printable data field (PDF); character set is Alphanumeric

The following parameters are optional:

where:

 $N =$  activates the offset

 $n =$  the x and y coordinate unit system

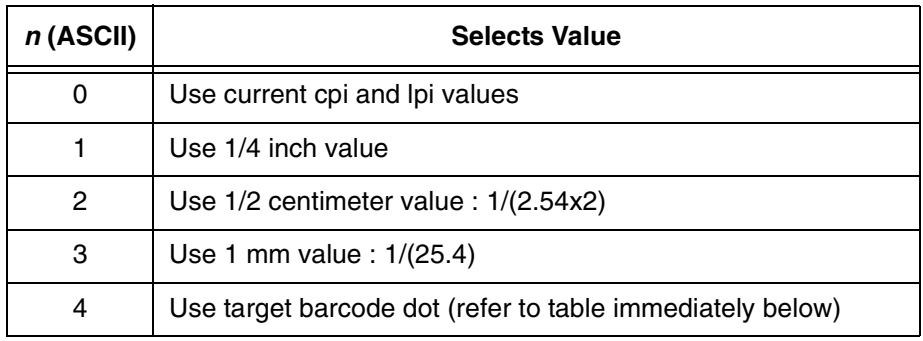

when:  $n = 4$ 

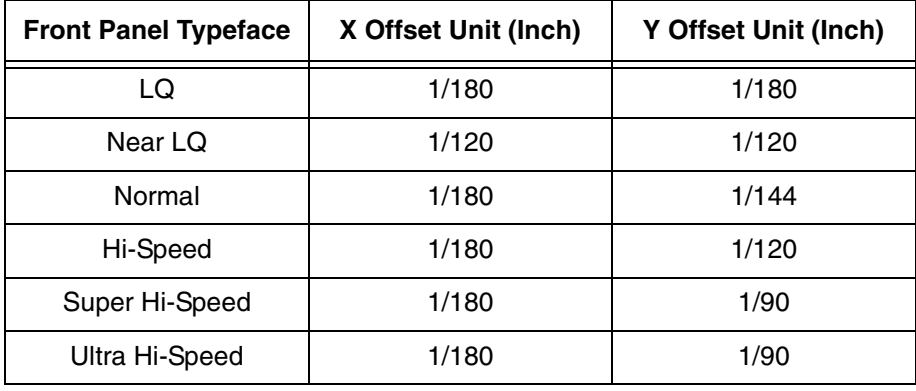

Where:

 $xxxx = 4$ -digit upper left corner x (horizontal axis) yyyy = 4-digit upper left corner y (vertical axis) X = activates magnification  $mmm = bar code magnification$ 

The possible magnification is as follows:

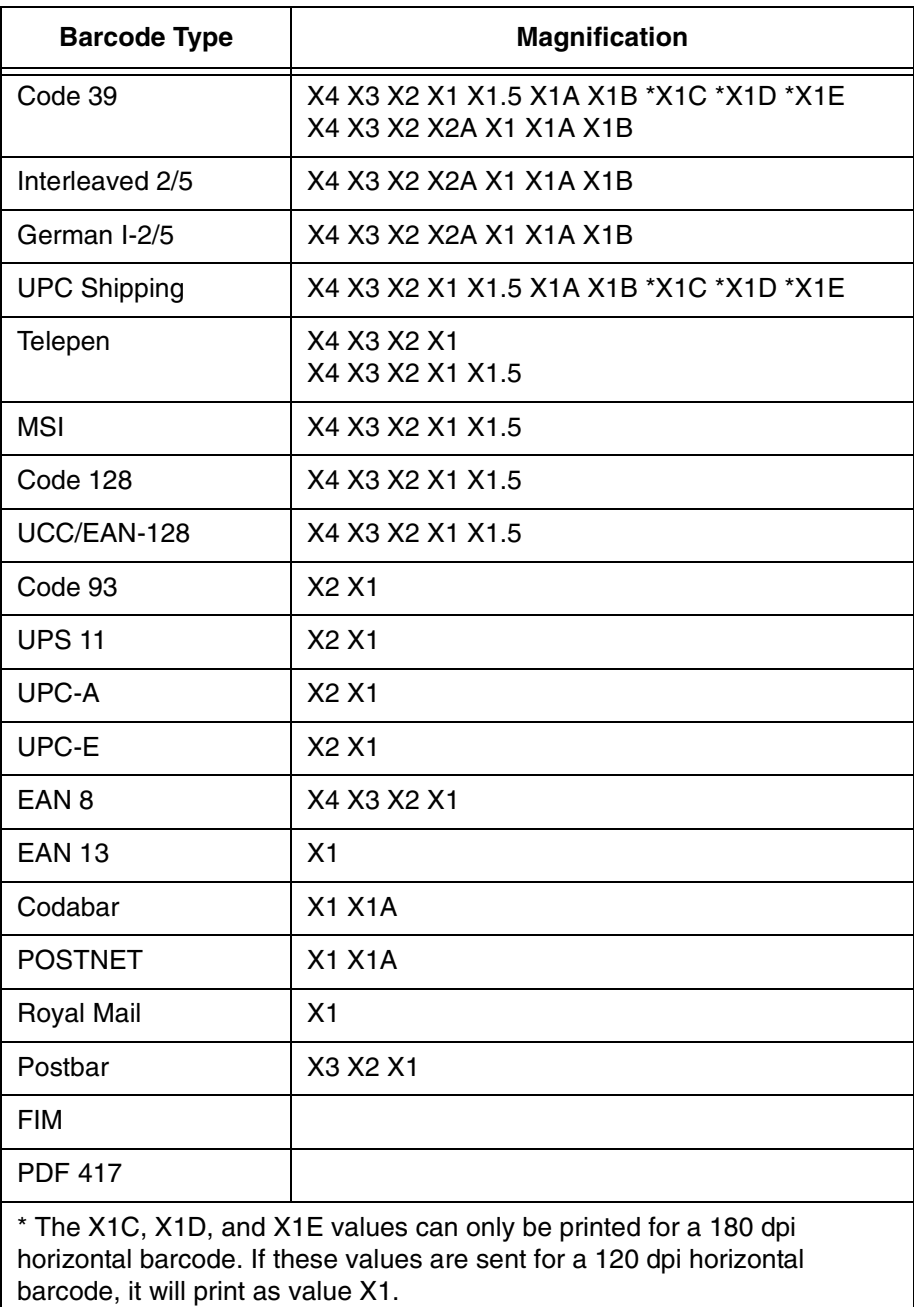

Where:

 $P =$  activates printable data field variable  $p =$  location of PDF ("A" {above}, "B" {below, default}, "N" {none})

**NOTE:** FIM, Postbar, and PDF417 do not support this parameter.

 $C =$  Calculate and plot check digit (if the check digit is optional)

 $H =$  activates the height variable  $hh = 2$ -digit barcode height in 1/10"

 $D =$  Dark barcode (Note: This parameter does not take effect under any DBCS typefaces.)

[;F  $q$  data  $q$ ] = secondary data field (optional). The secondary data field is only used to specify the barcode data when the primary data field is empty (two delimiters without any data). When the primary data field is not empty, the secondary data field is ignored.

#### <span id="page-50-0"></span>**Bell**

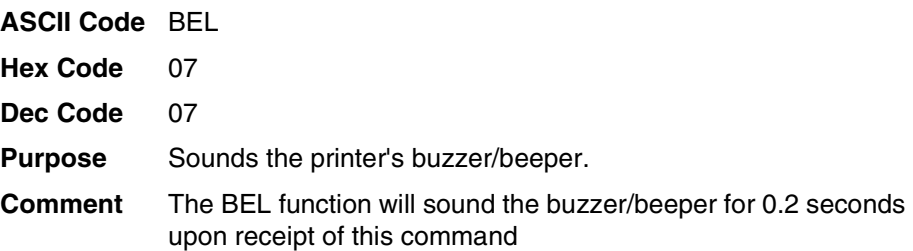

### <span id="page-50-1"></span>**Cancel Character Rotation**

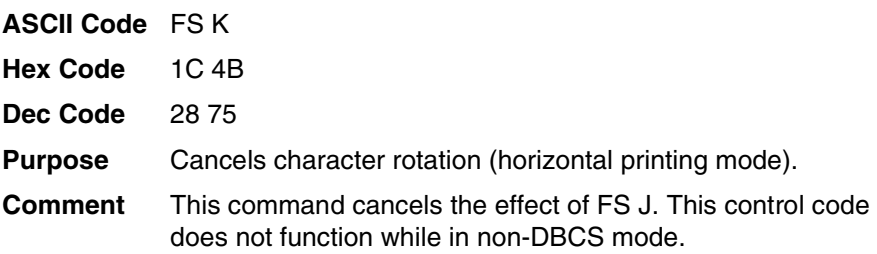

### <span id="page-51-1"></span>**Cancel Line**

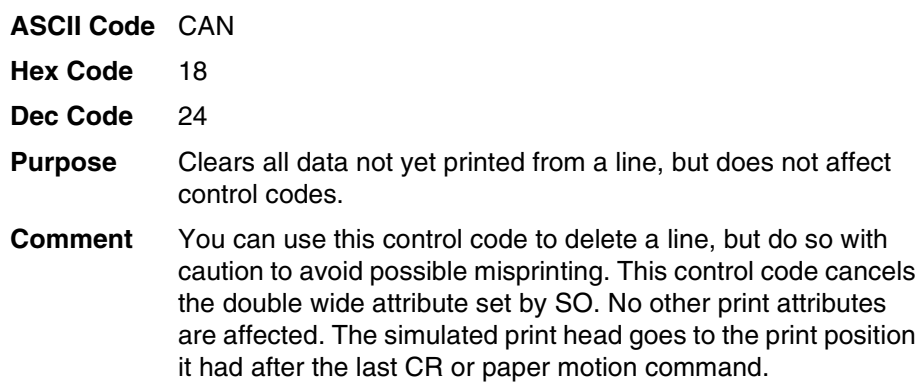

# <span id="page-51-2"></span>**Cancel Spacing Adjustment**

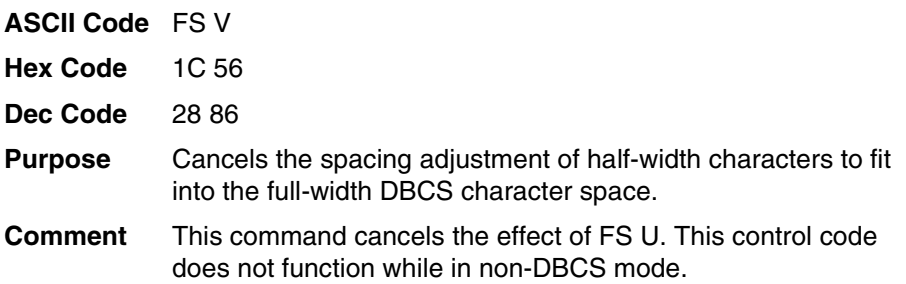

# <span id="page-51-0"></span>**Carriage Return**

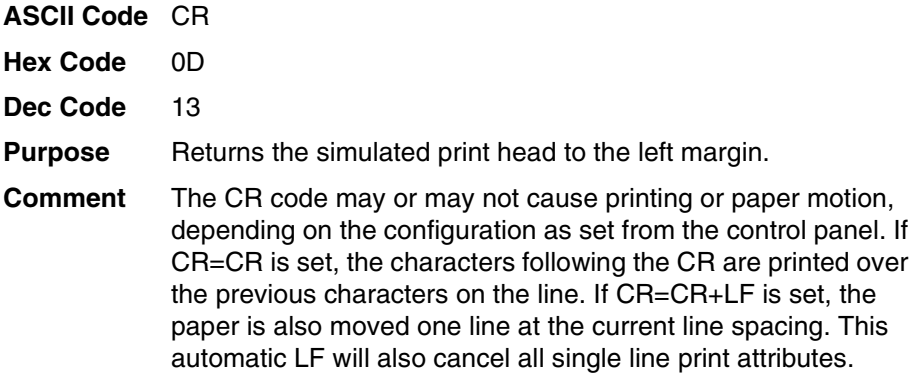

### <span id="page-52-2"></span>**CC DOS Control Code**

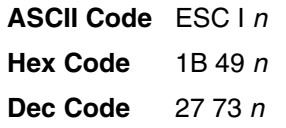

#### **Table 8. CC DOS Control Code Parameters**

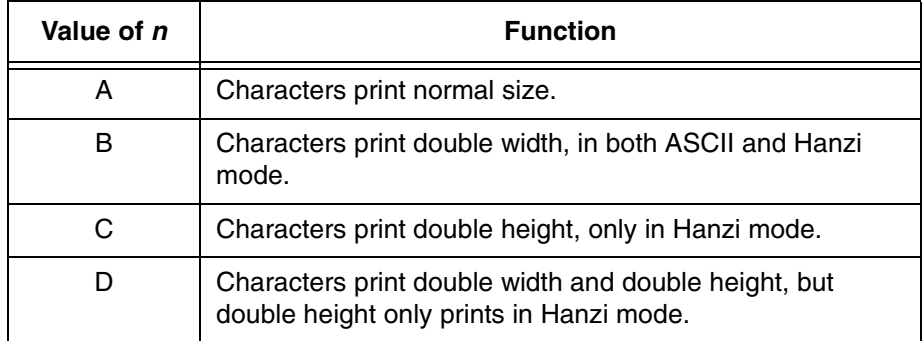

### <span id="page-52-0"></span>**Character Pitch 10 CPI**

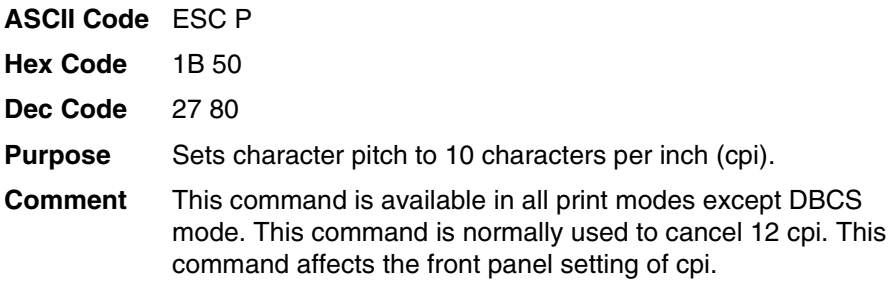

## <span id="page-52-1"></span>**Character Pitch 12 CPI**

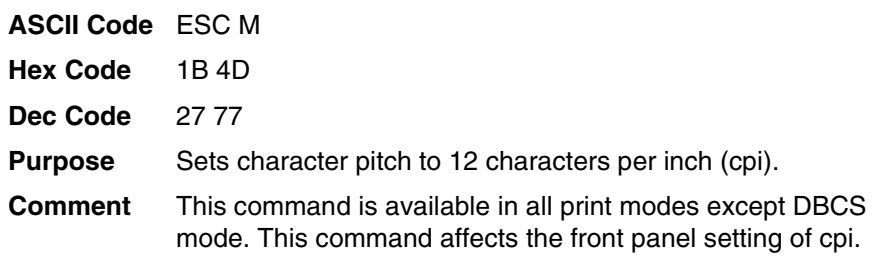

### <span id="page-53-0"></span>**Character Pitch 15 CPI**

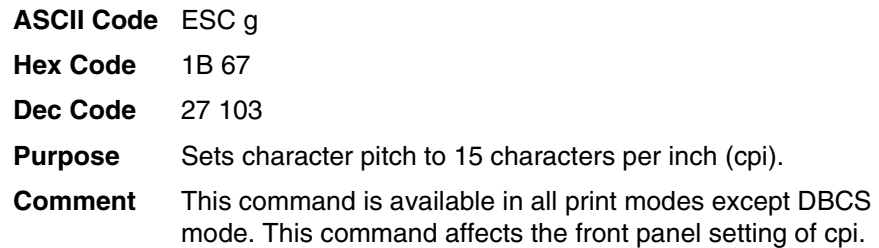

## <span id="page-53-1"></span>**Condensed Print (Set/Reset)**

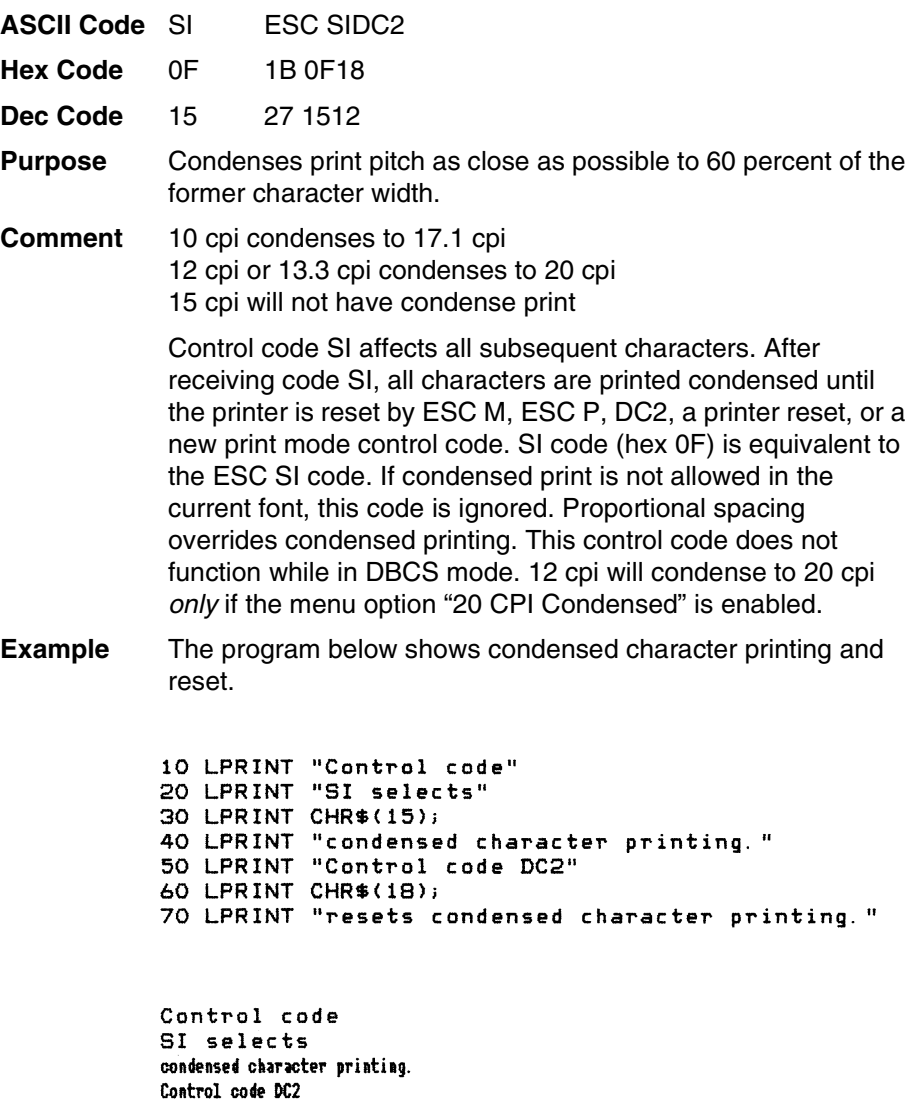

## <span id="page-54-0"></span>**DBCS Mode (Select)**

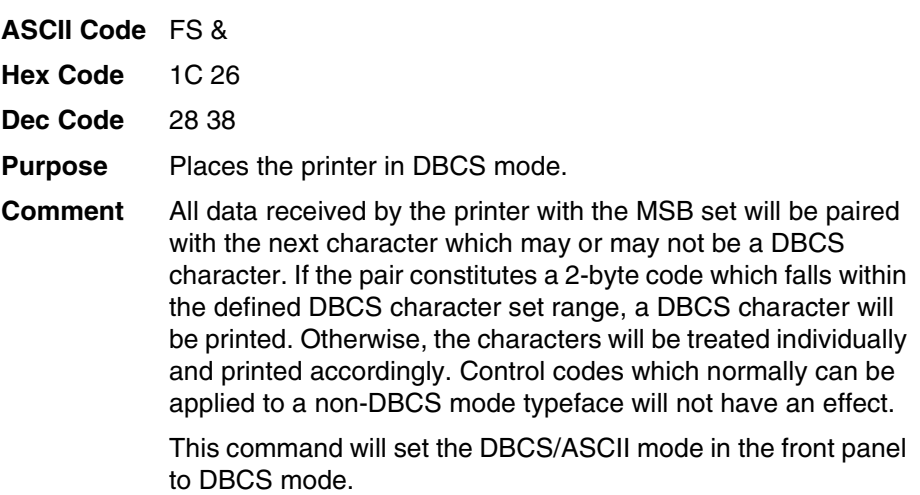

# <span id="page-54-1"></span>**DBCS Mode (Cancel)**

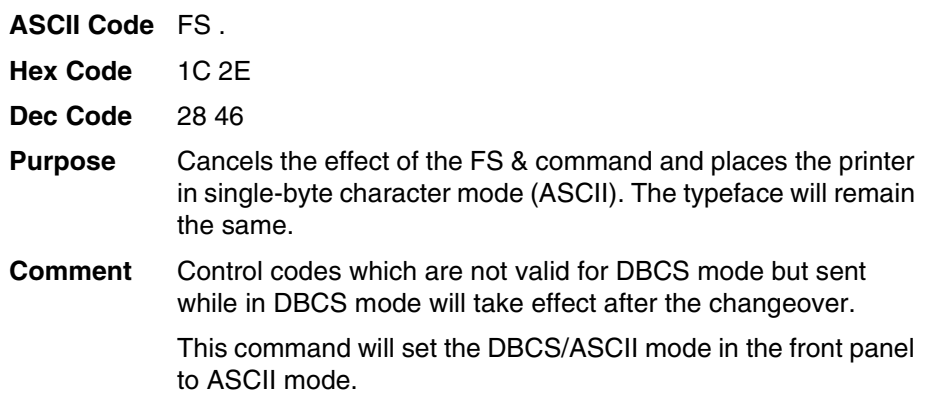

## <span id="page-54-2"></span>**DBCS Mode Underline**

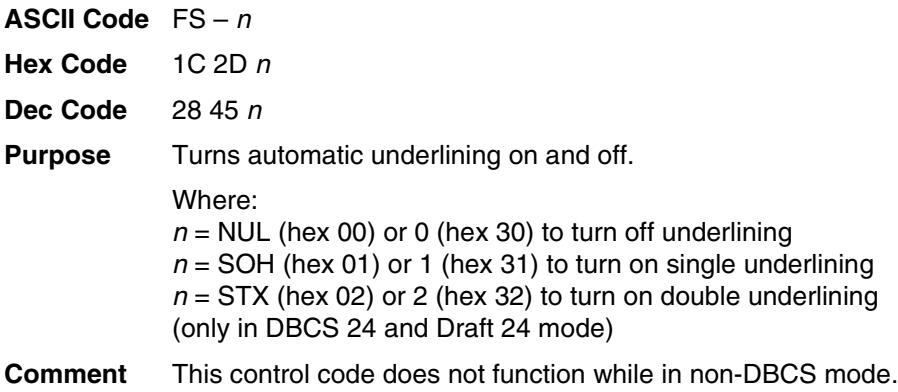

#### <span id="page-55-0"></span>**DBCS Superscript/Subscript Print (Set/Cancel)**

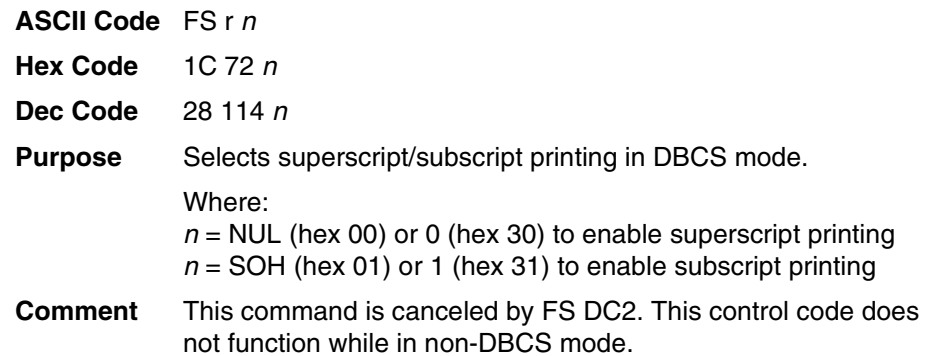

#### <span id="page-55-1"></span>**Define A Download Character (DBCS)**

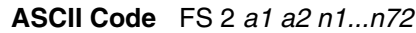

**Hex Code** 1C 32 a1 a2 n1...n72

- **Dec Code** 28 50 a1 a2 n1...n72
- **Purpose** Defines a DBCS character for downloading. The control code should be followed by 72 bytes of data. a1 and a2 together define the code point of the download character where  $a1$  is the high byte and a2 is the low byte.

The character can then be printed by sending  $a1 a2$  to the printer. The character can print in all the DBCS typefaces. It will be available until the printer power is recycled.

The download ranges are different for different types of printers:

**GB:** AAA1~AFFE, F8A1~FEFE, A140~A7A0, FF40~FF7E, FF80~FFFE

**SJIS:** High Byte F0~F9, Low Byte 40~FC

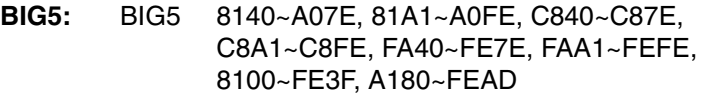

- CNS AAA1~C1FE, C3A1~C3FE, F321~FE7E
- TCA DF30~FC39, DF61~FC7A, DF80~FCFD, DF41~FC5A
- ETEN 8D30~9039, 8D41~905A, 8D61~907A, 8D80~90FD

IMB5550

D240~E87E, D280~E8FC, F940~FB7E, F980~FBFC

TELETEXT

F7A1~FEFE

WANG DBA0~F4EE, F9A0~FBEE

BIG5+ NIL

BIG5E 8840~8D7E, 88A1~8DFE, FA40~FE7E, FAA1~FEFE HKSCS-2001 8140~877E, 81A1~87FE UTF8 E000~F8FF

Multiple characters from these ranges can be defined as long as the printer does not run out of memory.

# <span id="page-56-0"></span>**Define Pattern For Special Printing Effect**

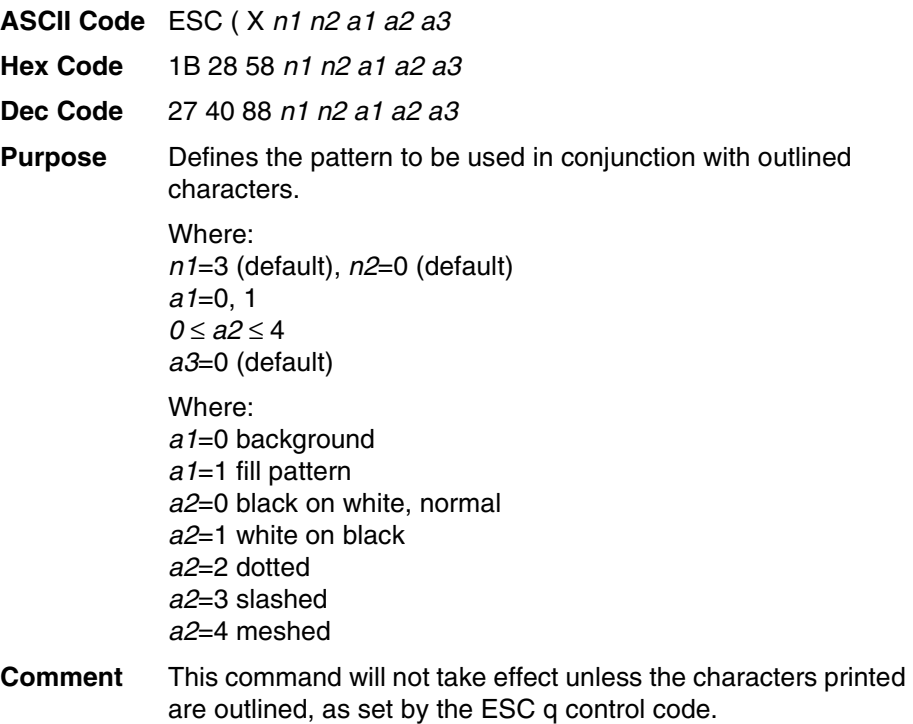

**Example** The following program demonstrates the function of the command.

```
100 LPRINT CHR$(27); "@"
110 LPRINT CHR$(28): "&";
120 LPRINT CHR$(27); "3"; CHR$(45);<br>130 LPRINT CHR$(28); "W"; CHR$(1);<br>140 LPRINT CHR$(27); "q"; CHR$(1);
150 GOSUB 210
160 LPRINT CHR$(27); "("; "X"; CHR$(3); CHR$(0); CHR$(0); CHR$(1); CHR$(0
170 GOSUB 210
180 LPRINT CHR$(27); "("; "X"; CHR$(3); CHR$(0); CHR$(0); CHR$(2); CHR$(0
190 GOSUB 210
200 END
210 '220 LPRINT CHR$(&HD6); CHR$(&HD0);
230 LPRINT CHR$(&HD3); CHR$(&HA2);
240 LPRINT CHR$(&HCE); CHR$(&HC4);
250 LPRINT CHR$(&HB4); CHR$(&HF2);<br>260 LPRINT CHR$(&HD3); CHR$(&HA1);
270 LPRINT CHR$(&HBB); CHR$(&HFA)
280 RETURN
```

```
中英文打印机
```
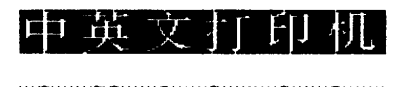

中英文有印机

### <span id="page-57-0"></span>**Define User-Defined Character**

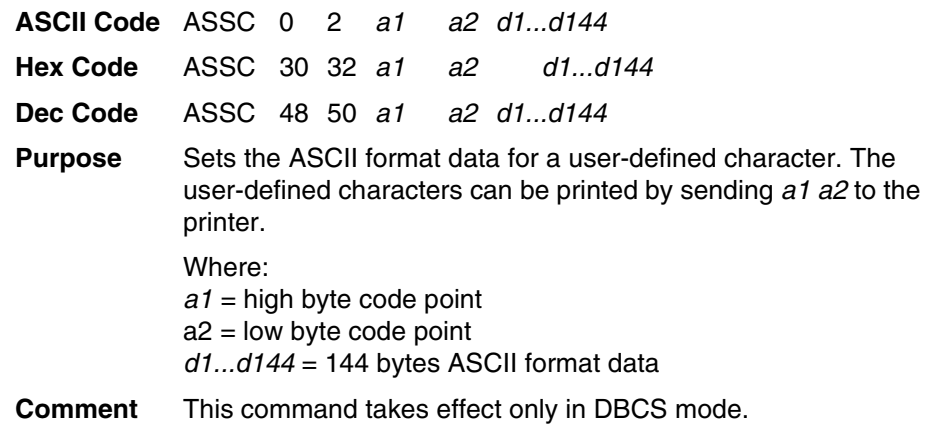

### <span id="page-58-2"></span>**Delete Character**

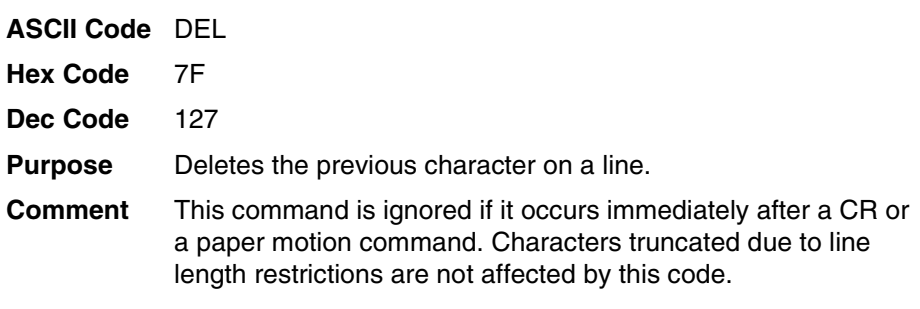

## <span id="page-58-0"></span>**Double High Print, Set/Reset**

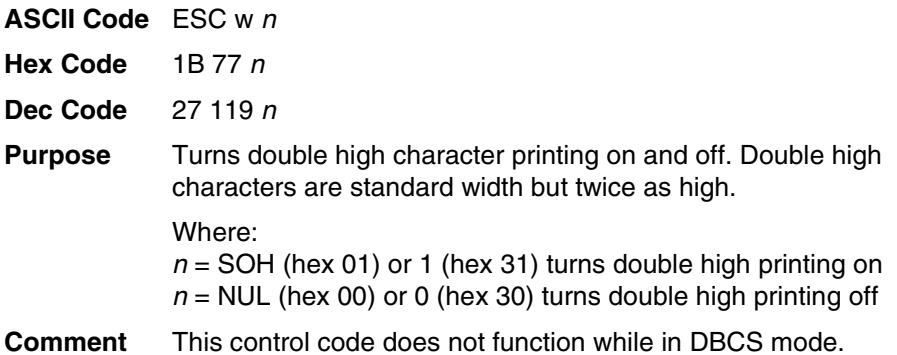

## <span id="page-58-1"></span>**Double Strike (Select)**

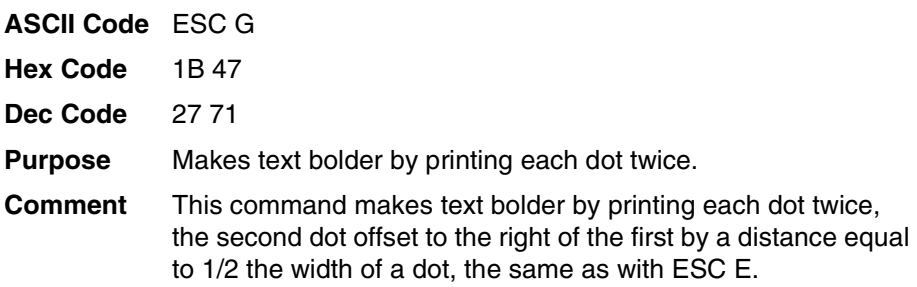

#### <span id="page-59-0"></span>**Double Strike (Cancel)**

<span id="page-59-1"></span>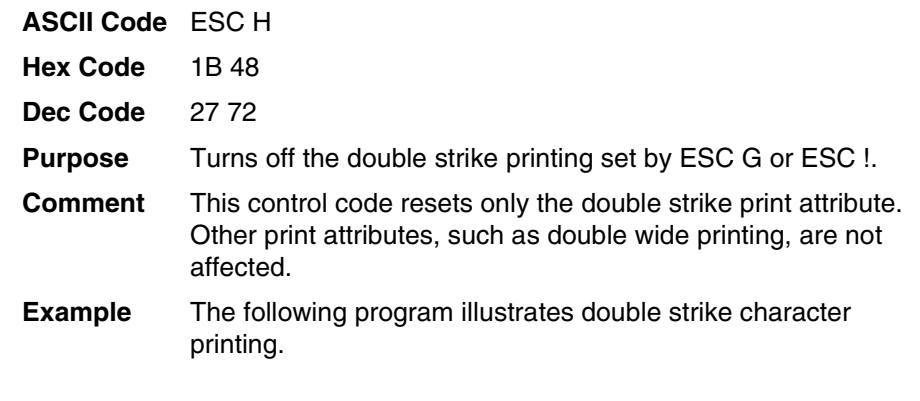

```
10 LPRINT "Control code ESC G"
20 LPRINT CHR$(27); "G";
30 LPRINT "selects bold character printing,"<br>40 LPRINT "for example: AaBbCcDdEeFfGgHhIiJjKkLlMmNnOoPp."<br>50 LPBINT "forterl reds FGG LW
50 LPRINT "Control code ESC H"
60 LPRINT CHR$(27); "H";
70 LPRINT "cancels bold character printing."
```

```
Control code ESC G
selects bold character printing,
for example: AaBbCcDdEeFfGgHhIiJjKkLlMmNnOoPp.
Control code ESC H
cancels bold character printing.
```
#### **Double Wide Print**

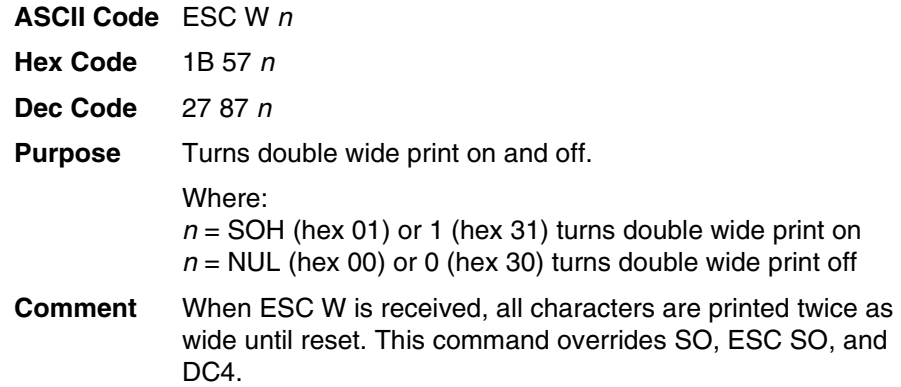

**Example** The following program illustrates double wide character printing.

10 LPRINT "Control code" 20 LPRINT "ESC W 1 selects" 30 LPRINT CHR\$(27); "W"; CHR\$(1); 40 LPRINT "expanded character printing." 50 LPRINT "Control code" 60 LPRINT "ESC W O resets" 70 LPRINT CHR\$(27); "W"; CHR\$(0); 80 LPRINT "expanded character printing."

```
Control code
ESC W 1 selects
expanded character printing.
Control code
ESC W O resets
expanded character printing.
```
#### <span id="page-60-0"></span>**Double Wide Print (One Line)**

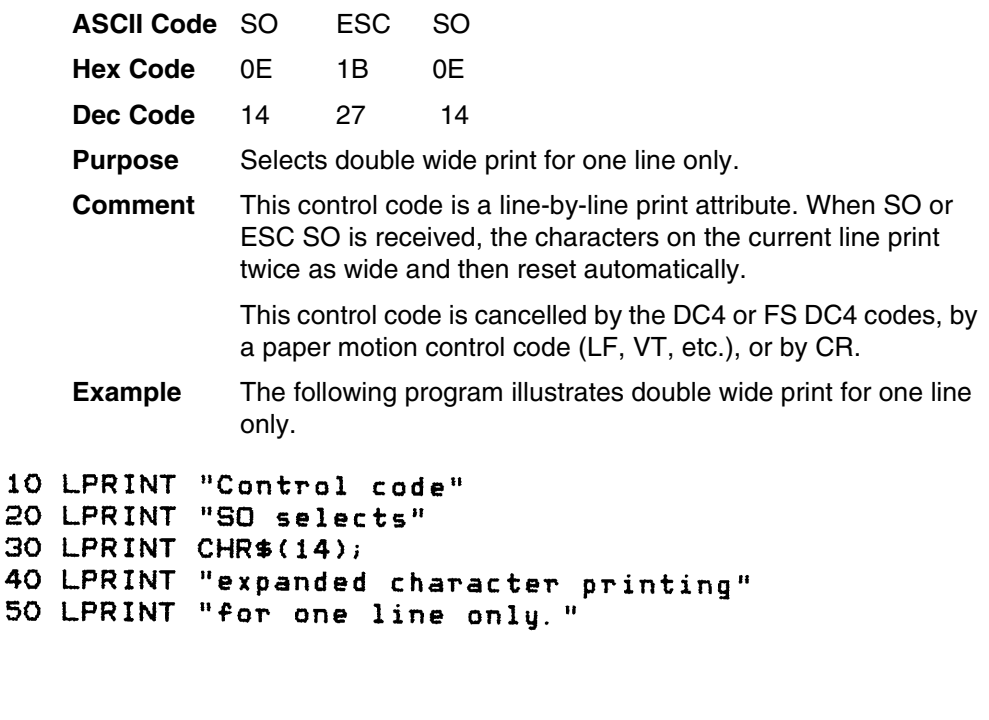

```
Control code
SO selects
expanded
            character printing
for one line only.
```
### <span id="page-61-0"></span>**Double Wide Print (One Line), Cancel**

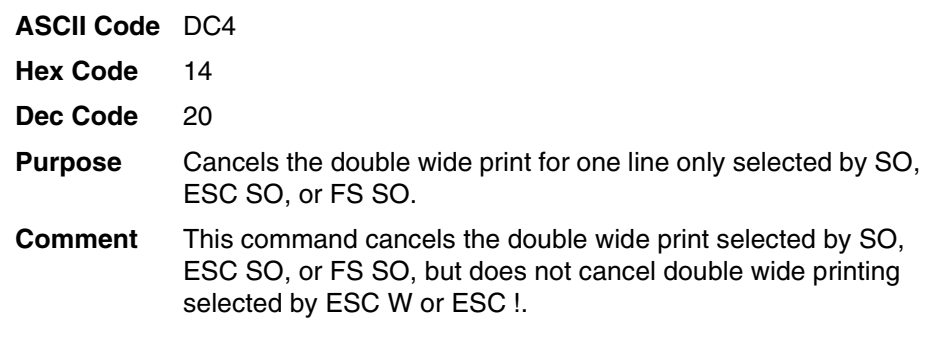

### <span id="page-61-1"></span>**Double Wide Print (One Line)**

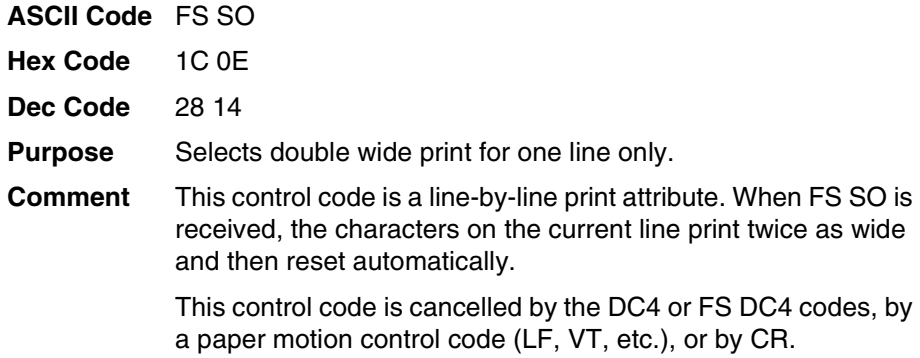

**NOTE:** This control code does not function while in non-DBCS mode.

### <span id="page-61-2"></span>**Double Wide Print (One Line), Cancel**

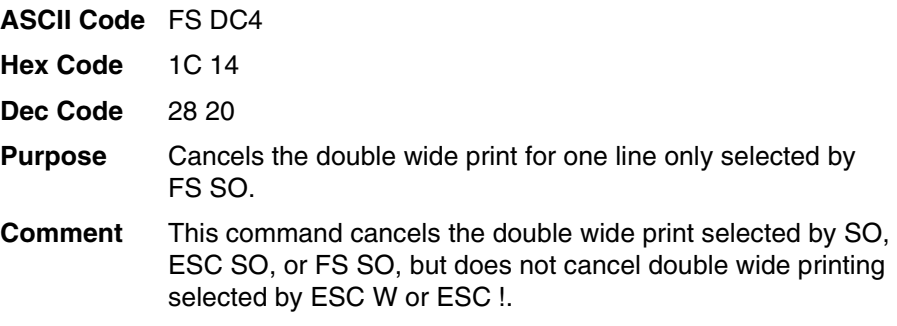

**NOTE:** This control code does not function while in non-DBCS mode.

### <span id="page-62-2"></span>**Double Wide, Double High (2x2) Print**

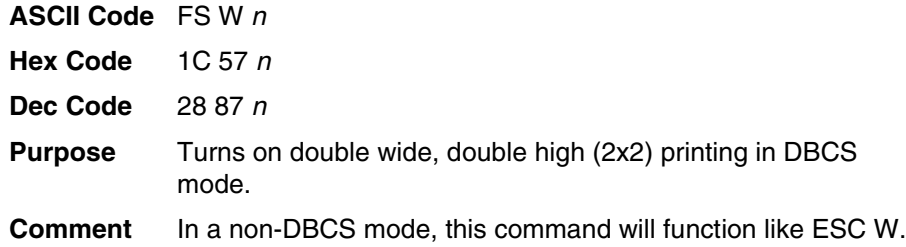

## <span id="page-62-1"></span>**Download Chinese Font (For Hanzi Big5 Printer Only)**

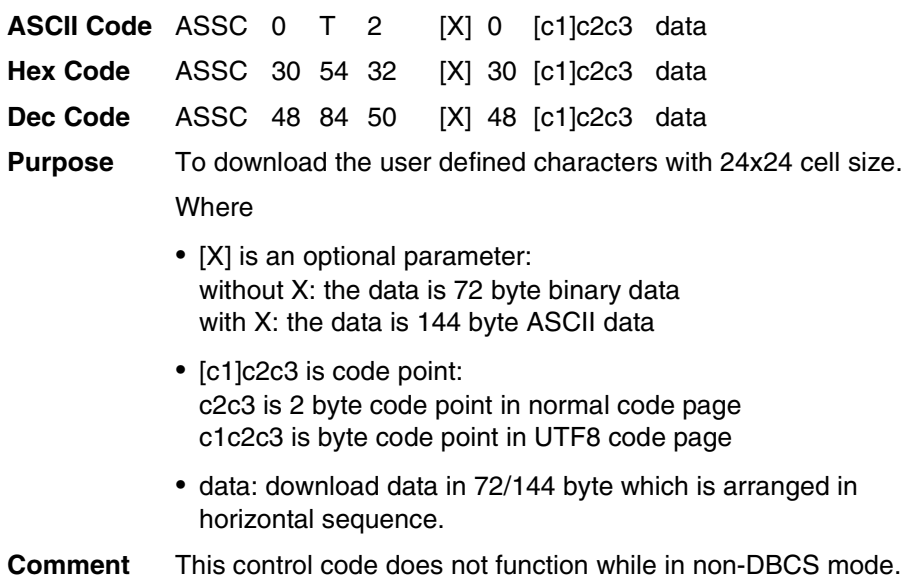

## <span id="page-62-0"></span>**Emphasized Print (Select)**

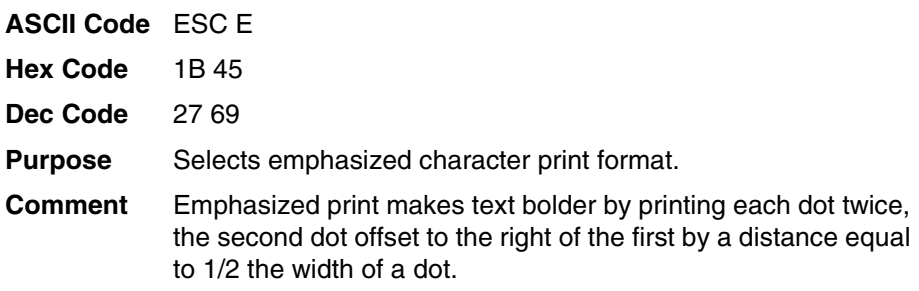

**Example** The following program illustrates emphasized character printing.

```
10 LPRINT "Control code"
20 LPRINT "ESC E selects"
30 LPRINT CHR$(27); "E";
40 LPRINT "emphasized character printing."
42 LPRINT "Control code ESC F"
50 LPRINT CHR$(27); "F";
60 LPRINT "cancels emphasized character printing."
```

```
Control code
ESC E selects
emphasized character printing.
Control code ESC F
cancels emphasized character printing.
```
### <span id="page-63-0"></span>**Emphasized Print (Cancel)**

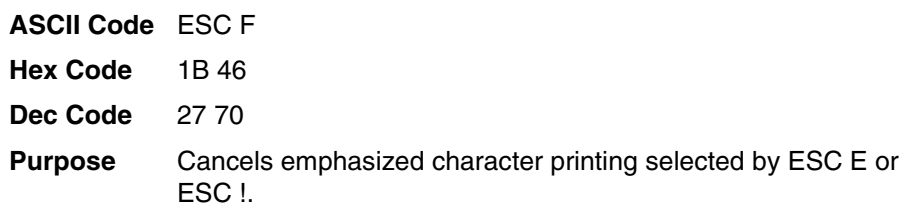

## <span id="page-64-0"></span>**Enable Printing Of Control Codes**

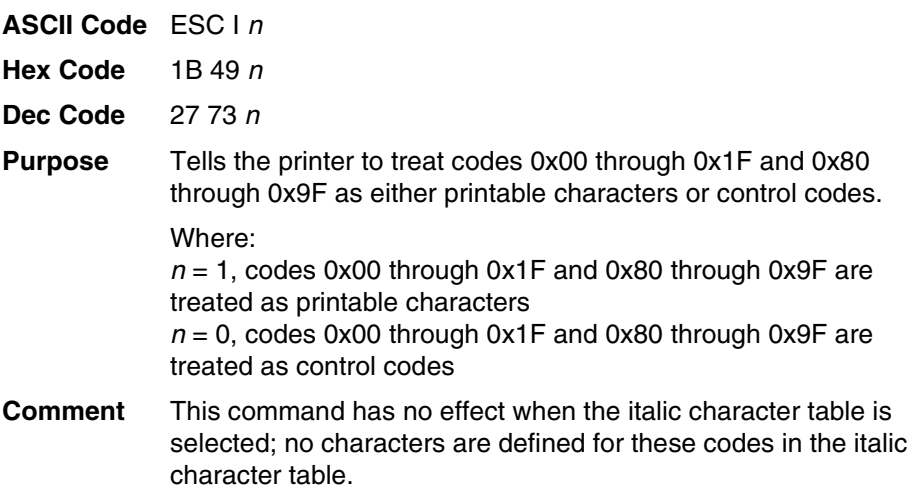

# <span id="page-64-1"></span>**Font Expansion**

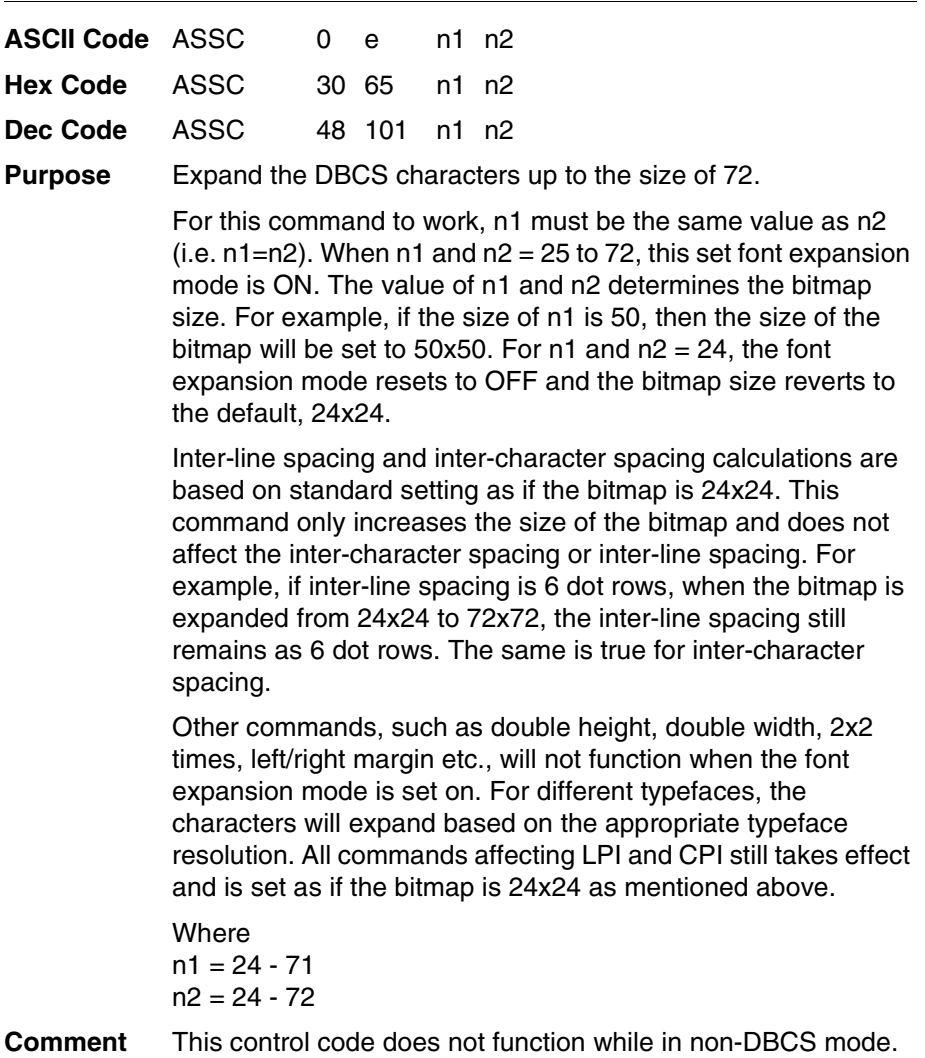

## <span id="page-65-0"></span>**Form Feed**

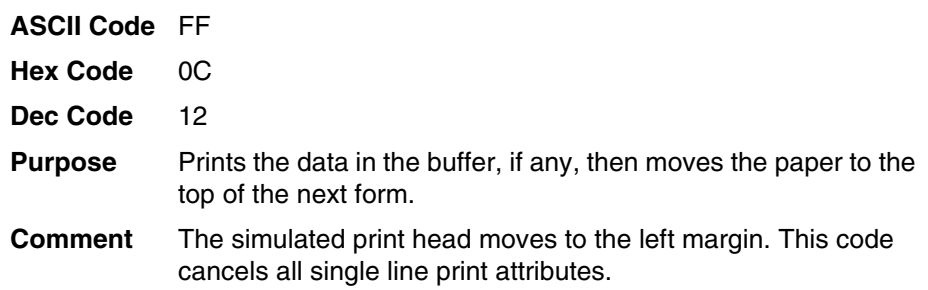

# <span id="page-65-1"></span>**Graphic Printing**

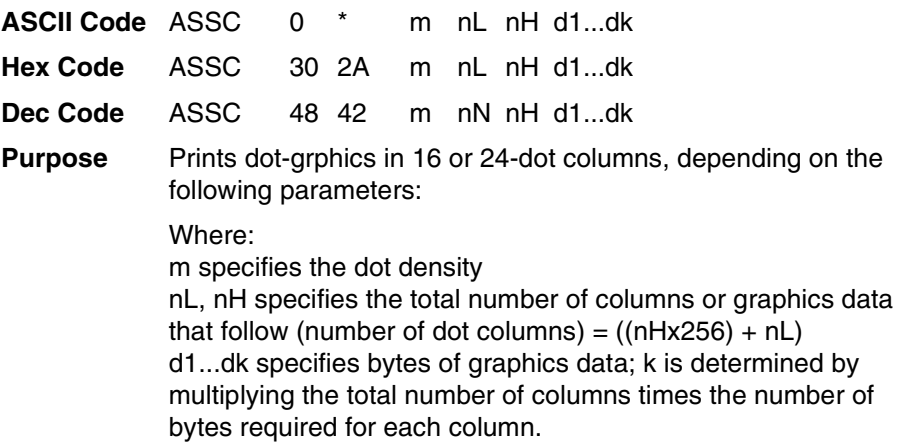

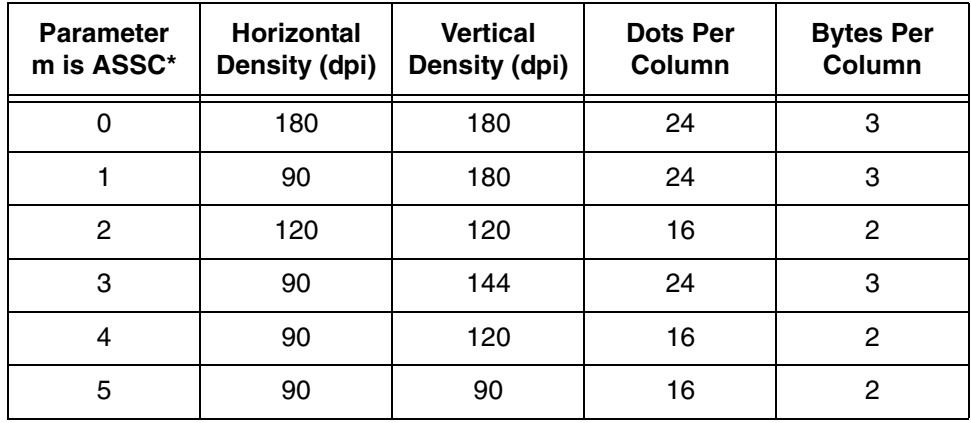

## <span id="page-66-0"></span>**Graphics, Double Density**

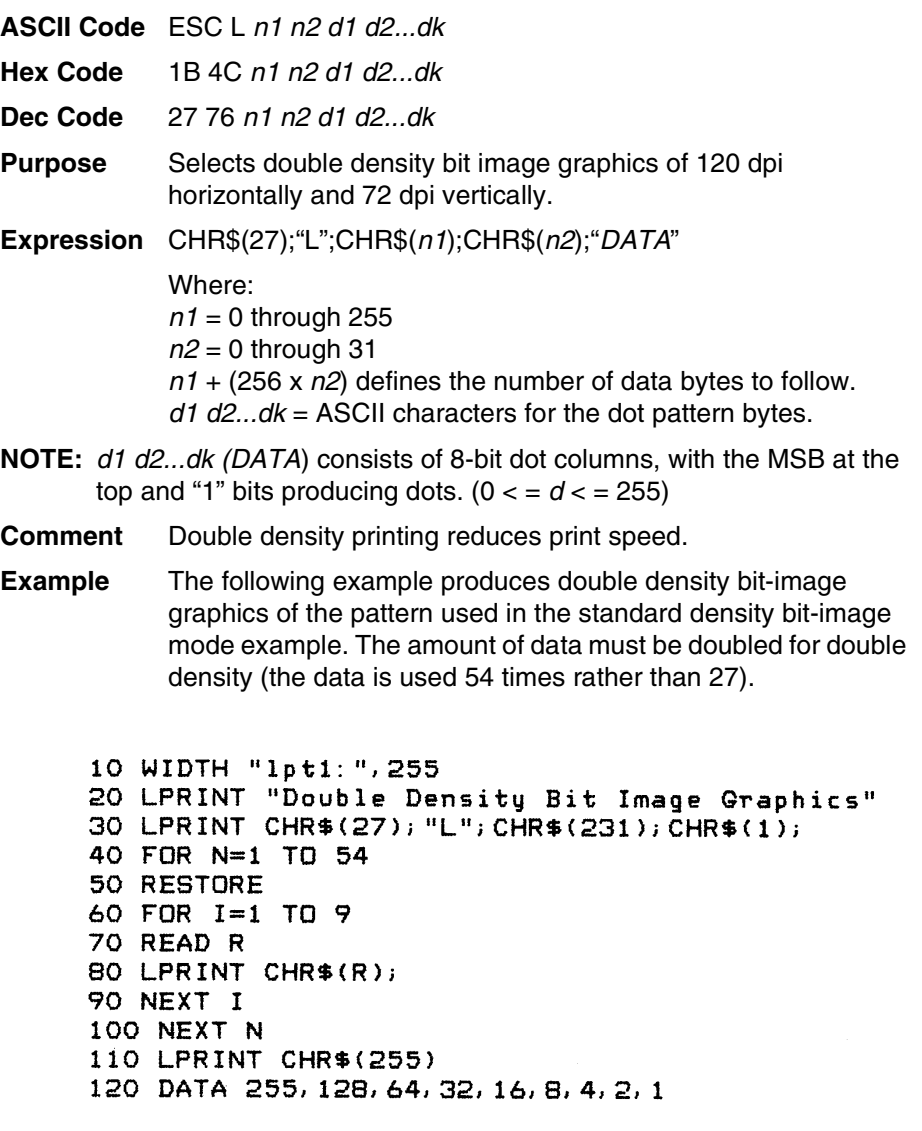

#### <span id="page-67-0"></span>**Graphics, Double Density, Double Speed**

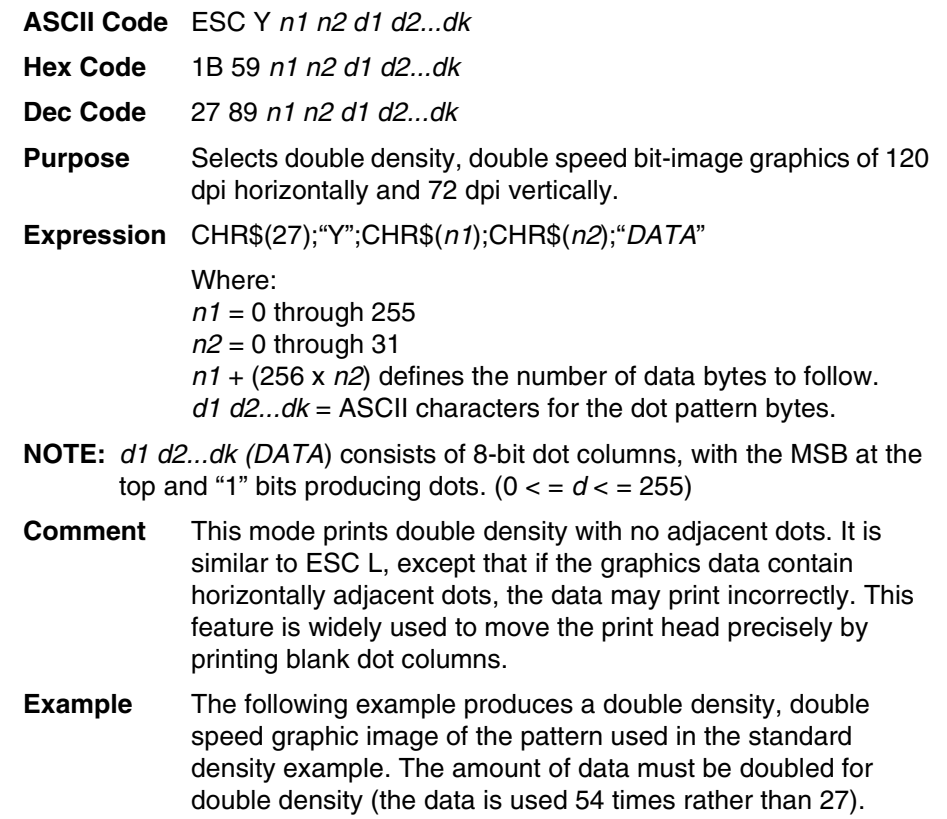

```
10 WIDTH "1pt1:", 255
20 LPRINT "Double Density Double Speed Bit Image Graphics"
30 LPRINT CHR$(27); "Y"; CHR$(231); CHR$(1);
40 FOR N=1 TO 54
50 RESTORE
60 FOR I=1 TO 9
70 READ R
80 LPRINT CHR$(R);
90 NEXT I
100 NEXT N
110 LPRINT CHR$(255)
120 DATA 255, 128, 64, 32, 16, 8, 4, 2, 1
```
Double Density Double Speed Bit Image Graphics 

## <span id="page-68-0"></span>**Graphics, Quadruple Density**

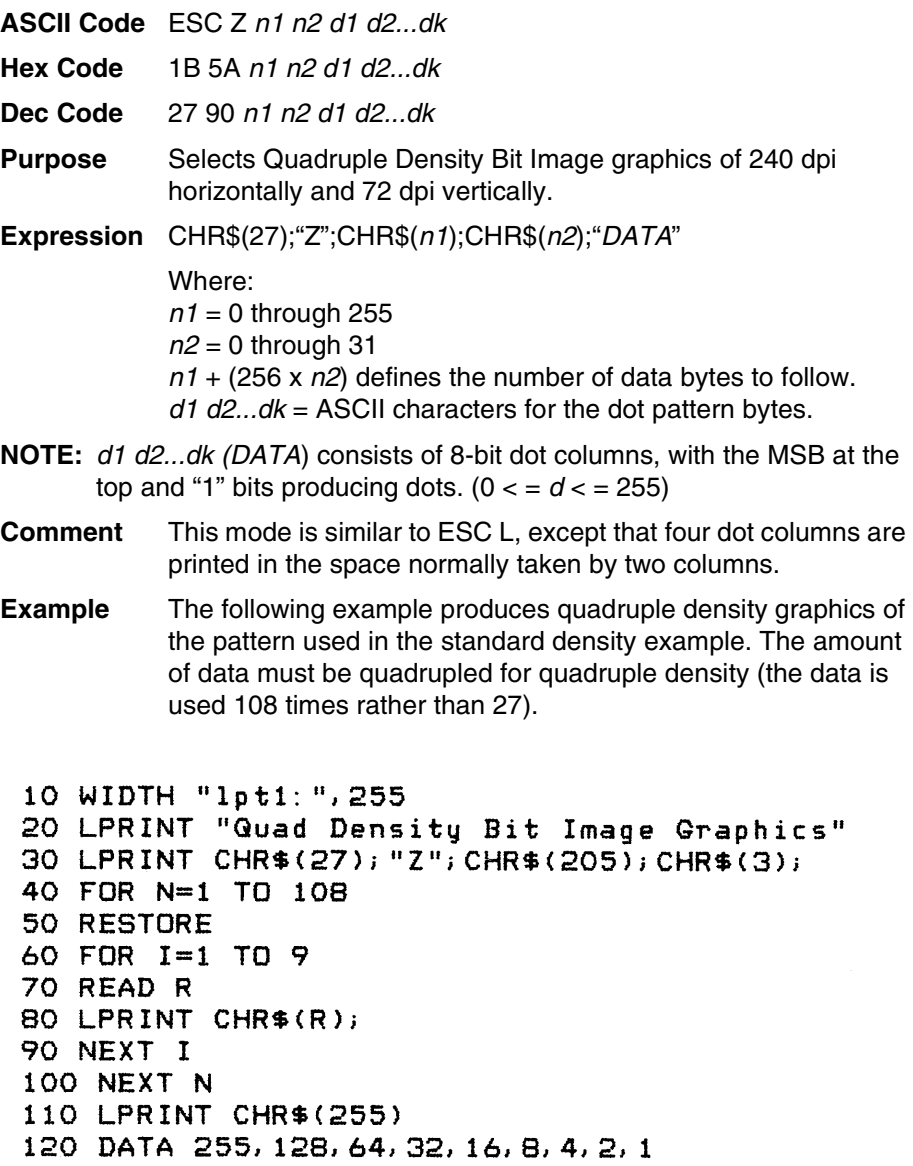

### <span id="page-69-0"></span>**Graphics, Standard Density**

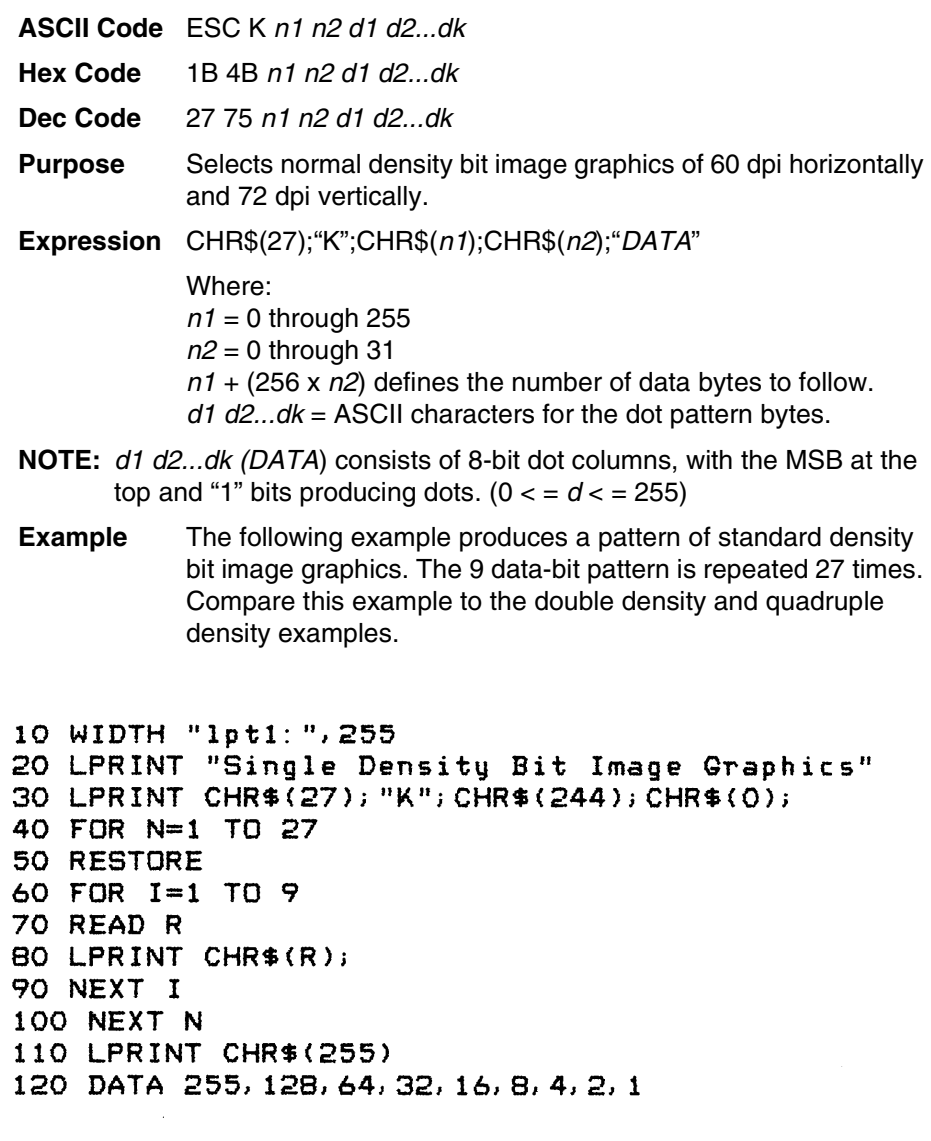

Single Density Bit Image Graphics<br>NNNNNNNNNNNNNNNNNNNNNNNN

### <span id="page-70-2"></span>**Half-Width Print**

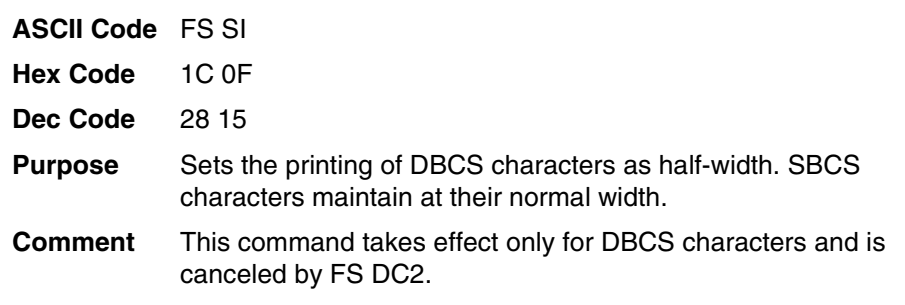

## <span id="page-70-3"></span>**Half-Width Print Cancel**

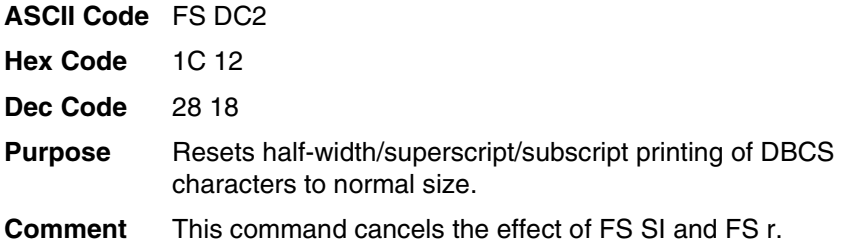

# <span id="page-70-1"></span>**Home Print Head**

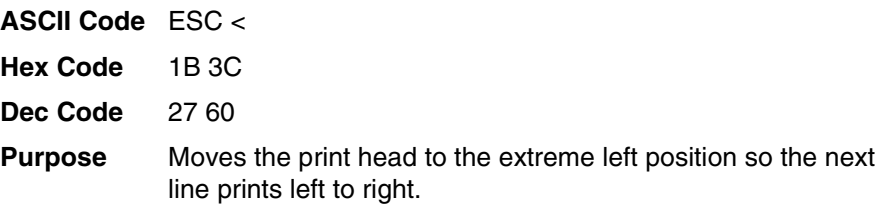

## <span id="page-70-0"></span>**Horizontal Tab Execute**

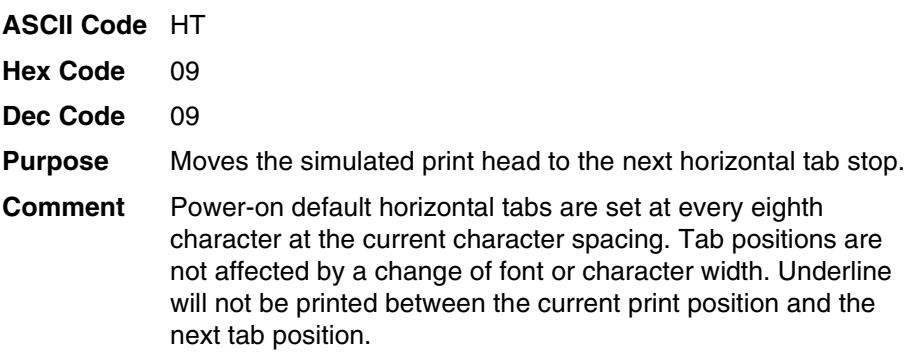

## <span id="page-71-0"></span>**Horizontal Tab Set/Release**

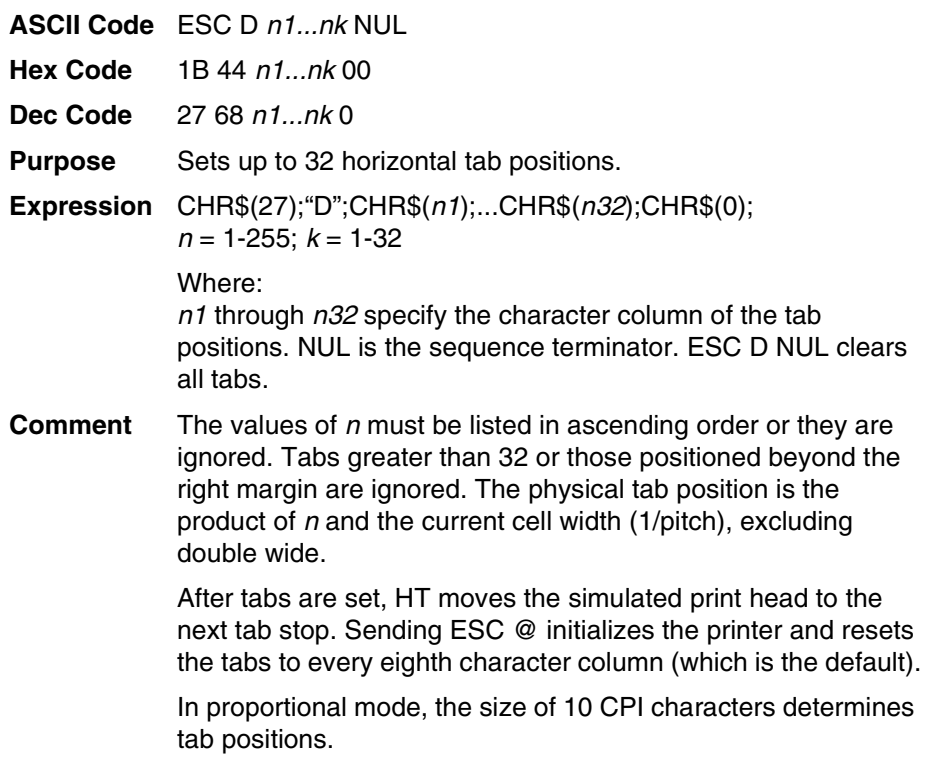
**Example** The following example illustrates how to set horizontal tabs.

```
10 LPRINT "Control code"
20 LPRINT "ESC D CHR$(4); CHR$(10); CHR$(0)"
30 LPRINT "sets tab stops at columns 4 and 10."
40 LPRINT "Control code HT"
50 LPRINT "accesses the tab stops as follows:"
60 LPRINT CHR$(27); "D"; CHR$(4); CHR$(10); CHR$(0);
70 LPRINT CHR$(9);
80 LPRINT "column 4"
90 LPRINT CHR$(9); CHR$(9);
100 LPRINT "column 10"
```

```
Control code
ESC D CHR$(4); CHR$(10); CHR$(0)
sets tab stops at columns 4 and 10.
Control code HT
accesses the tab stops as follows:
    column 4
          column 10
```
### **Initialize Printer**

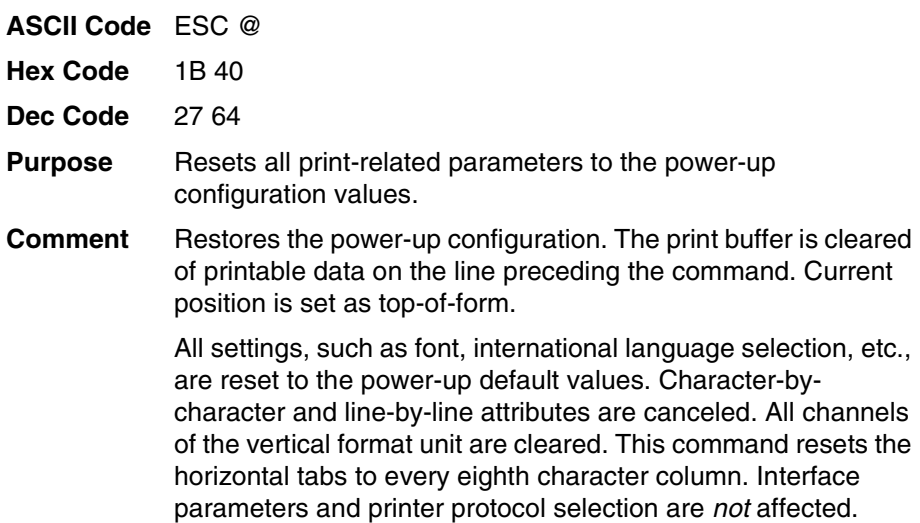

# **Italic Printing (Select)**

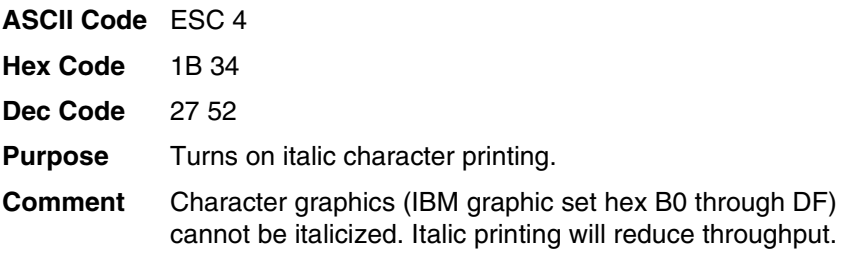

### **Italic Printing (Cancel)**

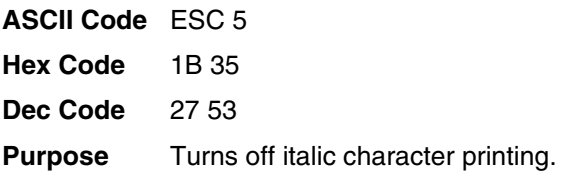

### **Line Feed**

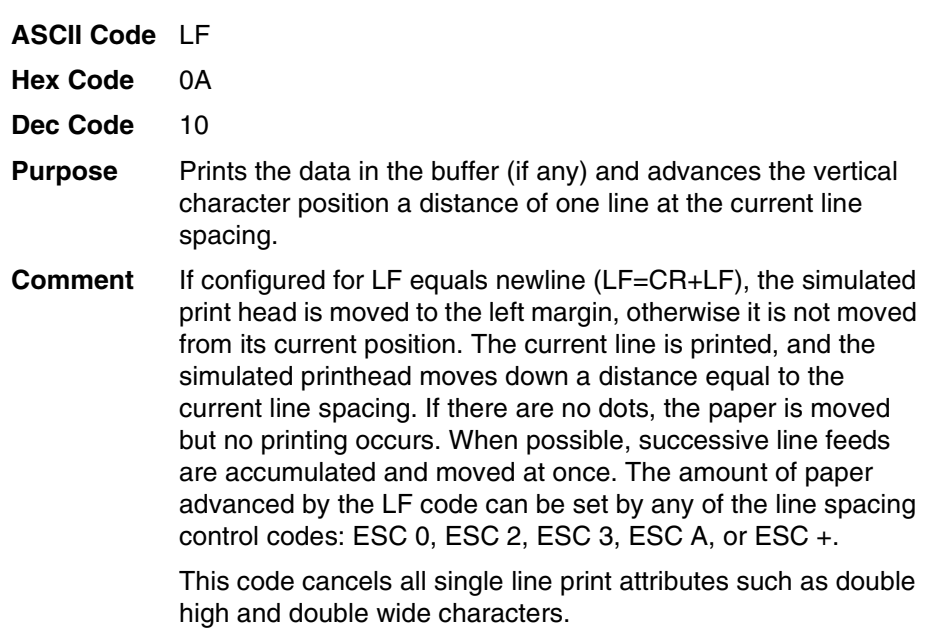

#### **Line Feed n/180 Inch**

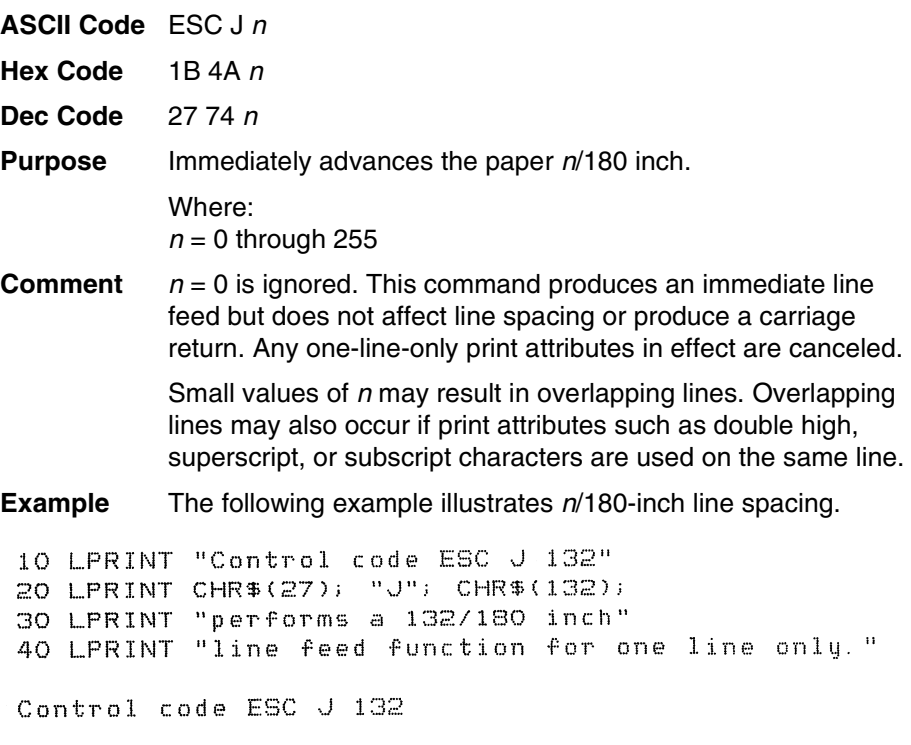

performs a 132/180 inch line feed function for one line only.

#### **Line Spacing 1/6 Inch (6 lpi)**

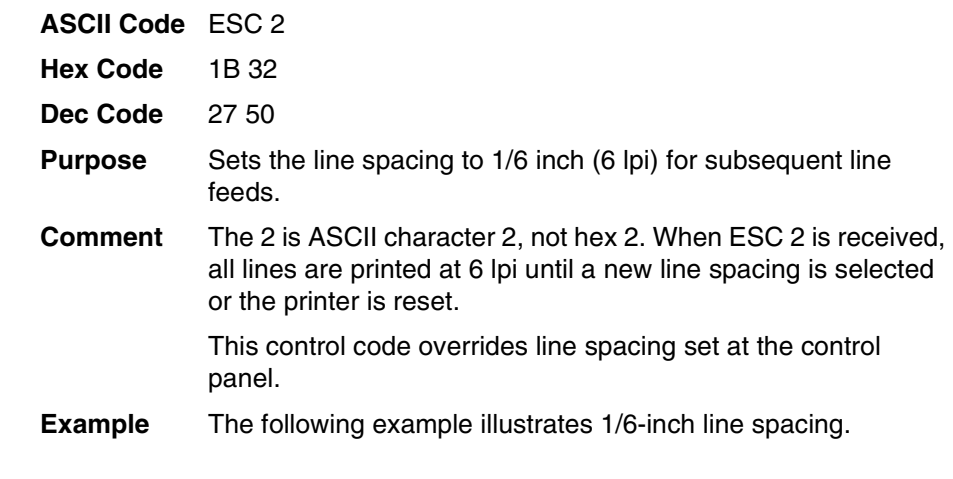

```
10 LPRINT "Control code ESC 2 sets"
20 LPRINT CHR$(27); "2";
30 LPRINT "line spacing at"
40 LPRINT "6 lpi for all subsequent lines"
50 LPRINT "until reset or another spacing is selected."
```

```
Control code ESC 2 sets
line spacing at
6 lpi for all subsequent lines
until reset or another spacing is selected.
```
#### **Line Spacing 1/8 Inch (8 lpi)**

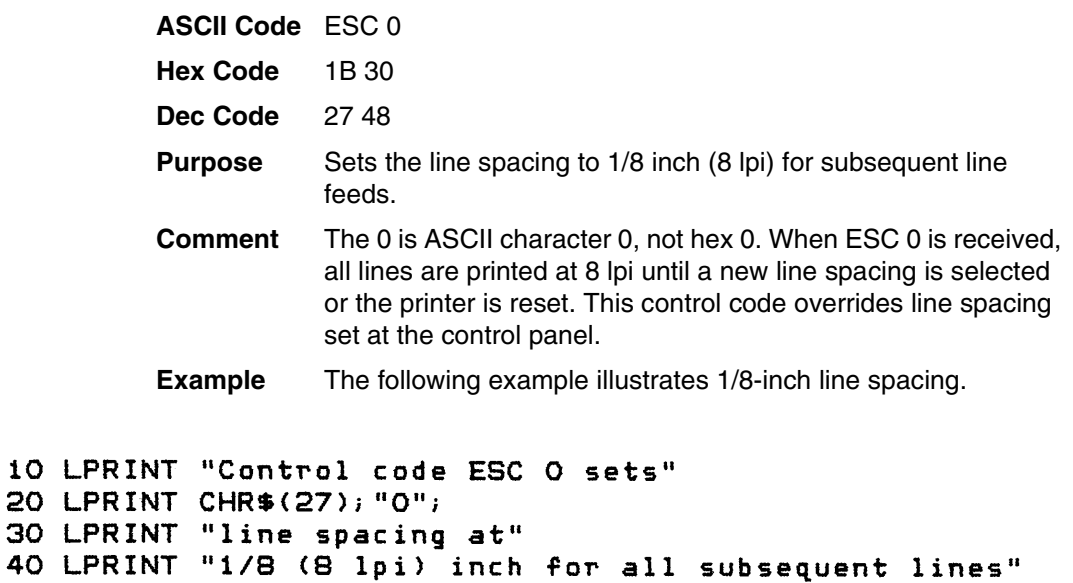

50 LPRINT "until reset or another spacing is selected."

Control code ESC O sets line spacing at<br>1/8 (8 lpi) inch for all subsequent lines<br>until reset or another spacing is selected.

#### **Line Spacing n/60 Inch**

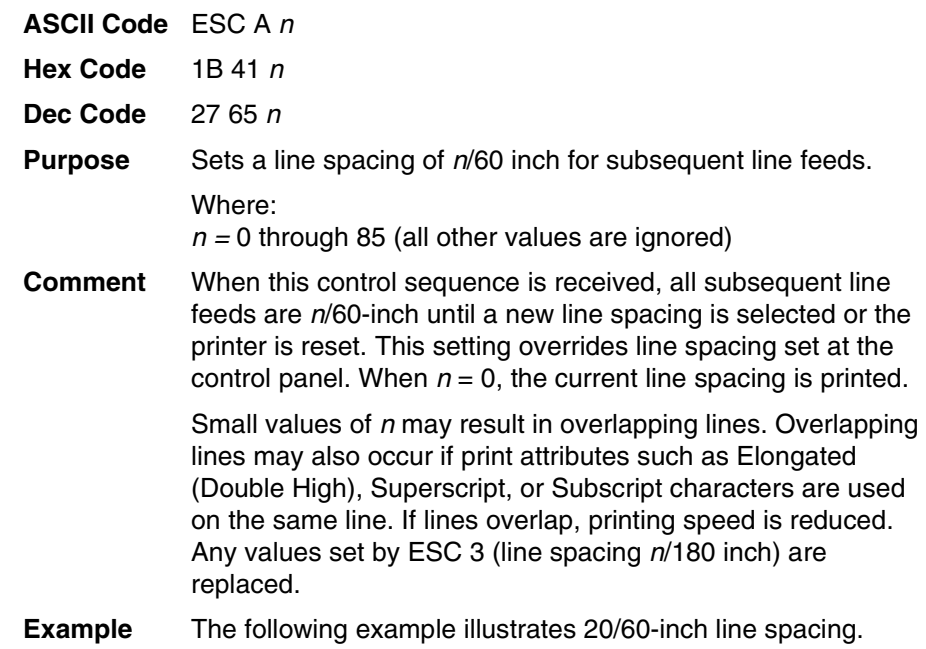

10 LPRINT "Control code ESC A 20 sets" 20 LPRINT CHR\$(27); "A"; CHR\$(20); 30 LPRINT "line spacing at 20/60 inch" 40 LPRINT "increments for all subsequent lines" 50 LPRINT "until reset or another spacing is selected. Control code ESC A 20 sets line spacing at 20/60 inch increments for all subsequent lines

until reset or another spacing is selected.

# **Line Spacing n/180 Inch**

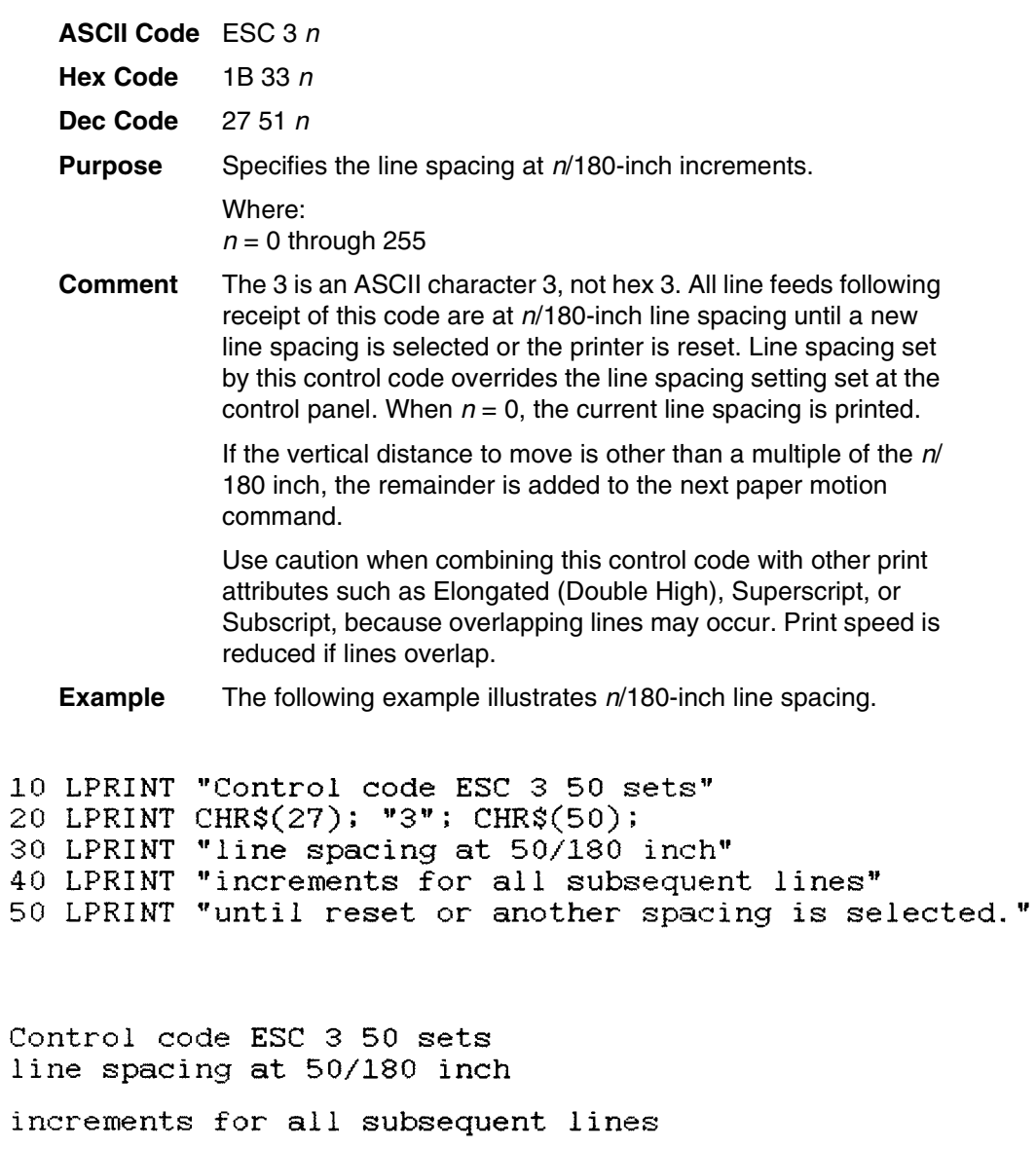

until reset or another spacing is selected.

#### **Line Spacing n/360 Inch**

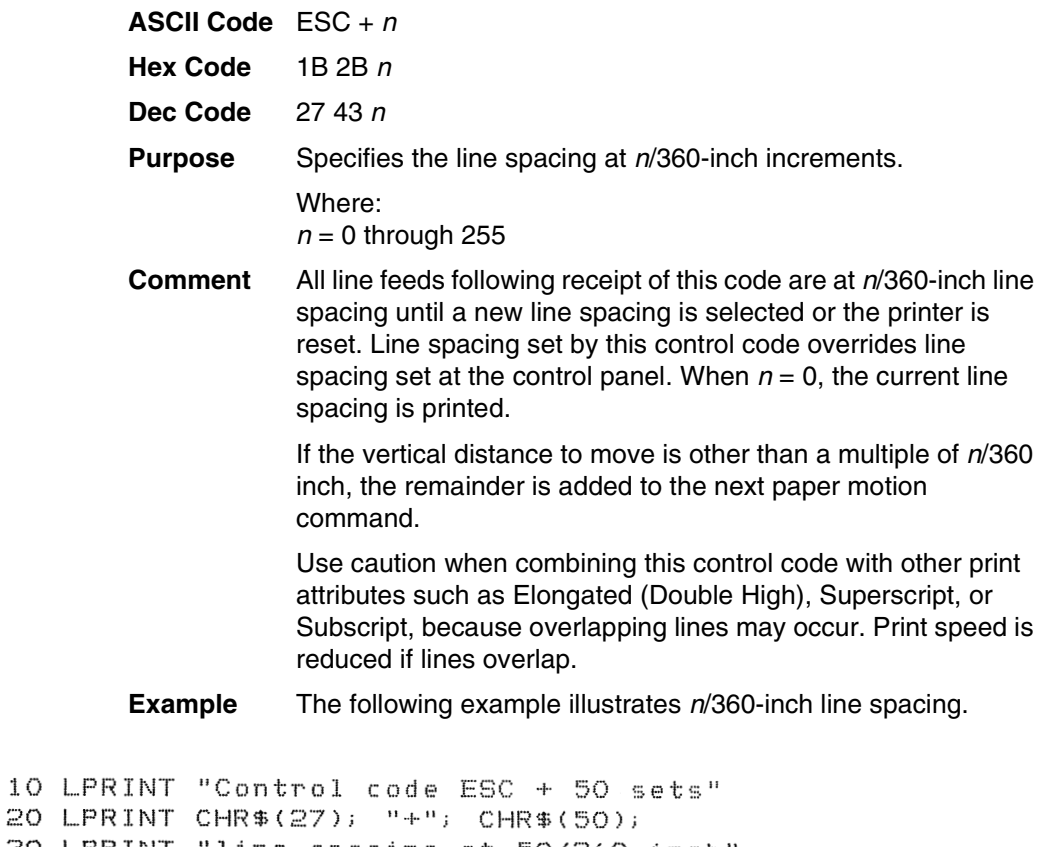

30 LPRINT "line spacing at 50/360 inch 40 LPRINT "increments for all subsequent lines"

50 LPRINT "until reset or another spacing is selected."

Control code  $ESC + 50$  sets line spacing at 50/360 inch<br>increments for all subsequent lines<br>until reset or another spacing is selected.

### **Make Hex 80-9F Control Codes**

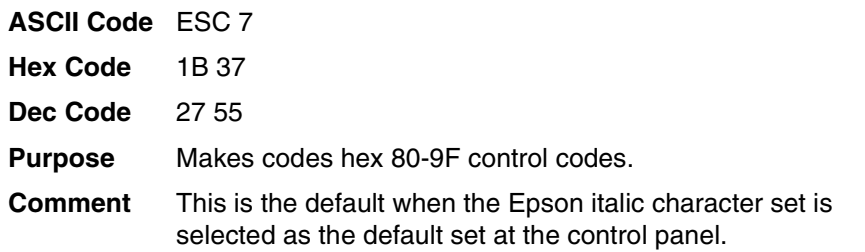

### **Make Hex 80-9F Printable**

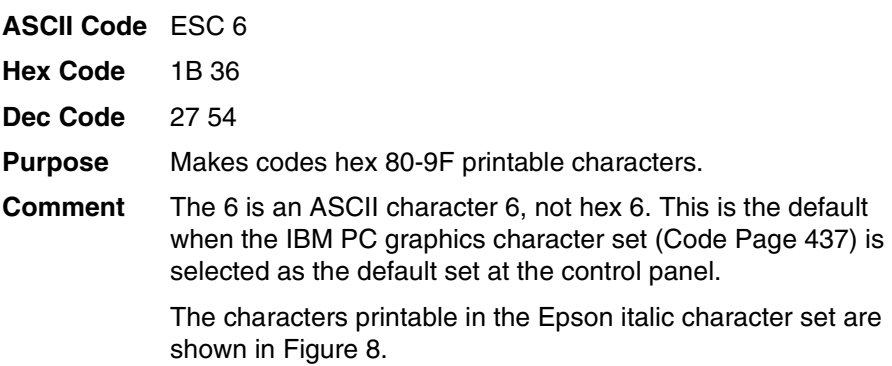

|                                     | B7 <sub>B6</sub><br>B <sub>5</sub><br><b>BITS</b><br>B4 B3 B2 B1 |        | 0<br>0           | $\mathbf{1}$          |                                                           | <b>KEY</b>              |         |  |
|-------------------------------------|------------------------------------------------------------------|--------|------------------|-----------------------|-----------------------------------------------------------|-------------------------|---------|--|
|                                     | 1<br>0                                                           | 1<br>1 | <b>ESC</b><br>ŧ  | $33 -$<br>، 27<br>1В. |                                                           | <b>OCTAL</b><br>HEX     | DECIMAL |  |
| <b>CHARACTER</b>                    |                                                                  |        |                  |                       |                                                           |                         |         |  |
| B8<br>B7 <sub>B6</sub><br><b>B5</b> |                                                                  |        | 1<br>0<br>0<br>0 |                       | 1<br>0<br>0<br>1                                          |                         |         |  |
|                                     | BITS<br>B4 B3 B2 B1 ROW                                          |        | COLUMN<br>8      |                       | 9                                                         |                         |         |  |
|                                     | 000<br>0                                                         | 0      | à                | 200<br>128<br>80      | $\S$                                                      | 220<br>144<br>90        |         |  |
|                                     | 000<br>1                                                         | 1      | è                | 201<br>129<br>81      | $\mathcal{G}% _{M_{1},M_{2}}^{\alpha,\beta}(\mathcal{A})$ | 221<br>145<br>91        |         |  |
| 00                                  | 1<br>0                                                           | 2      | ù                | 202<br>130<br>82      | Æ                                                         | 222<br>146<br>92        |         |  |
| 0 <sub>0</sub>                      | $\overline{1}$<br>1                                              | 3      | ò                | 203<br>131<br>83      | æ                                                         | 223<br>147<br>93        |         |  |
|                                     | 010<br>0                                                         | 4      | ì                | 204<br>132<br>84      | Ø                                                         | 224<br>148<br>94        |         |  |
| 0 <sub>1</sub>                      | 1<br>0                                                           | 5      | o                | 205<br>133<br>85      | ø                                                         | 225<br>149<br>95        |         |  |
| 0 <sub>1</sub>                      | 1<br>0                                                           | 6      | £                | 206<br>134<br>86      |                                                           | 226<br>150<br>96        |         |  |
| 0 <sub>1</sub>                      | $\overline{1}$<br>1                                              | 7      | i                | 207<br>135<br>87      | Ä                                                         | 227<br>151<br>97        |         |  |
|                                     | 100<br>0                                                         | 8      | i                | 210<br>136<br>88      | Ö                                                         | 230<br>152<br>98        |         |  |
|                                     | 100<br>1                                                         | 9      | $\tilde{N}$      | 211<br>137<br>89      | Ü                                                         | 231<br>153<br>99        |         |  |
| 10                                  | 1<br>0                                                           | 10     | ñ                | 212<br>138<br>8A      | ä                                                         | 232<br>154<br>9A        |         |  |
|                                     | 101<br>1                                                         | 11     | ¤                | 213<br>139<br>8B      | $\ddot{o}$                                                | 233<br>155<br>9B        |         |  |
|                                     | 1100                                                             | 12     | $P_{t}$          | 214<br>140<br>8C      | ü                                                         | 234<br>156<br><u>9C</u> |         |  |
|                                     | 110<br>1                                                         | 13     | Å                | 215<br>141<br>8D      | É                                                         | 235<br>157<br>9D        |         |  |
|                                     | 111<br>0                                                         | 14     | å                | 216<br>142<br>8E      | é                                                         | 236<br>158<br><u>9E</u> |         |  |
|                                     | 1 1 1 1                                                          | 15     | ç                | 217<br>143<br>8F      | ¥                                                         | 237<br>159<br>9F        |         |  |

<span id="page-81-0"></span>**Figure 8. LQ-1600K Printable Codes (Hex 80-9F)**

### **Master Print Select**

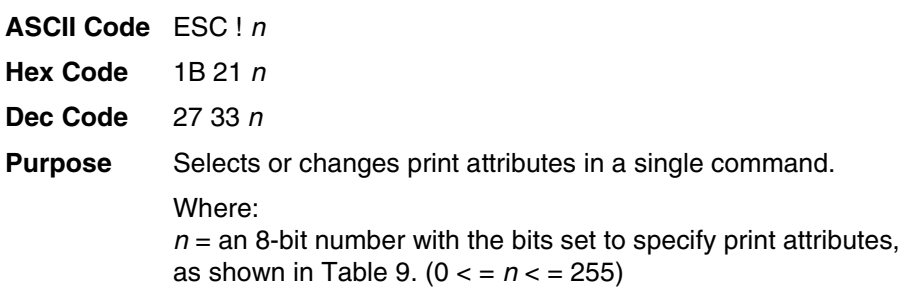

#### **Table 9. Master Print Select Bit Values**

<span id="page-82-0"></span>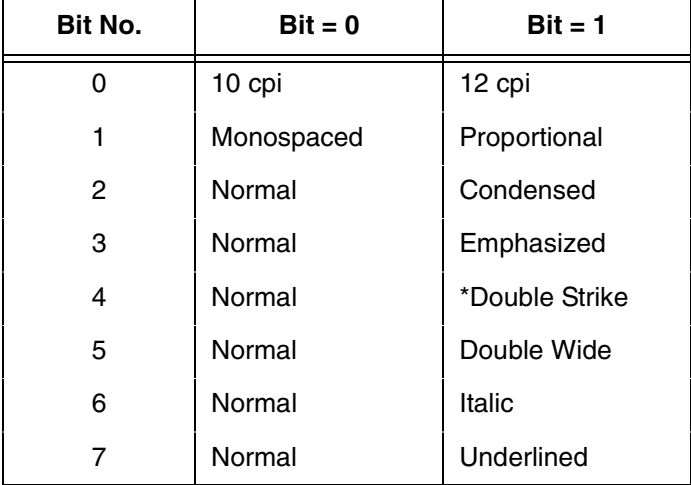

For example, to specify 10 cpi, proportional spacing, and italics,  $n = 0 1 0 0 0 0 1 0$ 

Where:

bit  $0 = 0$  (10 cpi) bit  $1 = 1$  (proportional) bit 2, 3, 4,  $5 = 0$  (normal) bit  $6 = 1$  (italic) bit  $7 = 0$  (normal)  $n =$  a binary number (0 1 0 0 0 0 1 0), which equals hex 42. The hex command sequence is 1B 21 42.

**Comment** Emphasized is substituted for double strike.

### **Master Print Select In DBCS Mode**

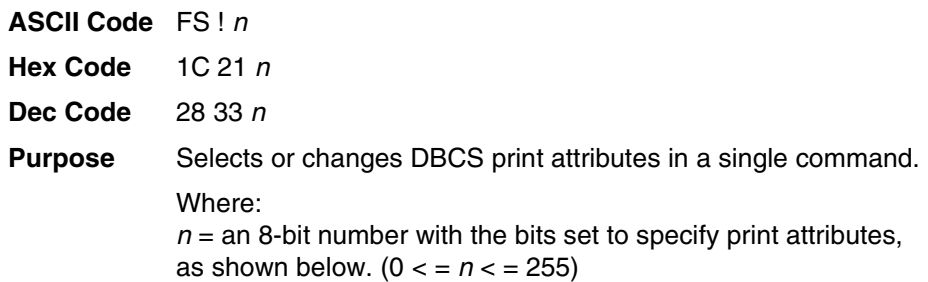

#### **Table 10. Master Print Select Bit Values**

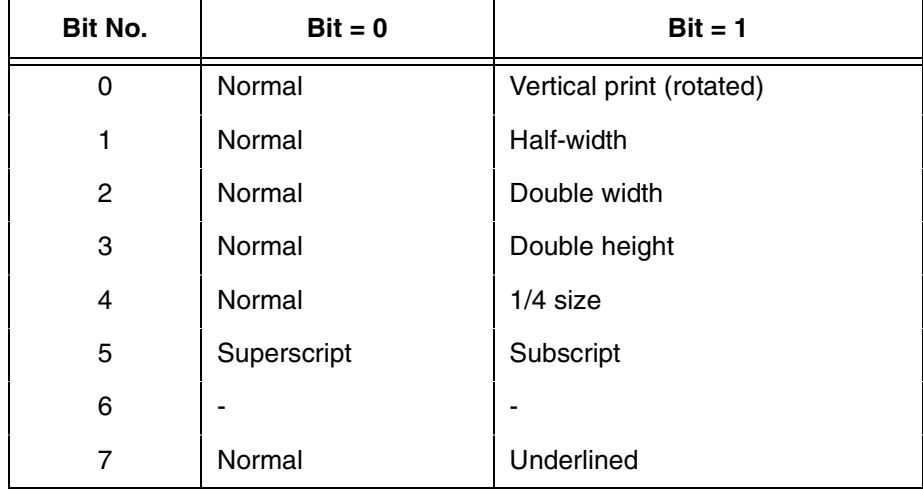

### **Master Select One-Line Attribute in DBCS Mode**

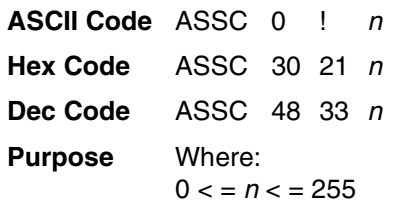

Select any combination of several one-line attributes by setting or clearing the appropriate bit in the  $n$  parameter, as shown in [Table 11.](#page-84-0)

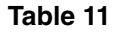

<span id="page-84-0"></span>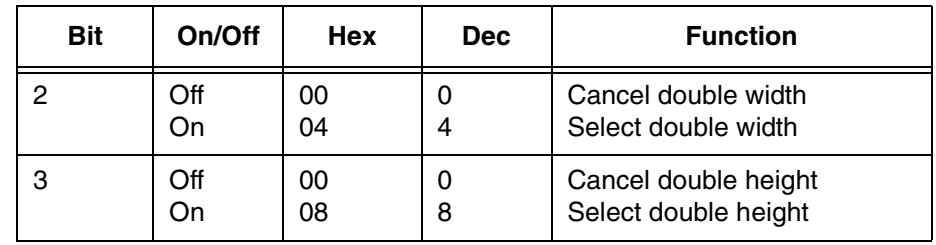

**Comment** These attributes are canceled when the printer receives the following commands: LF, FF, VT, and CR.

This command takes effect only in DBCS mode.

#### **Printer Deselect**

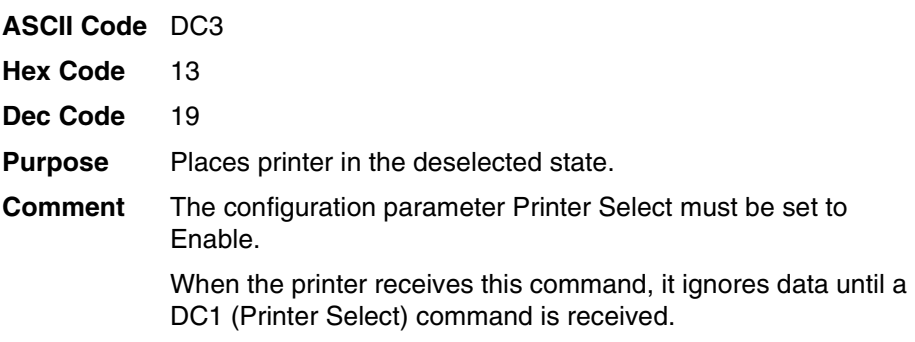

### **Printer Select**

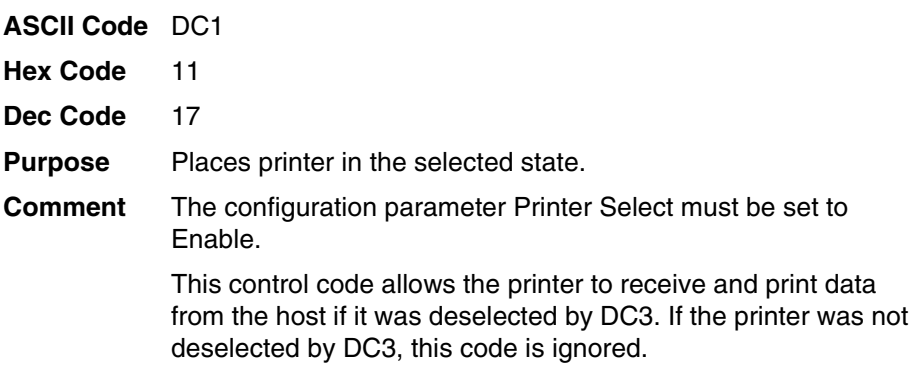

### **Proportional Spacing, Select/Deselect**

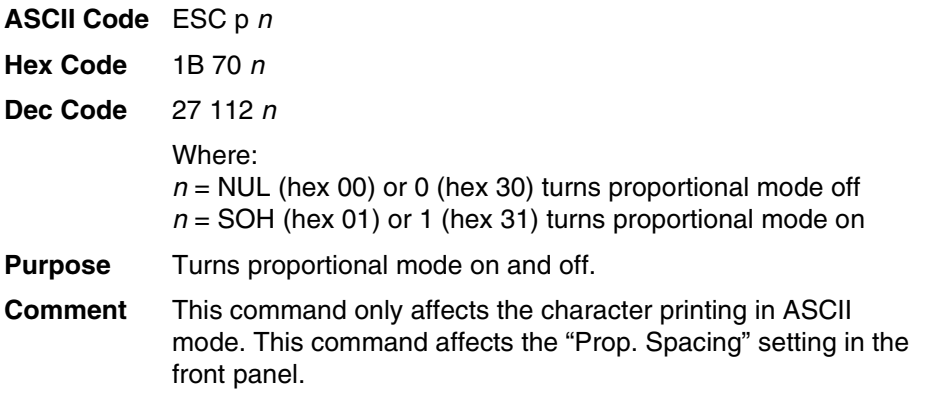

### **Rotate Character 90 Degrees Counter-Clockwise**

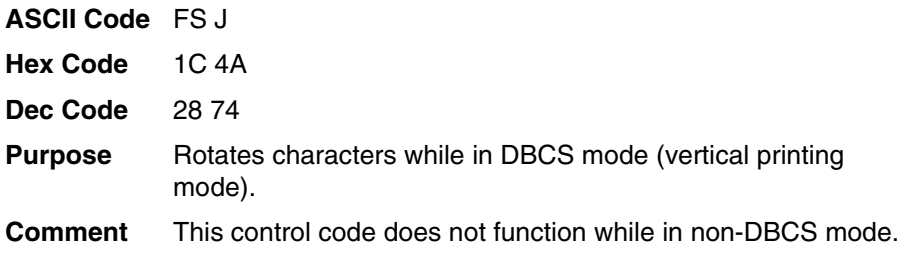

# **Select Autowrap Mode (For Hanzi Big5 Printer Only)**

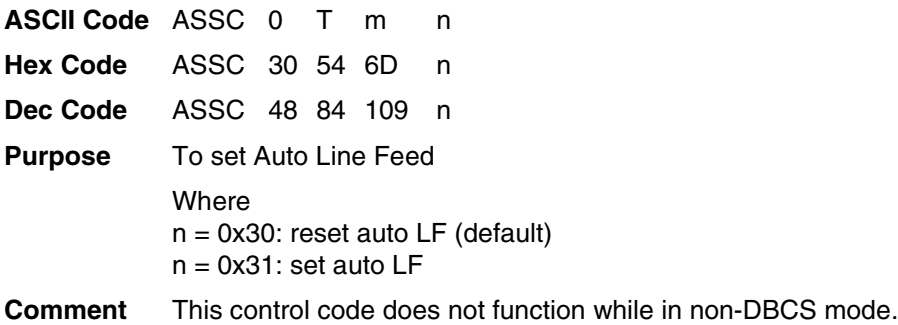

# **Select Bit Image**

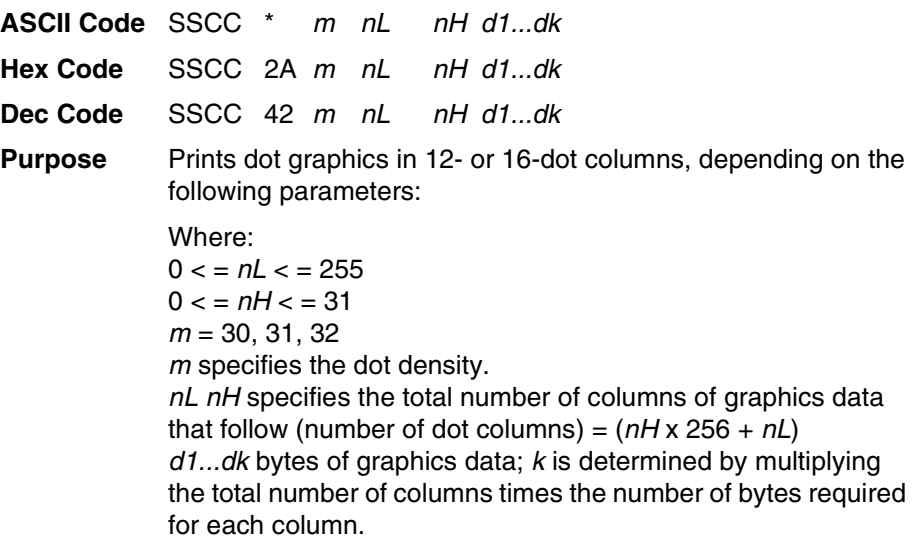

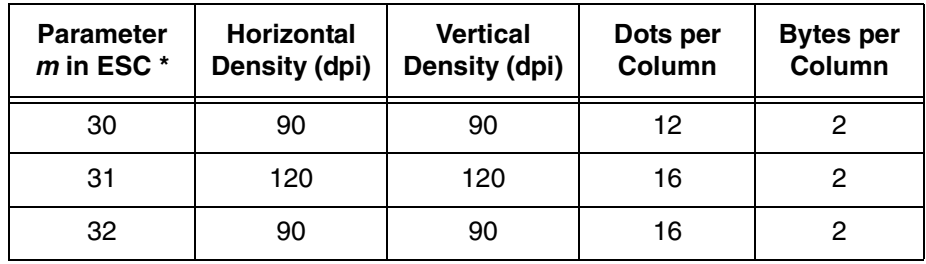

### **Select DBCS ASCII Character Type**

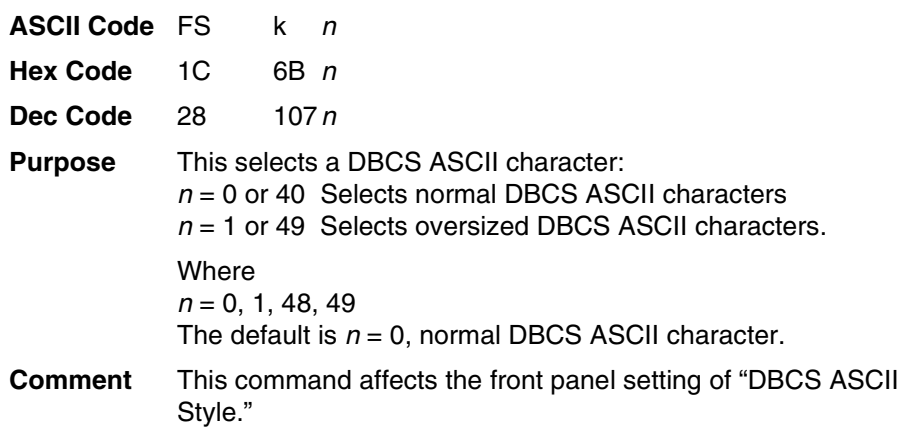

# **Select DBCS Character Bitmap**

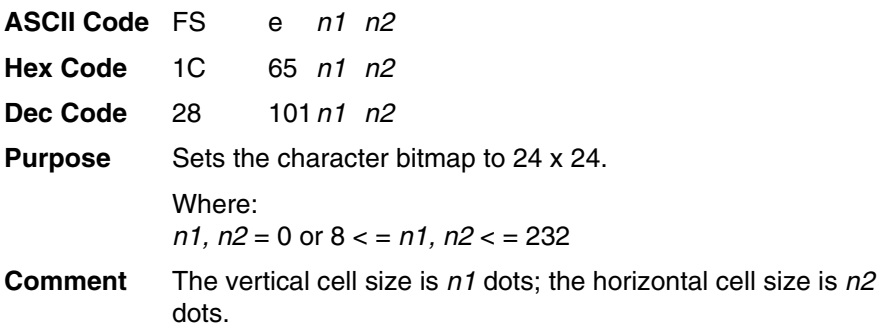

### **Select DBCS Character Font**

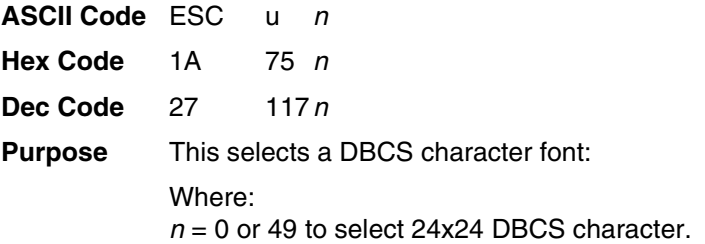

# **Select DBCS Print Quality**

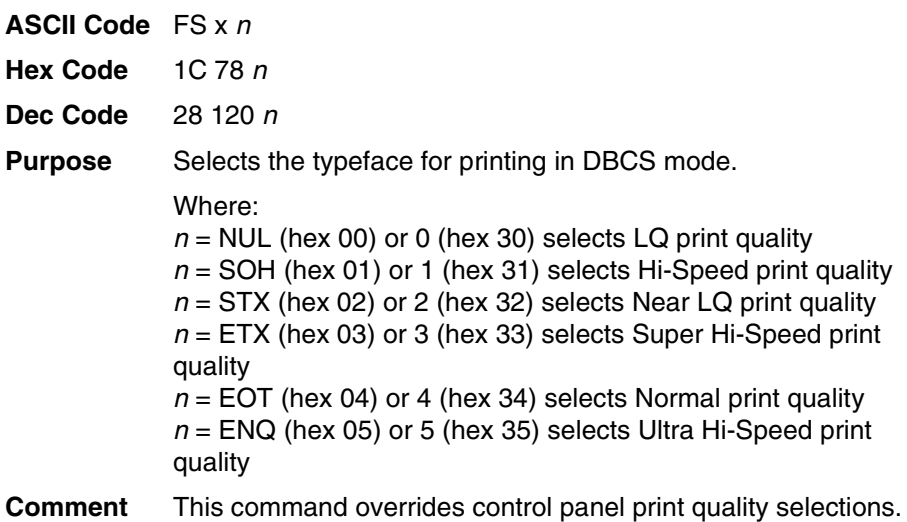

### **Select Graphics Mode**

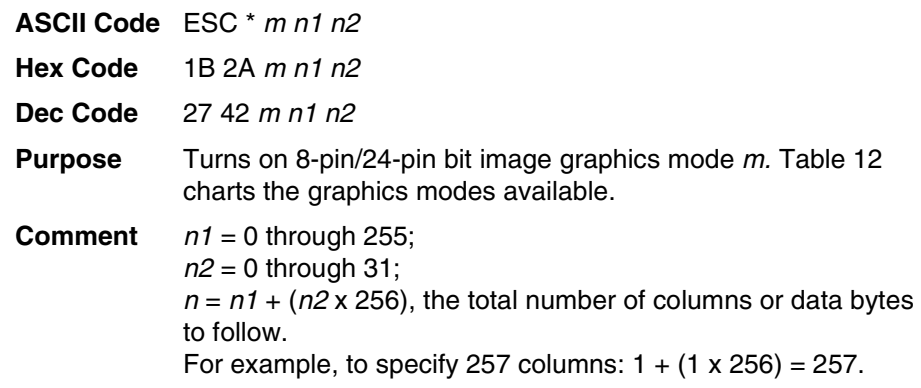

<span id="page-89-0"></span>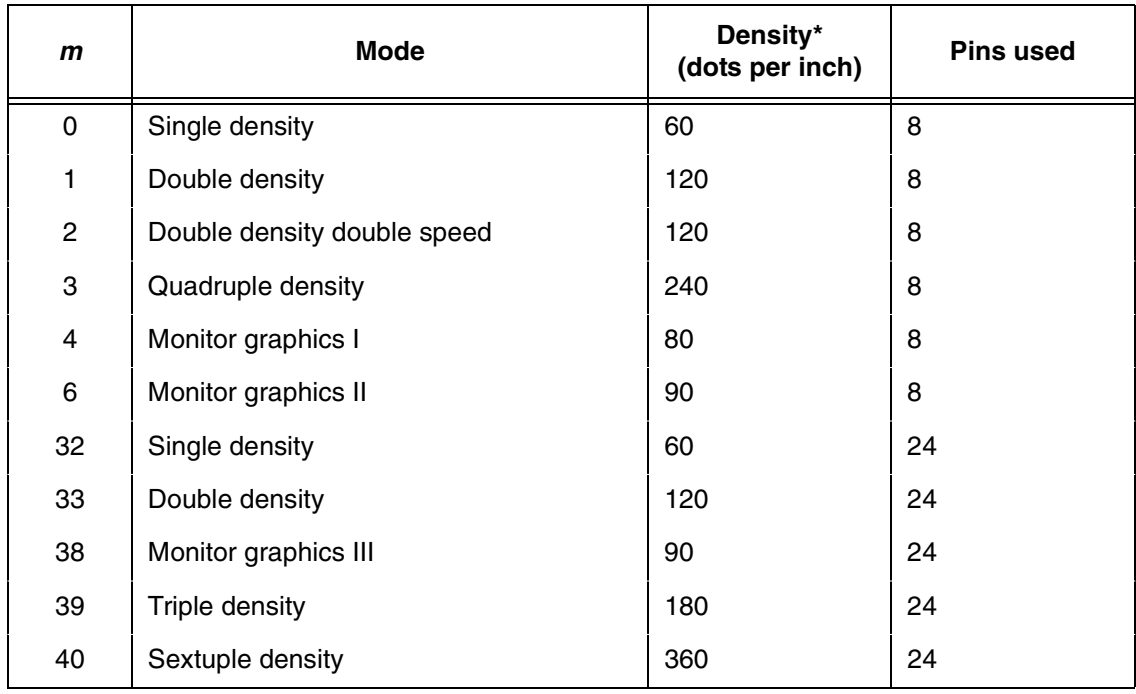

#### **Table 12. LQ-1600K Graphics Modes**

### **Select Italic Character Set**

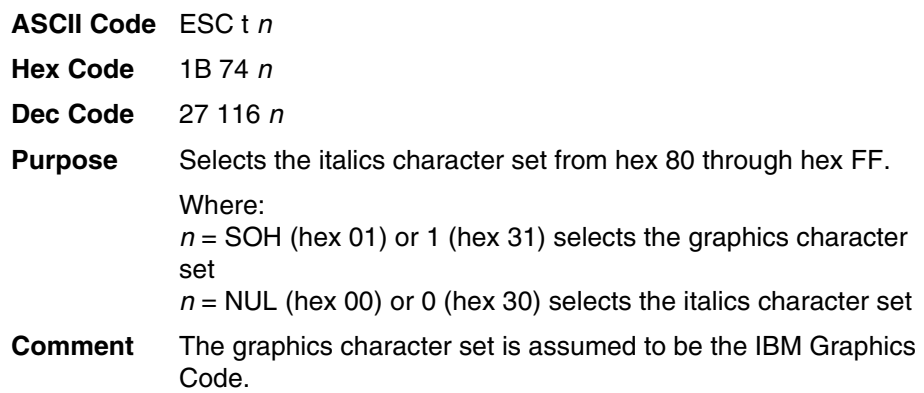

# **Select Print Quality**

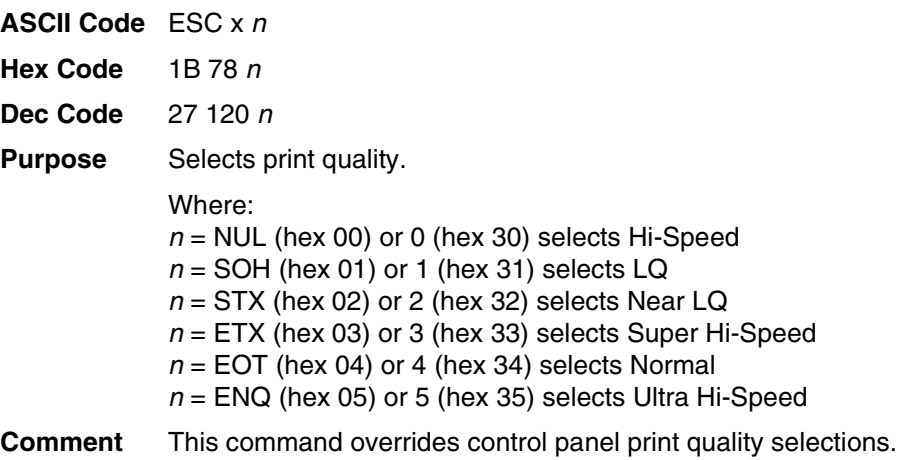

### **Select Special Printing Effect**

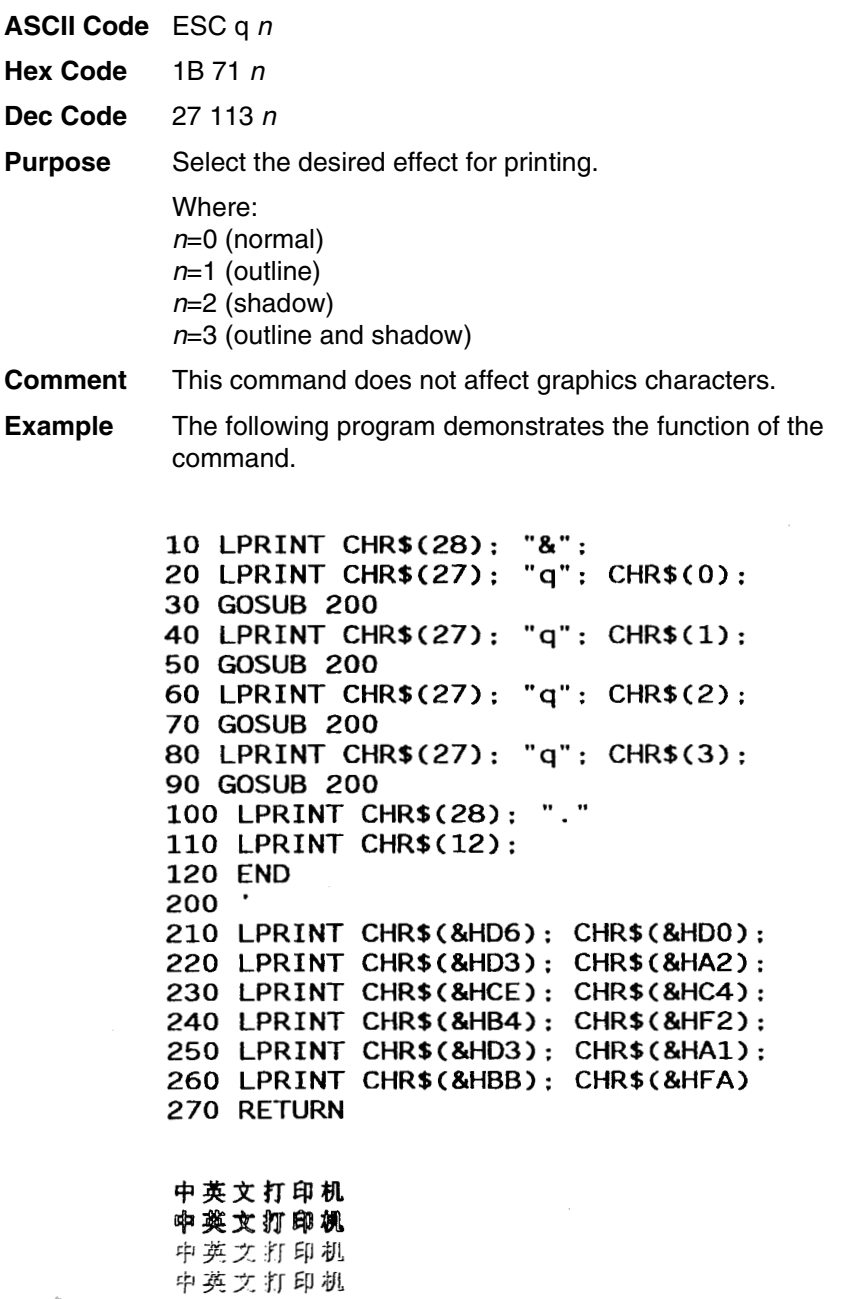

 $\ddot{\phantom{a}}$ 

#### **Select Super/Subscript Printing (For Hanzi BIG5 Printer only)**

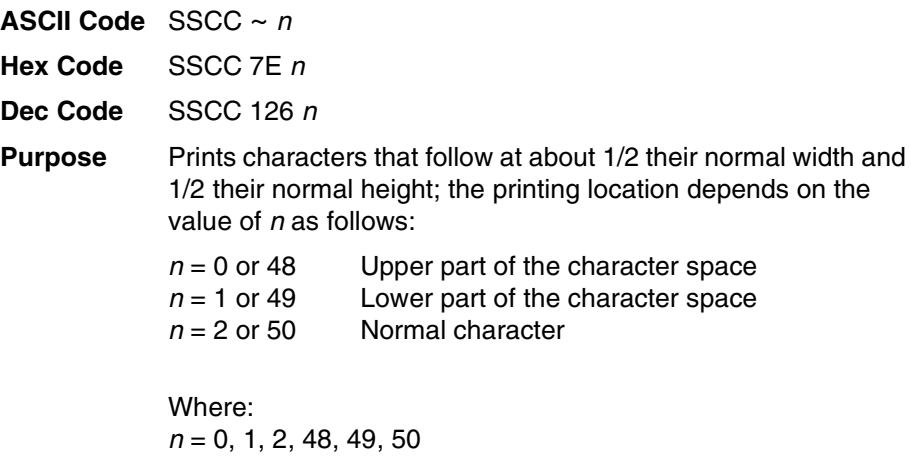

**Comment** Setting  $n = 2$  returns the character back to its normal height.

### **Select Typeface (For Hanzi BIG5 Printer only)**

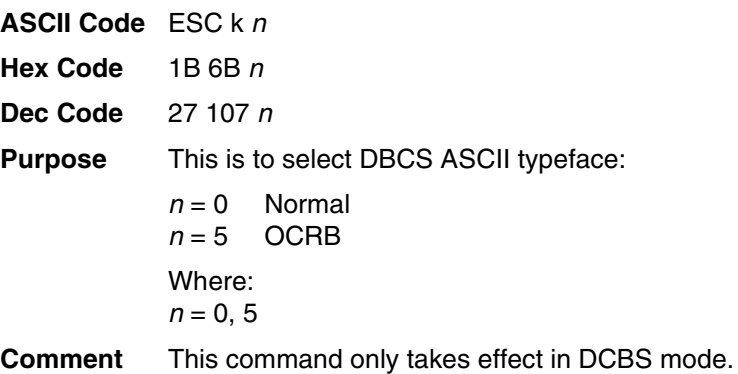

#### **Select Underline Printing (For Hanzi Big5 Printer Only)**

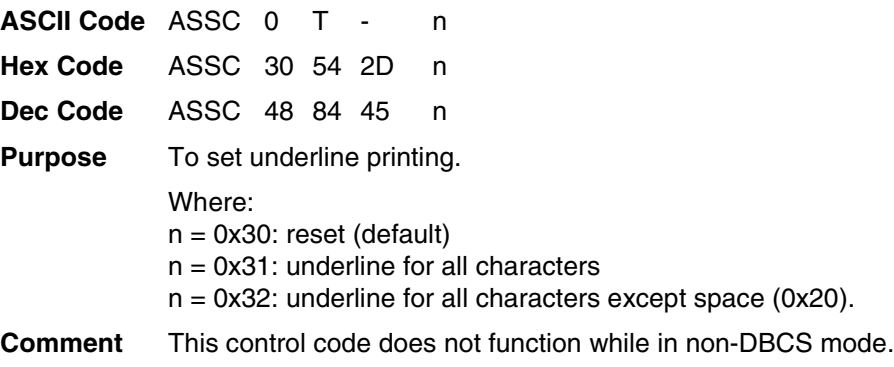

#### **Select Vertical Printing (for Hanzi BIG5 Printer only)**

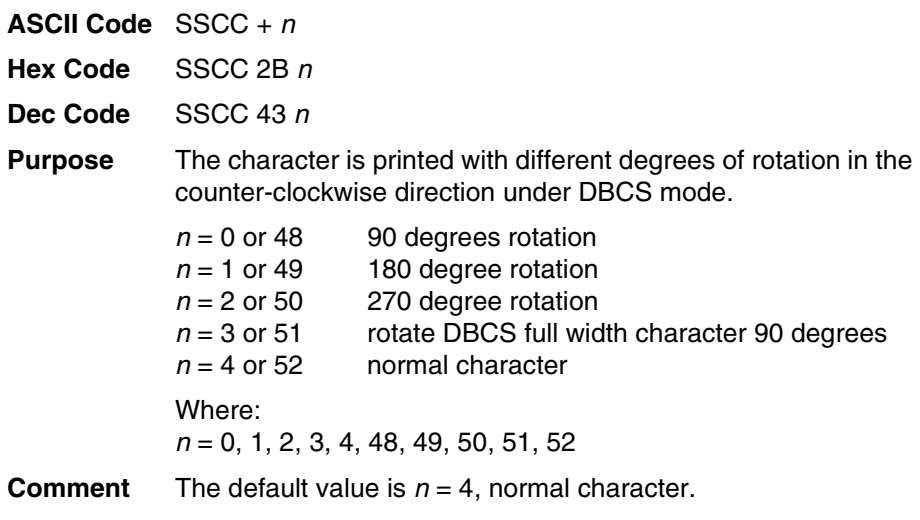

**NOTE:** This command is only supported in the Hanzi TW printer.

#### **Select Vertical Tab Channel**

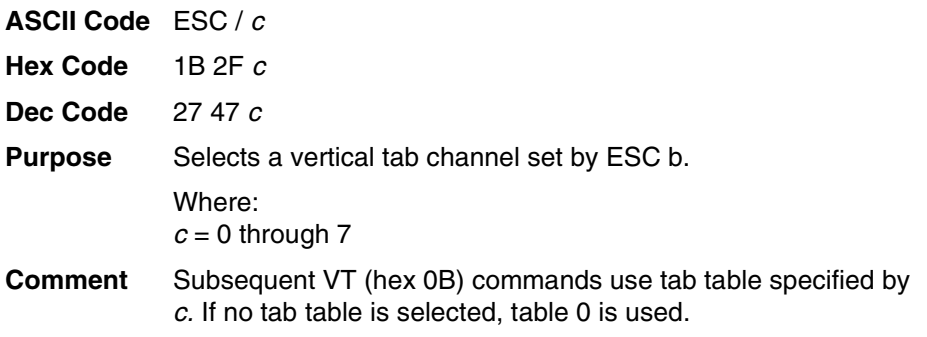

### **Set 0-dot Intercharacter Spacing of DBCS Characters**

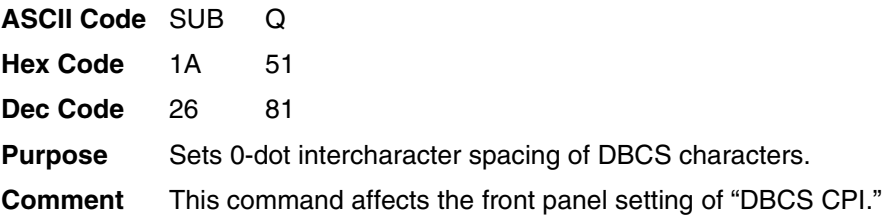

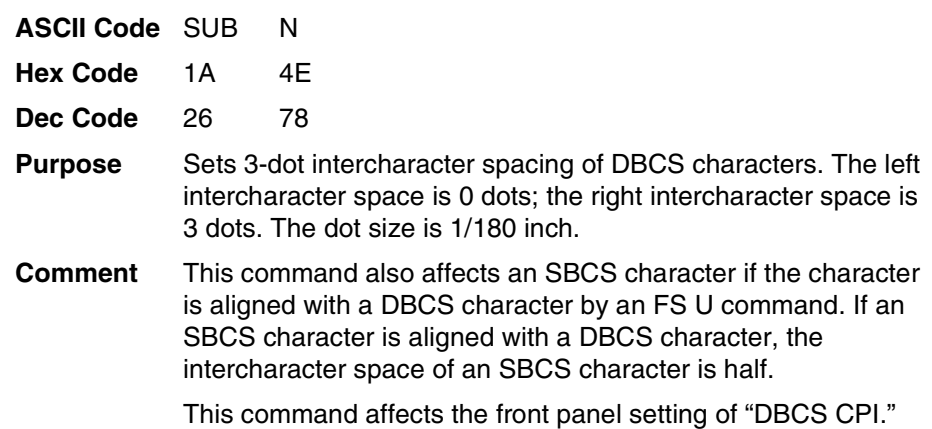

### **Set 3-dot Intercharacter Spacing of DBCS Characters**

### **Set 6-dot Intercharacter Spacing of DBCS Characters**

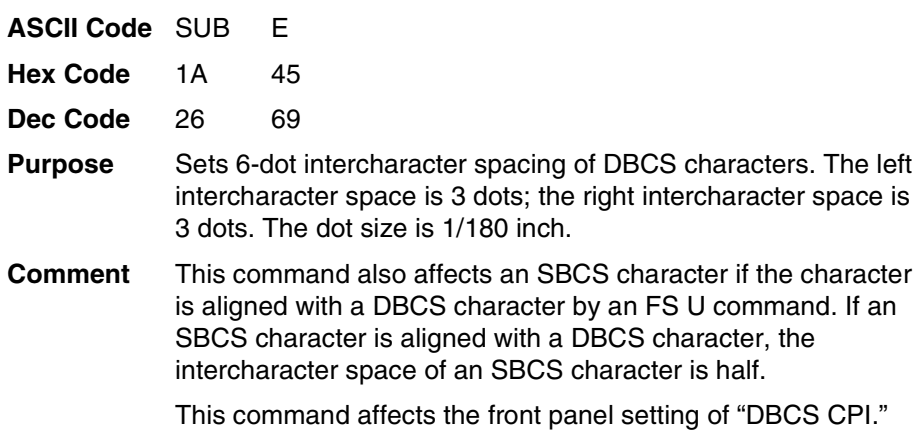

### **Set 12-dot Intercharacter Spacing of DBCS Characters**

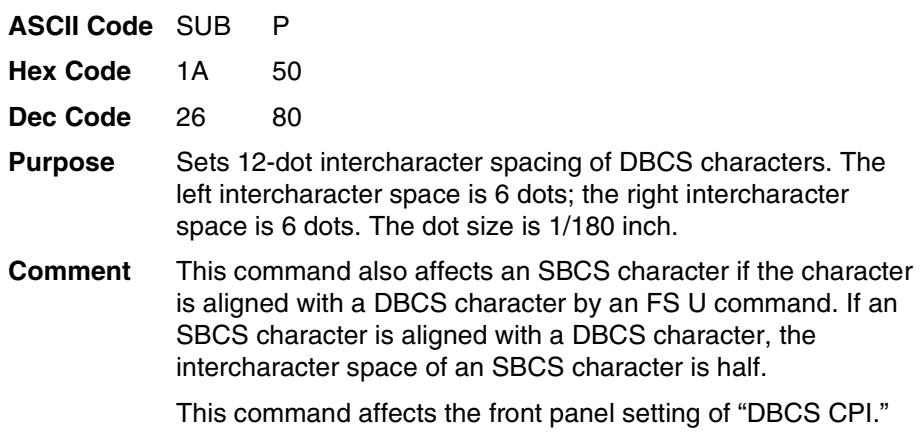

### **Set Absolute Horizontal Print Position In 1/60 Inch**

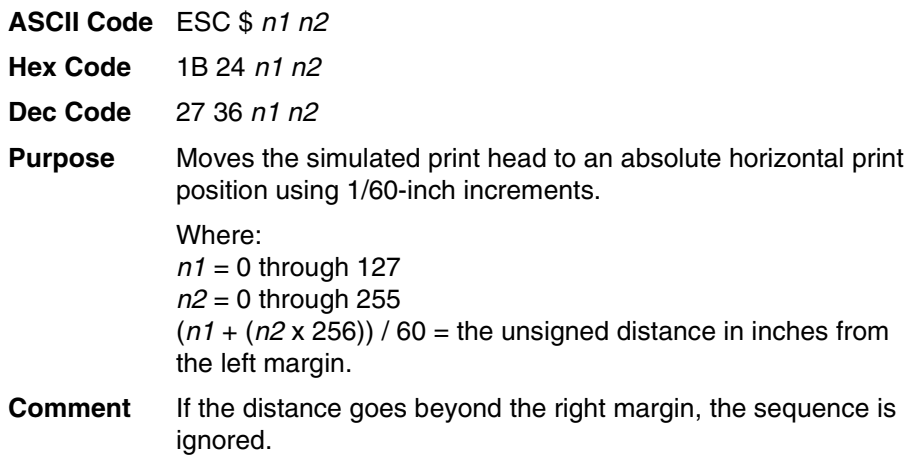

### **Set Chinese Font Rotate (For Hanzi Big5 Printer Only)**

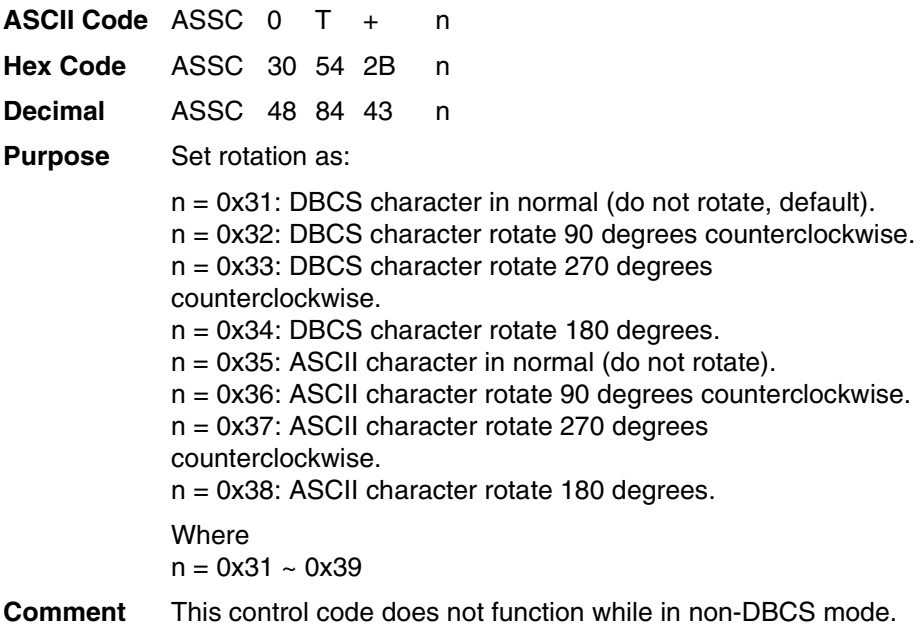

#### **Set Chinese Inner Code (For Hanzi Big5 Printer Only)**

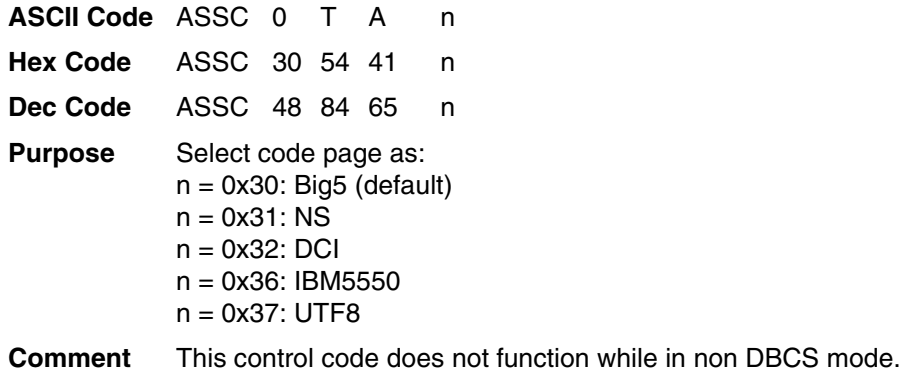

# **Set Font/Line Gap (For Hanzi Big5 Printer Only)**

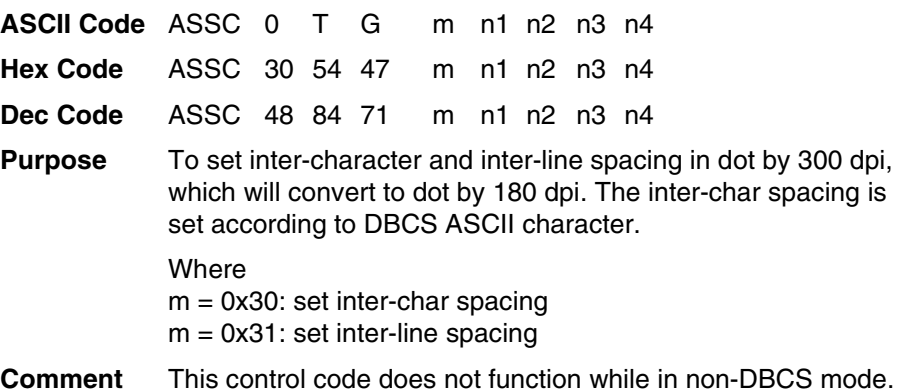

### **Set Font Scale (For Hanzi Big5 Printer Only)**

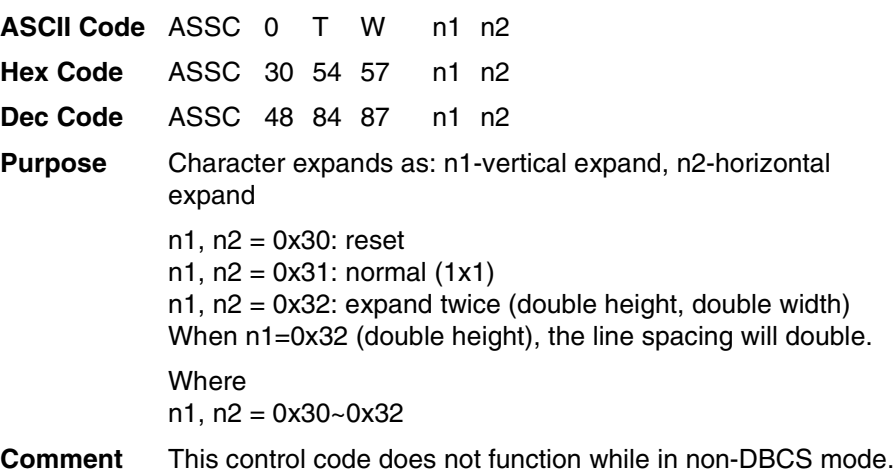

# **Set Form Length By Lines**

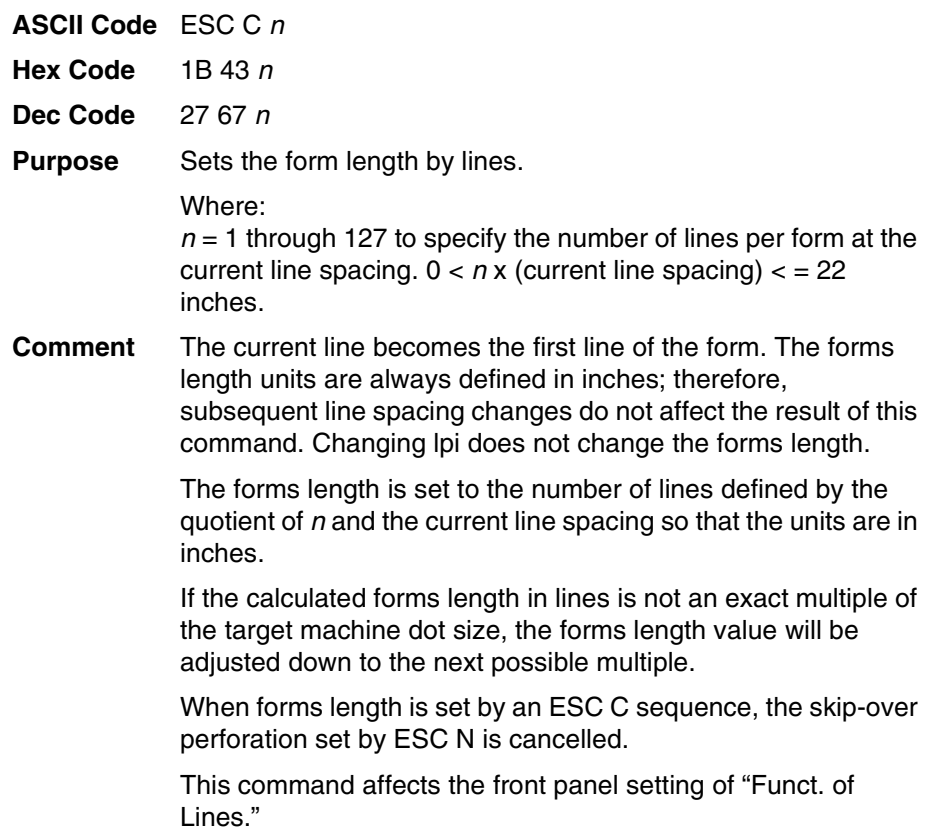

### **Set Form Length In Inches**

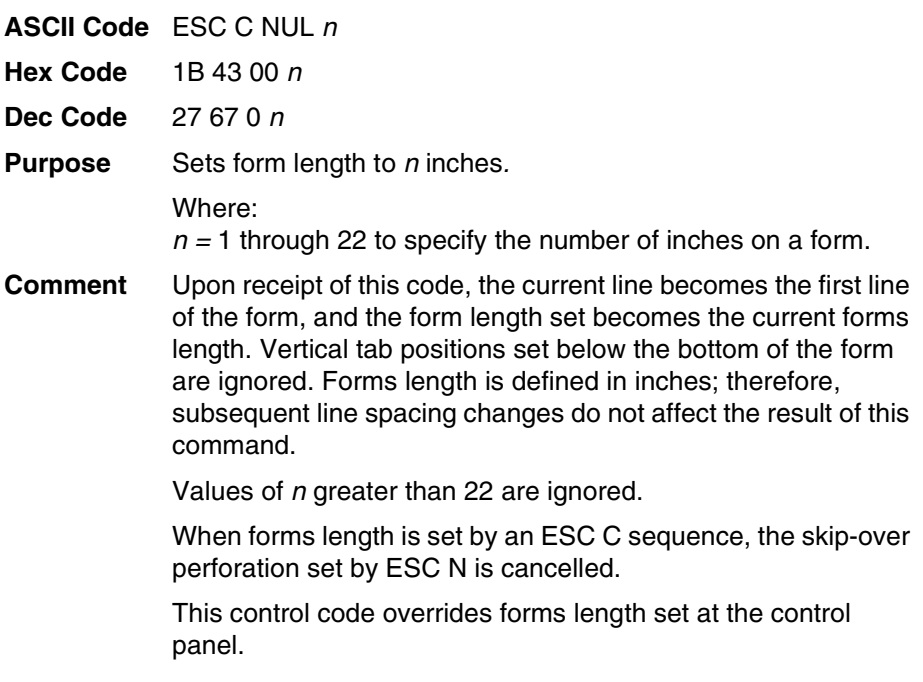

# **Set Font Pitch (For Hanzi Big5 Printer Only)**

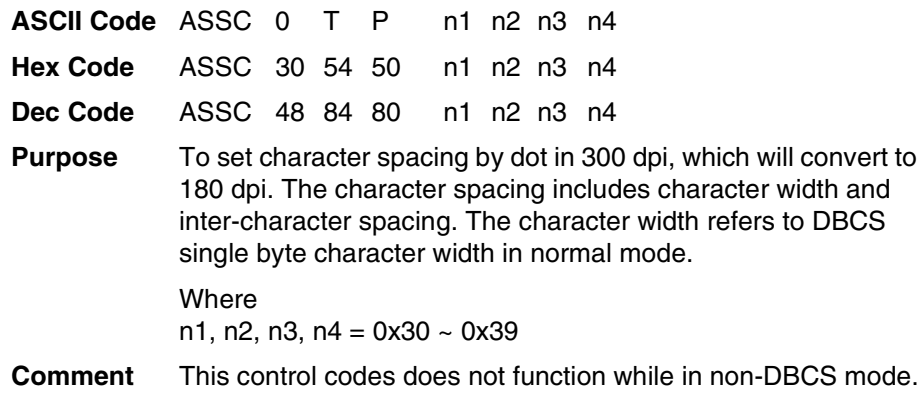

#### **Set Intercharacter Spacing**

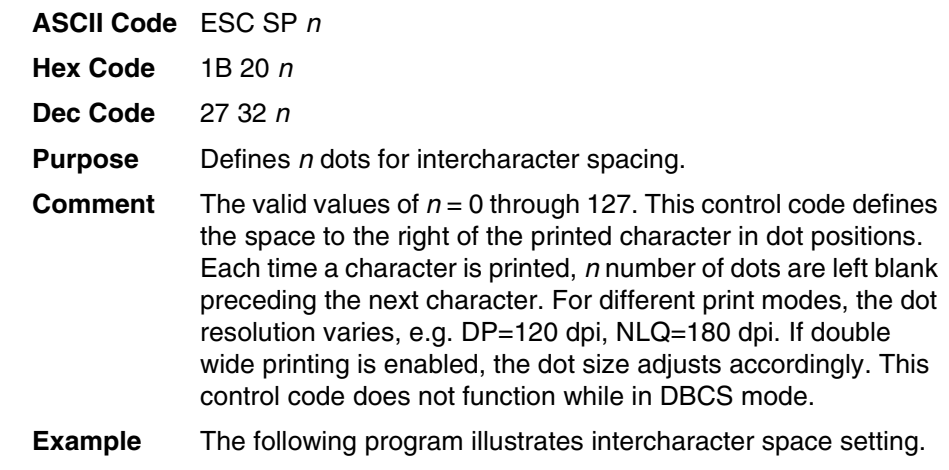

```
10 LPRINT "Control code ESC SP 0"
20 LPRINT CHR$(27); " "; CHR$(0);
30 LPRINT "selects 0 (standard) character spacing"
40 LPRINT "Control code ESC SP 6"
50 LPRINT CHR$(27); " "; CHR$(6);
60 LPRINT "selects 6 dot character spacing"
```

```
Control code ESC SP 0
selects 0 (standard) character spacing
Control code ESC SP 6
selects 6 dot character spacing
```
#### **Set Intercharacter (One-Byte) Spacing In DBCS Mode**

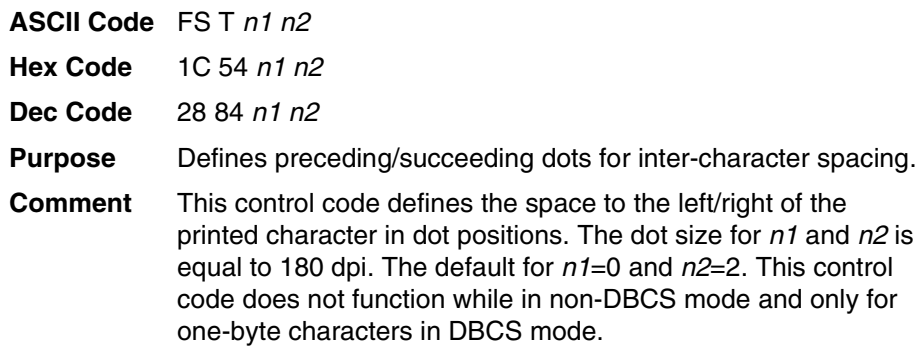

# **Set Intercharacter (Two-Byte) Spacing In DBCS Mode**

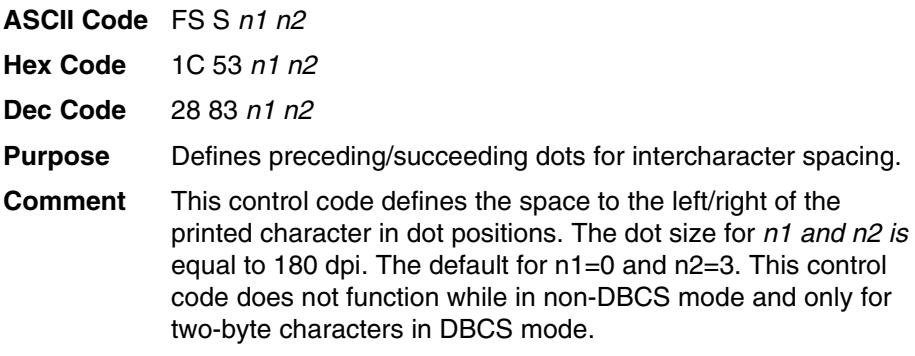

## **Set International Character Set**

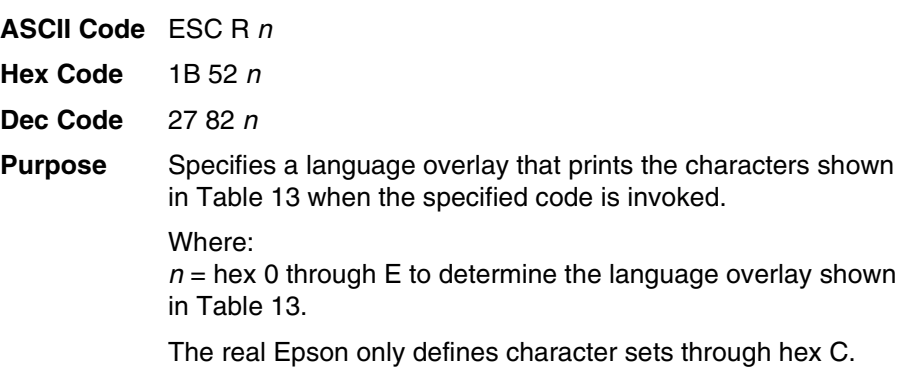

<span id="page-101-0"></span>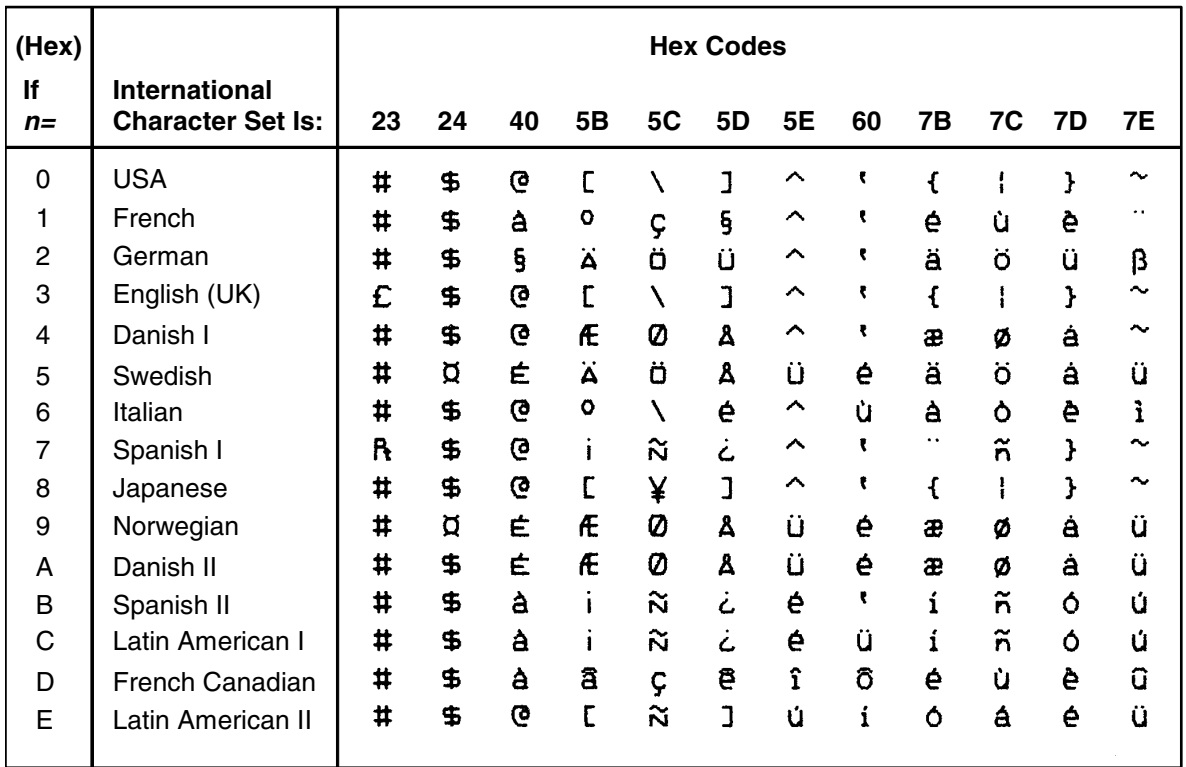

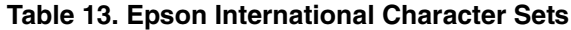

**Comment** This control code setting overrides a character set selection made at the control panel. Values of  $n$  not in [Table 13](#page-101-0) are ignored. This control code does not function while in DBCS mode.

**Example** The following example compares the Swedish character set to the USA (ASCII) character set.

```
10 LPRINT "Control code ESC R 5 selects"
20 LPRINT "the Swedish character set shown beneath"
30 LPRINT "the USA (ASCII) characters."
40 LPRINT
50 LPRINT "A B C D E \setminus J \land - \land \in \{ \} ) \sim"
60 LPRINT CHR$(27); "R"; CHR$(5);
70 LPRINT "A B C D E \setminus 1 \land - \land \xi + \xi80 LPRINT CHR$(27); "R"; CHR$(0);
```
Control code ESC R 5 selects the Swedish character set shown beneath the USA (ASCII) characters.

A B C D  $E$  \  $1$  ^ - \  $\xi$   $\uparrow$  } \  $\sim$ A B C D A Ö A Ü - é ä ö á ü

#### **Set Left Margin (For Hanzi Big5 Printer Only)**

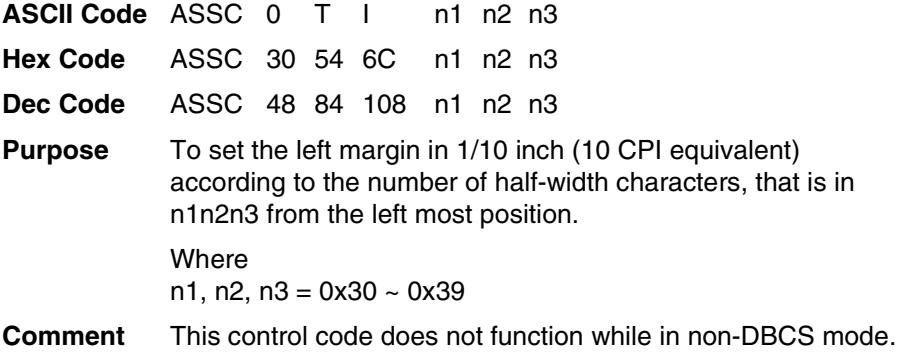

#### **Set Line Pitch (For Hanzi Big5 Printer Only)**

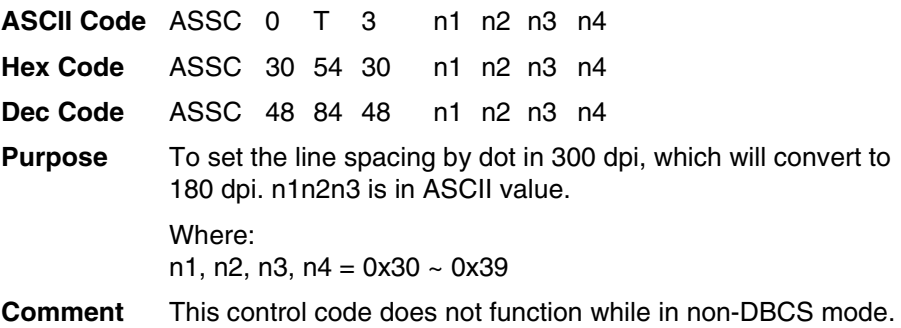

#### **Set Logical Right Margin (For Hanzi Big5 Printer Only)**

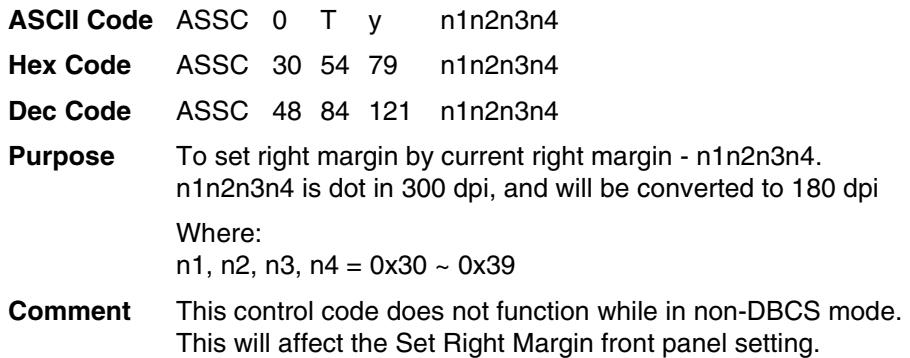

#### **Set Logical Left Margin (For Hanzi Big5 Printer Only)**

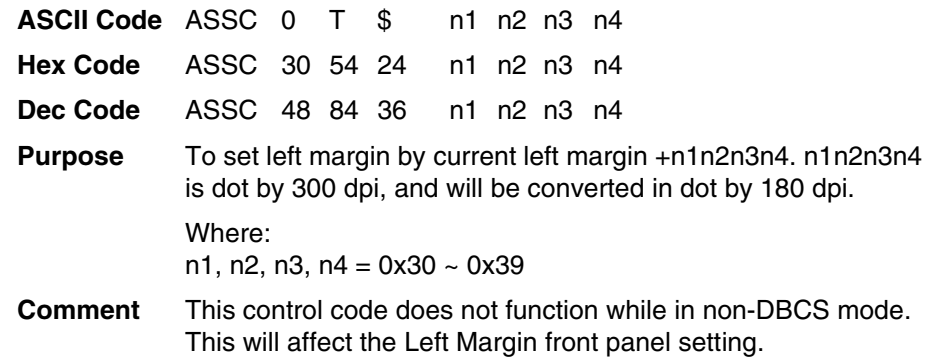

### **Set Margin (Left)**

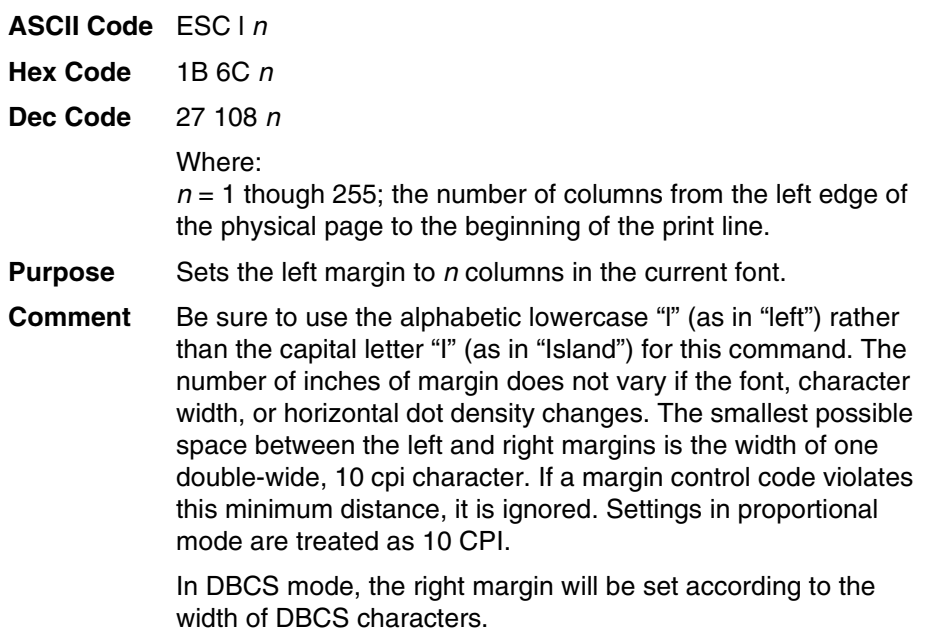

This command affects the front panel setting of "Left Margin."

### **Set Margin (Right)**

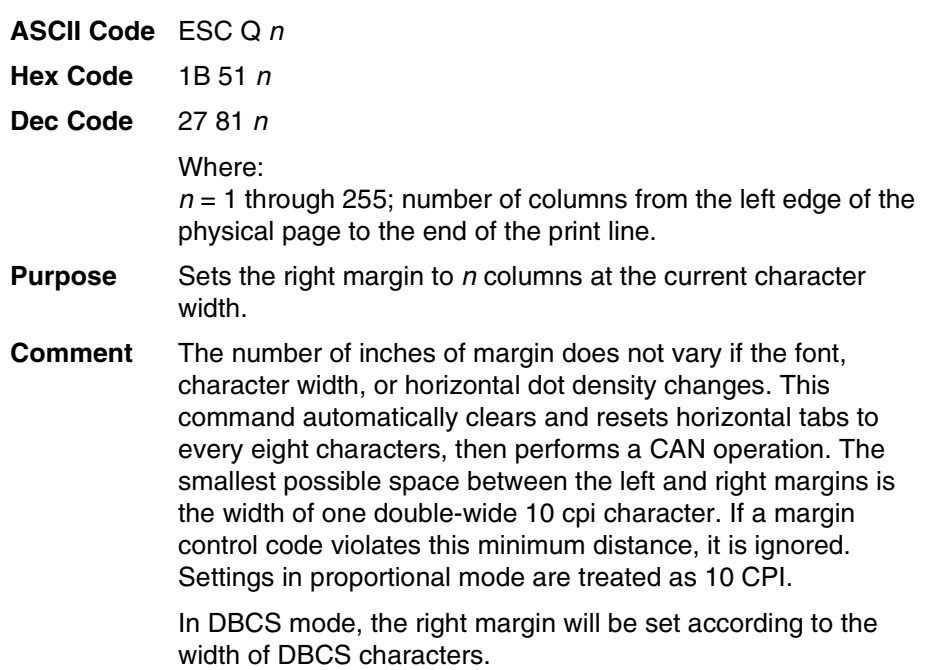

This command affects the front panel setting of "Right Margin."

# **Set Paper Length (For Hanzi Big5 Printer Only)**

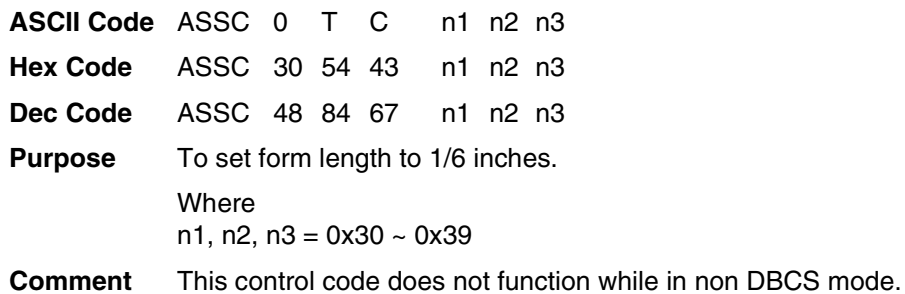

### **Set Relative Horizontal Print Position In 1/120 Inches**

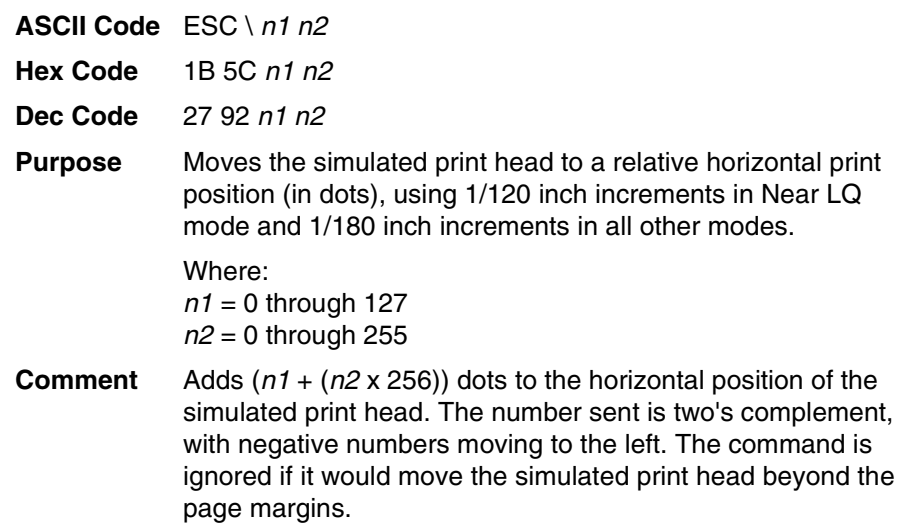

### **Set Right Margin (For Hanzi Big5 Printer Only)**

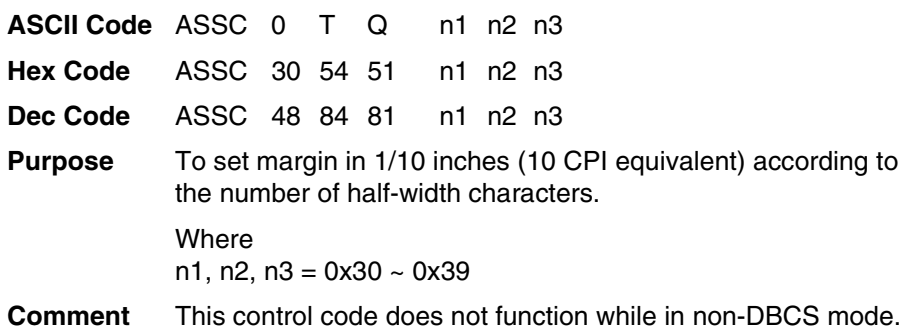

### **Set Vertical Tabs In Channels**

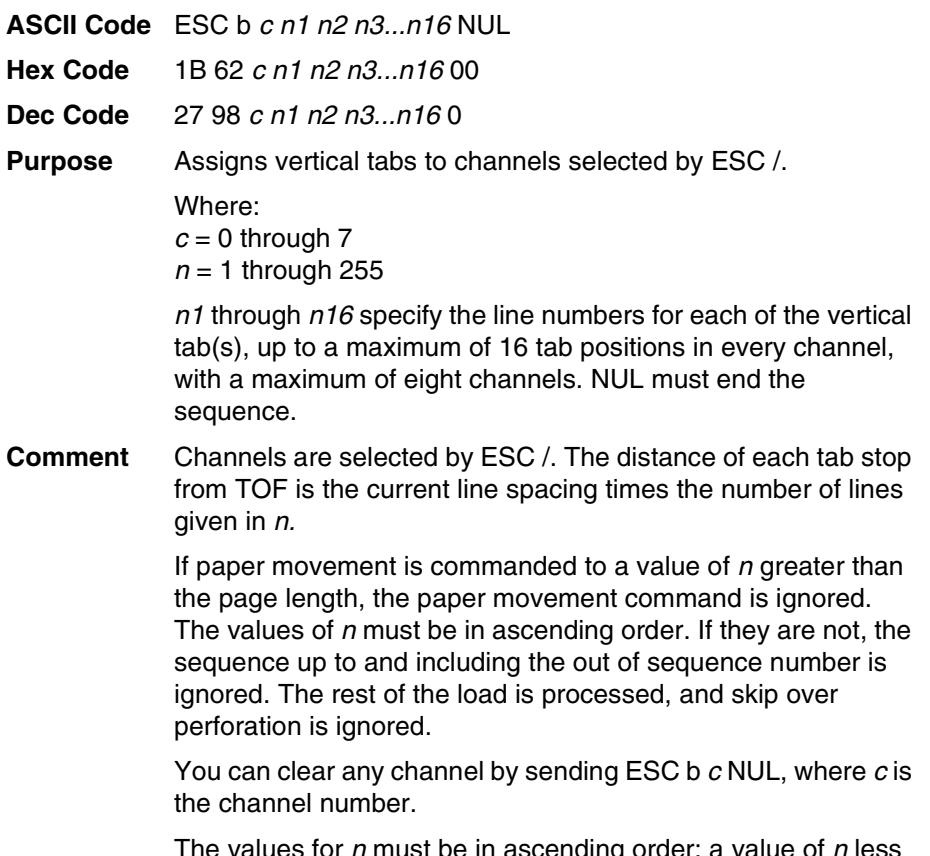

The values for  $n$  must be in ascending order; a value of  $n$  less than the previous  $n$  ends tab setting (just like the NUL code).

### **Skip Over Perforation**

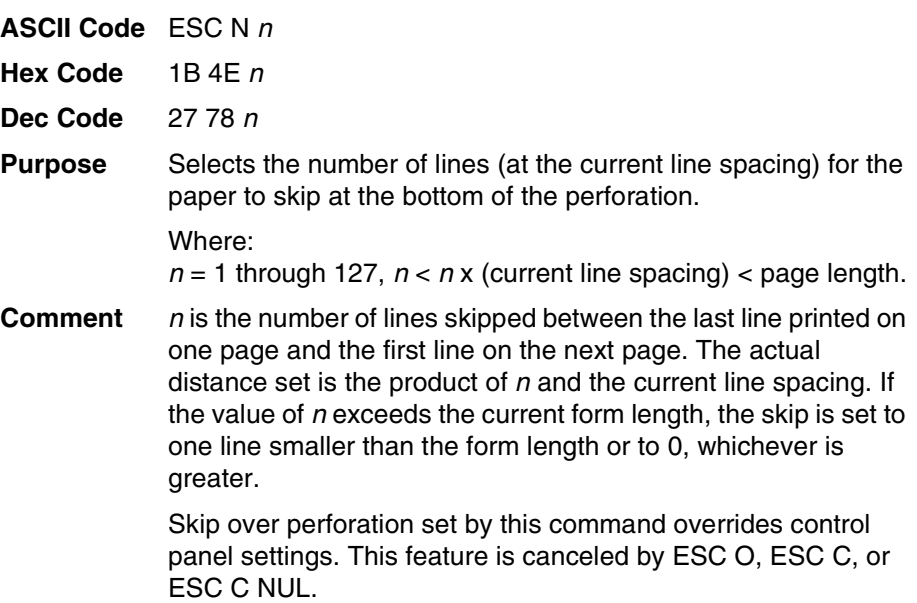

### **Skip Over Perforation Cancel**

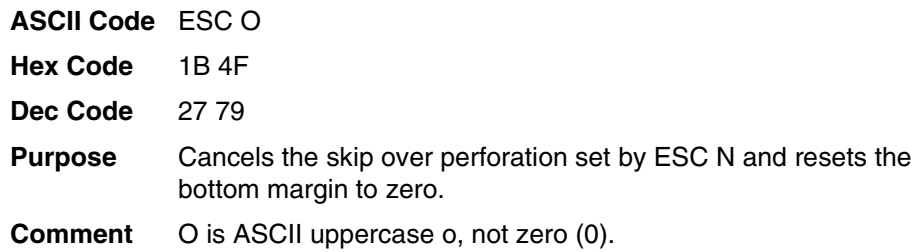

### **Static Barcode Function (For Hanzi Big5 Printer Only)**

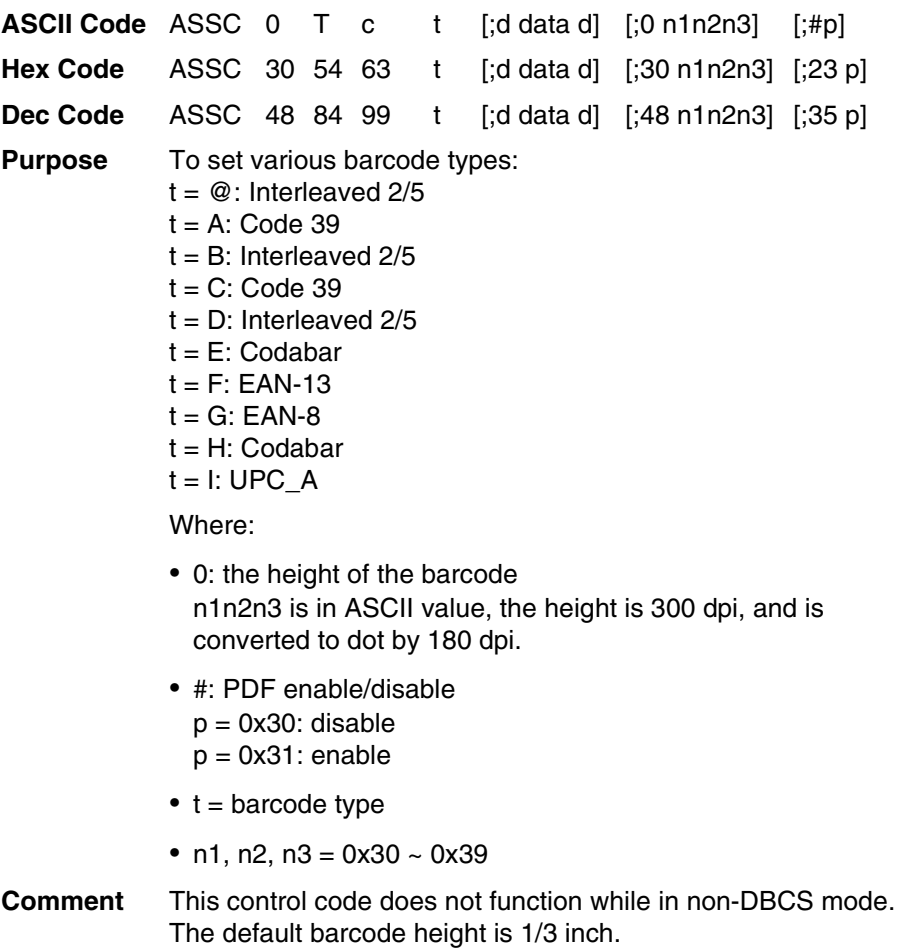
## <span id="page-108-0"></span>**Superscript And Subscript Printing**

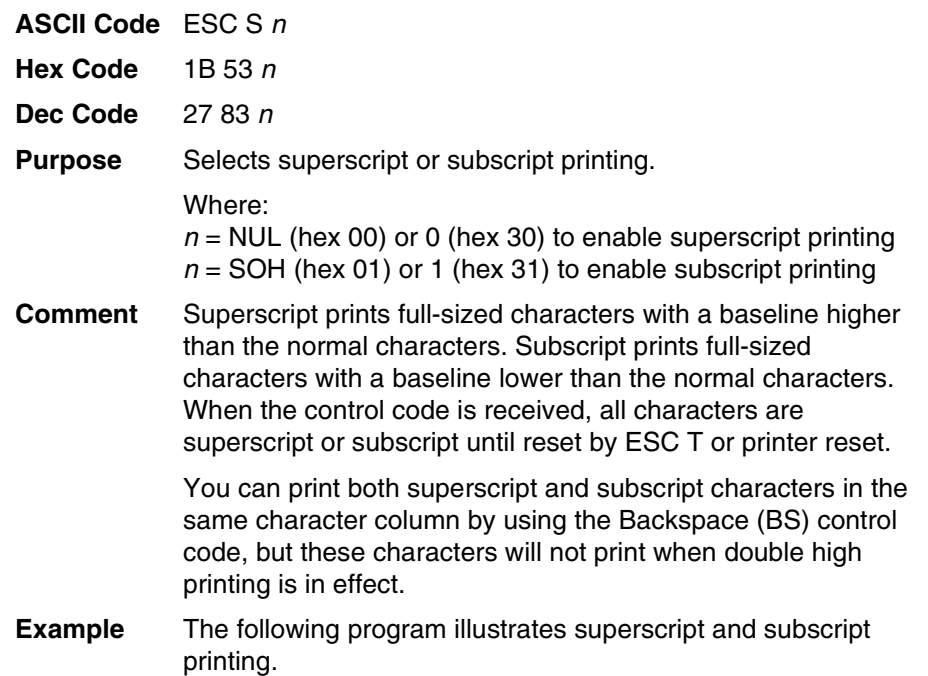

```
10 LPRINT "CONTROL CODE ESC S O SELECTS";
20 LPRINT CHR$(27); "S"; CHR$(0); "SUPERSCRIPT"; CHR$(27); "T"
30 LPRINT "A"; CHR$(27); "S"; CHR$(0); "2"; CHR$(27); "T";
40 LPRINT "+B"; CHR$(27); "S"; CHR$(0); "2"; CHR$(27); "T";
50 LPRINT "=C"; CHR$(27); "S"; CHR$(0); "2";
60 LPRINT CHR$(27); "T"
70 LPRINT "CONTROL CODE ESC S 1 SELECTS";
80 LPRINT CHR$(27); "S"; CHR$(1); "SUBSCRIPT"; CHR$(27); "T"
90 LPRINT "31"; CHR$(27); "S"; CHR$(1); "HEX"; CHR$(27); "T";
100 LPRINT "=49"; CHR$(27); "S"; CHR$(1); "DEC"; CHR$(27); "T"
120 LPRINT "CONTROL CODE ESC T CANCELS"
130 LPRINT "SUPERSCRIPT/SUBSCRIPT PRINTING"
```
CONTROL CODE ESC S O SELECTS<sup>SUPERSCRIPT</sup>  $A^2+B^2=C^2$ CONTROL CODE ESC S 1 SELECTSSURSCRIPT  $31$ HEX=49pFC CONTROL CODE ESC T CANCELS SUPERSCRIPT/SUBSCRIPT PRINTING

## <span id="page-109-0"></span>**Superscript And Subscript Printing (Cancel)**

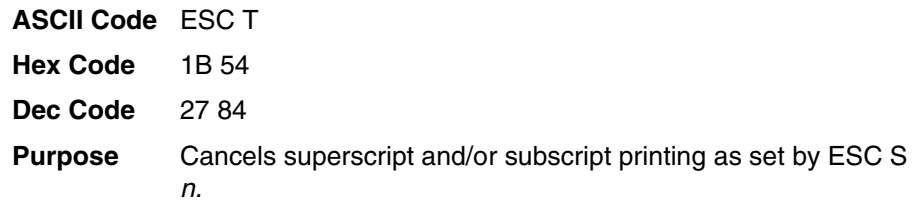

## **Turn On/Off Compress Mode**

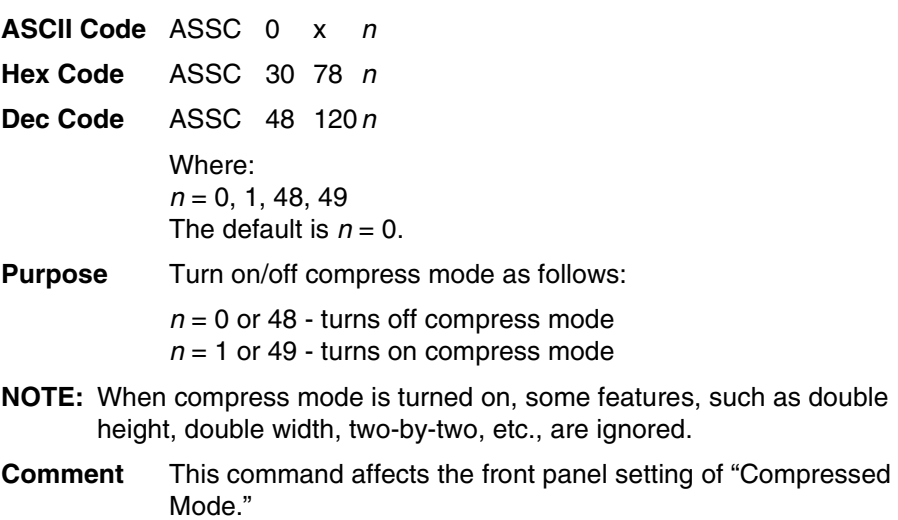

## **Turn On/Off OCRB Printing**

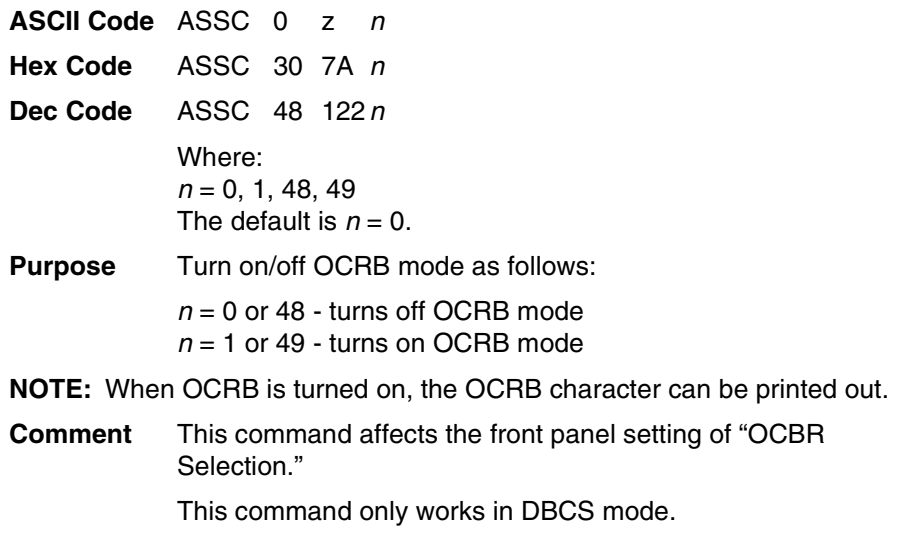

## <span id="page-110-0"></span>**Underline**

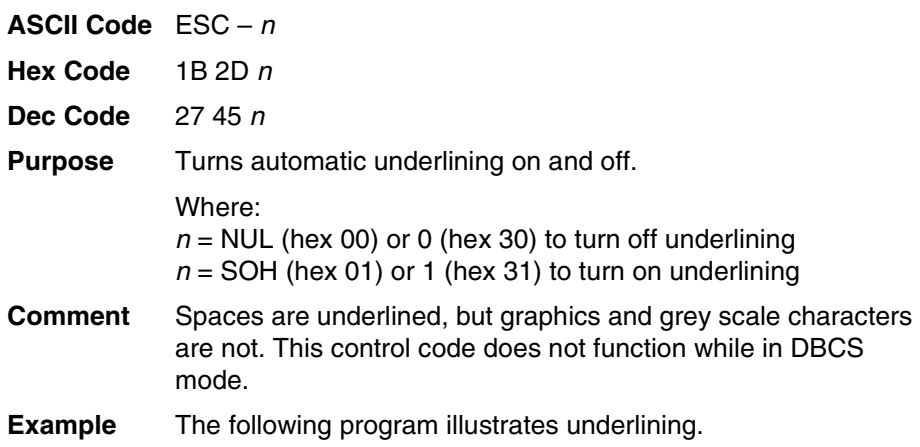

```
10 LPRINT "Control code ESC -1"
20 LPRINT CHR$(27); "-"; CHR$(1);
30 LPRINT "enables automatic underlining."
40 LPRINT "Control code ESC -0"
50 LPRINT CHR$(27); "-"; CHR$(0);
60 LPRINT "disables automatic underlining."
```

```
Control code ESC -1
enables automatic underlining.
Control code ESC -0
disables automatic underlining.
```
## <span id="page-111-0"></span>**Unidirectional Printing For One Line**

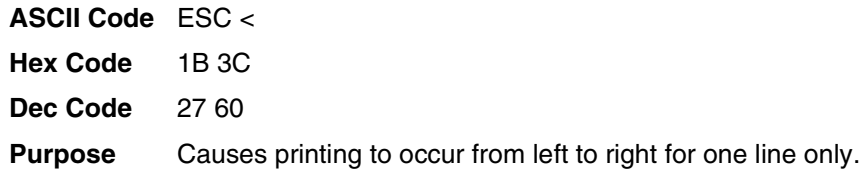

## <span id="page-111-2"></span>**Unidirectional Printing, Set/Reset**

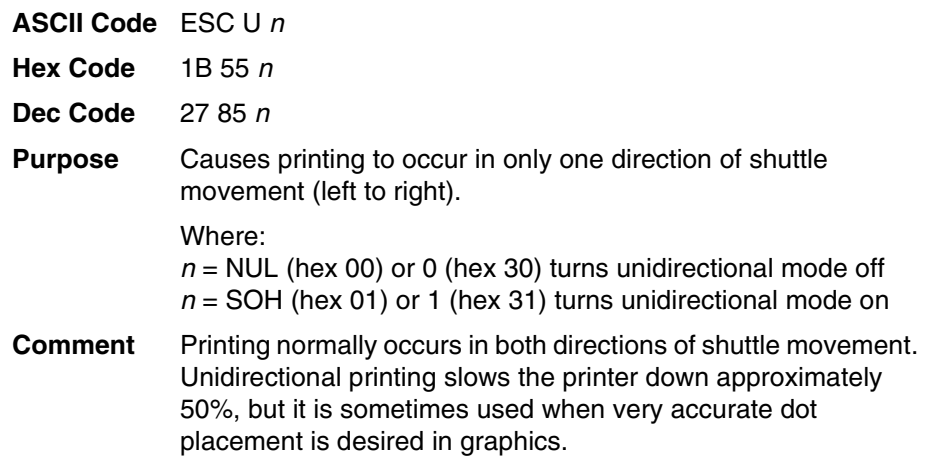

## <span id="page-111-1"></span>**Vertical and Horizontal Extension**

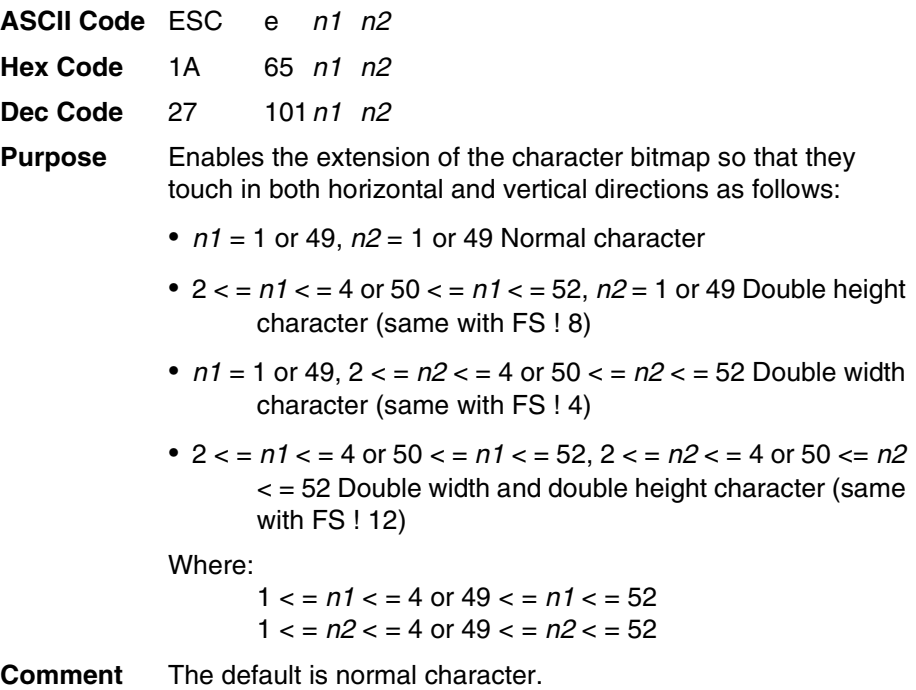

## **Vertical Tab, Execute**

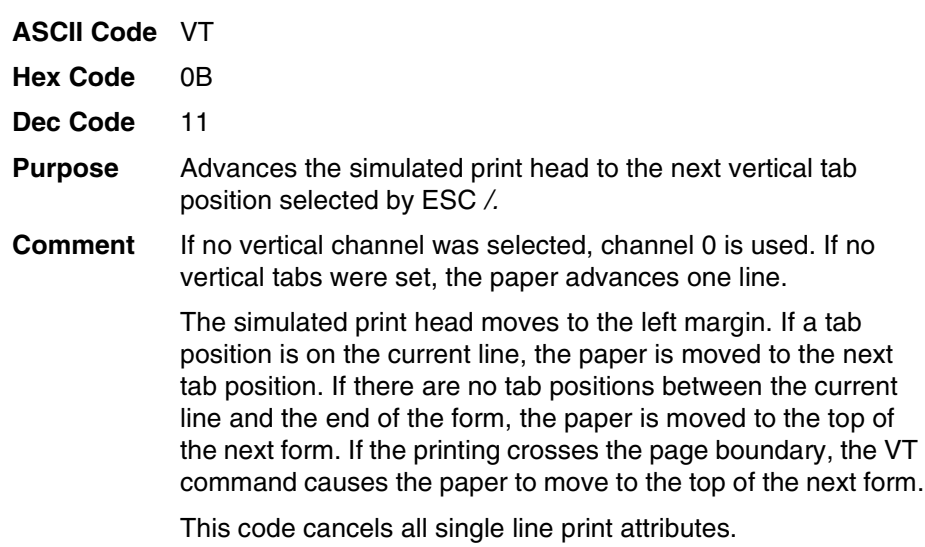

## <span id="page-112-0"></span>**Vertical Tab, Set/Clear**

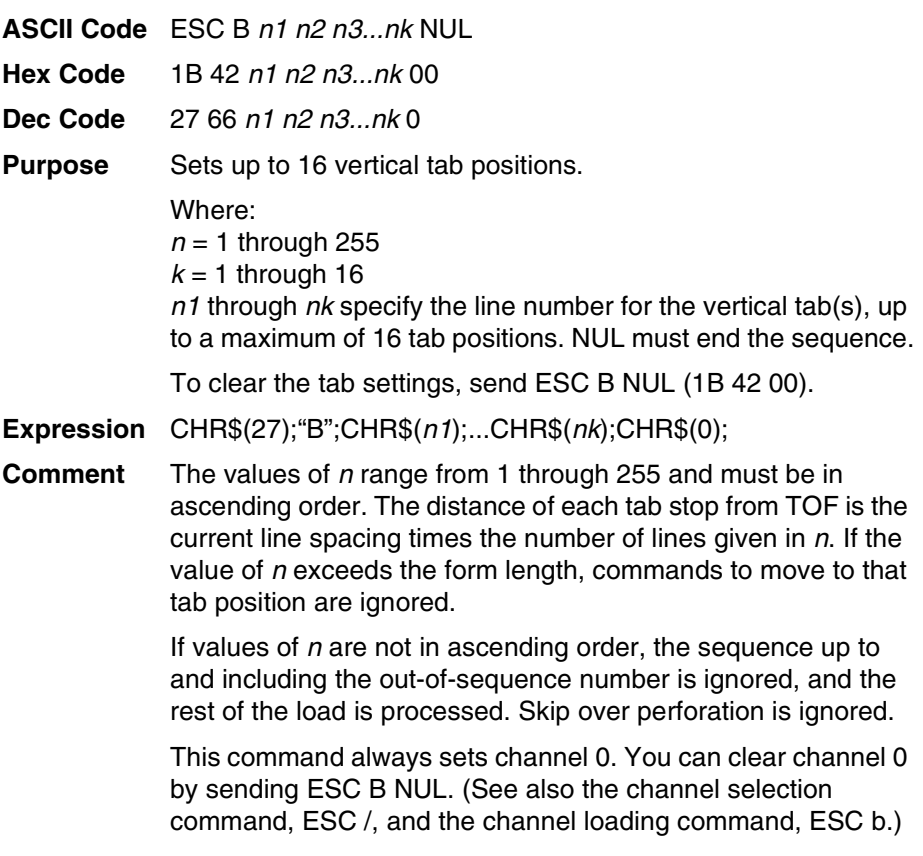

#### **Chapter 3 Configuring The LQ-1600K Emulation With Control Codes**

## <span id="page-114-0"></span>**Standard ASCII Character**

B4 B2 B3 B1

**B**<sub>7</sub> B<sub>6</sub> B<sub>5</sub>  $\left[\begin{array}{ccc} 0 & 0 & 1 \end{array}\right]$ 

**KEY**

*Set*

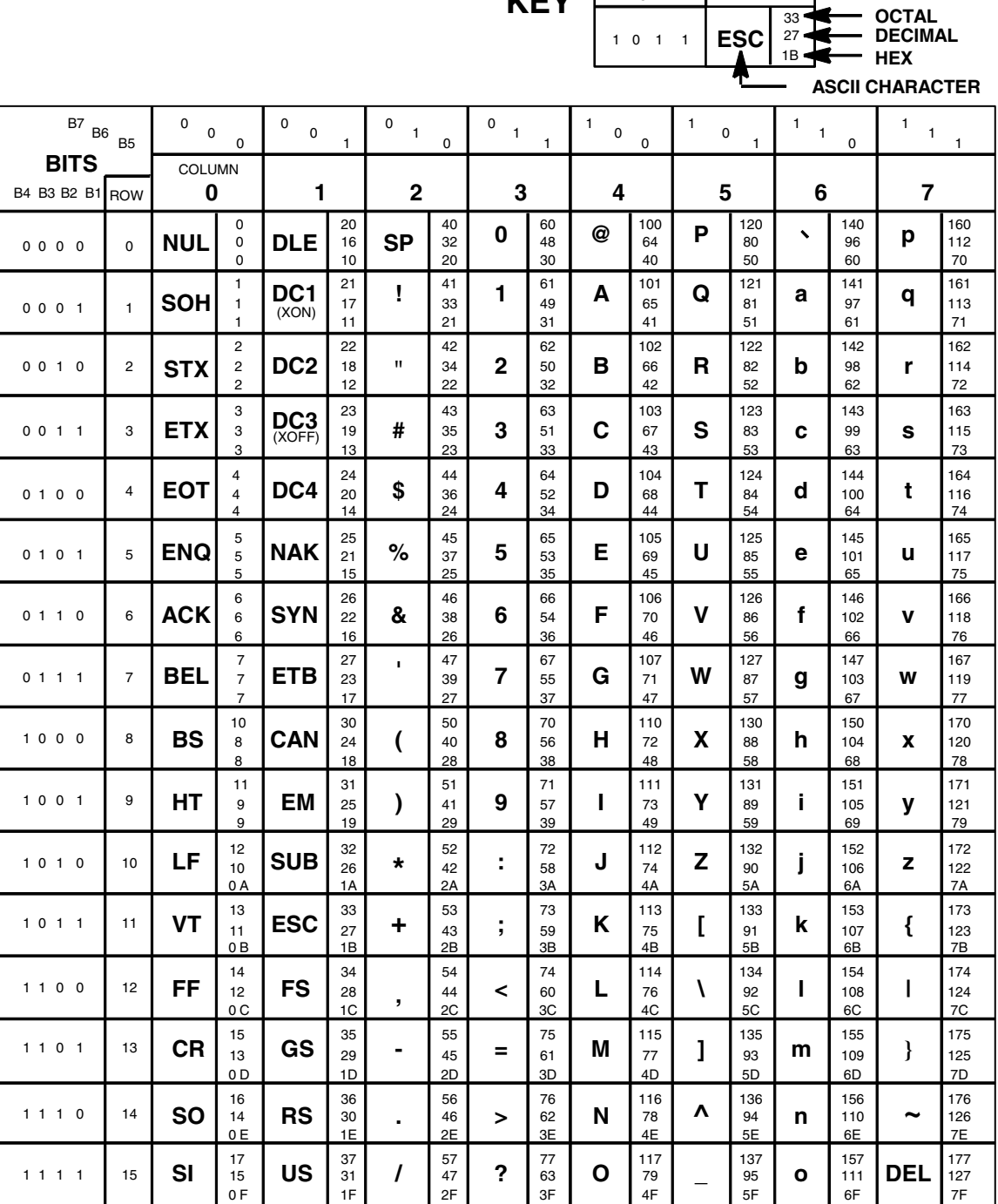

## B *Vertical Page Formatting*

## <span id="page-116-1"></span>**Overview**

Rapid vertical paper movement is called "slewing." You can enable the printer to slew paper to preset locations on a page by loading the vertical tab table.

The vertical tab table is a set of programmed vertical tabs. Various lines of the form are assigned vertical tabs, which are then accessed by control codes for rapid paper advancement to the tab position.

Two control codes are used for vertical tabbing: ESC B sets single channel vertical tabs, and VT executes a vertical tab. These codes are described in Chapter 3. The Epson emulation also has ESC / to select one of eight tab channels and ESC b to set the tabs in a particular channel.

## <span id="page-116-0"></span>**Executing Vertical Tabs**

The vertical tab execute code is VT (hex 0B). It prints the contents of the print buffer (if data is in the buffer) and causes paper movement to the next predefined vertical tab position. If a tab position is not defined, the paper is moved to the next line at the current line spacing. If a tab position is at the current line, the paper is moved to the next tab position. If no tab positions are defined between the current line and the end of the form, the paper moves to the next TOF.

## **Vertical Tab Positions**

Vertical tab positions are set by line number. A maximum of 16 vertical tab positions can be set on the form. A sample format is shown in [Figure 9.](#page-117-0)

The first vertical tab is set at line 6 for part number data, a second tab is set at line 8 for part name data, and a third tab is set at line 14 for quantity data. The ESC B code assigns the vertical tabs to the lines of the form. Once the tab positions are set, sending the vertical tab execute code (VT) causes the paper (currently at the top-of-form position) to advance to the first tab position for PART NUMBER data. Sending another VT moves the paper to the second tab position for PART NAME, followed by a third VT to access the third tab position for QUANTITY data.

<span id="page-117-0"></span>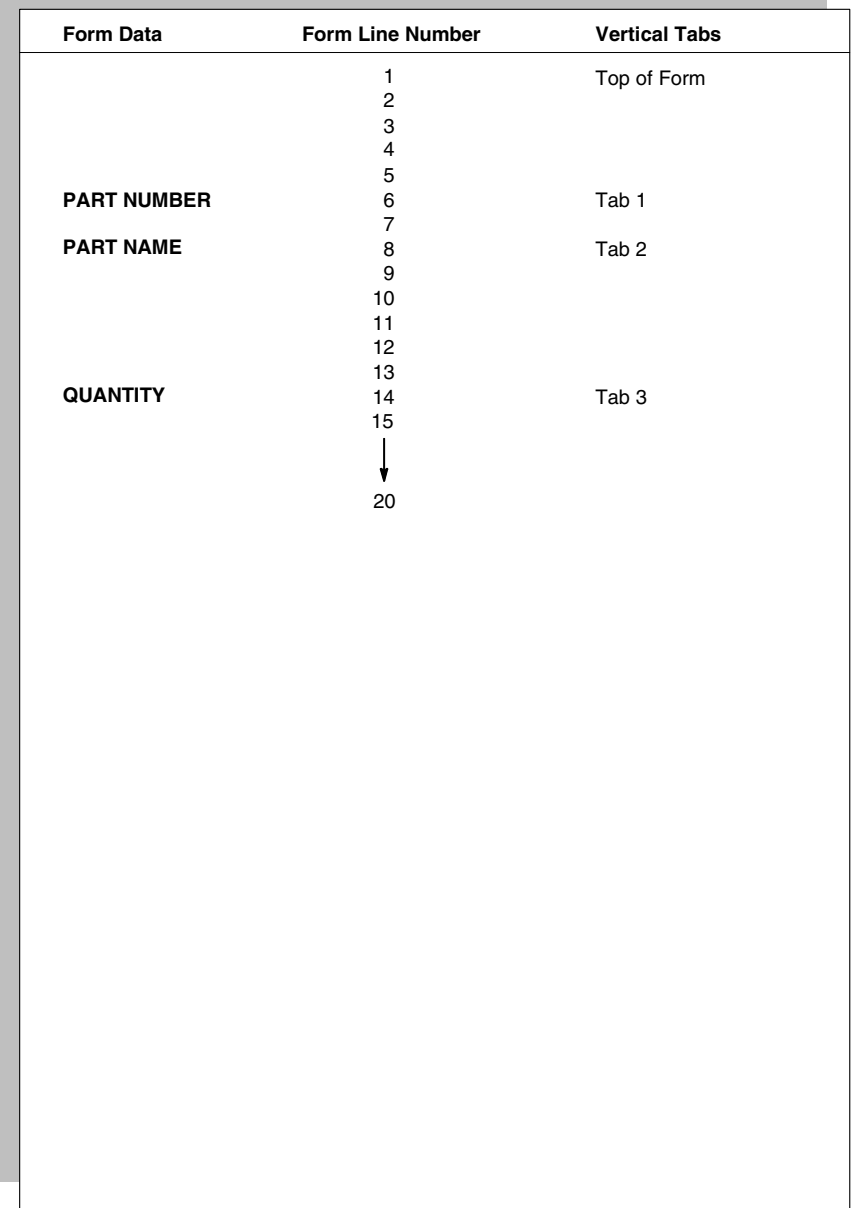

C *Graphics*

## **Bit Image Graphics**

<span id="page-118-2"></span>Bit image graphics are created by vertically printing the bit pattern of a series of data bytes. For example, the bit pattern of the ASCII character A (hex 41, decimal 65) is shown in [Figure 10.](#page-118-0) If this data byte is rotated 90 degrees clockwise, the result is a vertical data byte with the most significant bit (MSB) at the top. If each 1 (true) bit is then printed as a dot, the result is a "bit image" plot of the ASCII character A.

ASCII character  $A =$  Hex 41 = Binary 01000001

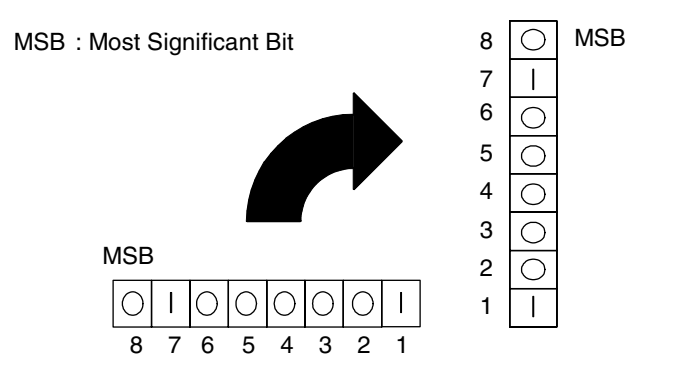

<span id="page-118-1"></span><span id="page-118-0"></span>**Figure 10. Vertical Data Byte Pattern**

The relationship between the ASCII character, its decimal value and its bit image plot is shown in [Figure 11](#page-119-0). All 8 bits of the data byte are used in all fonts, but some fonts have taller and shorter characters. (You may have to adjust the line spacing in order to print without horizontal gaps.) Data bytes are identified by their binary, octal, hexadecimal, or decimal equivalents. These numeric equivalents are combined in data streams to form graphic patterns such as the one illustrated in [Figure 12.](#page-120-0)

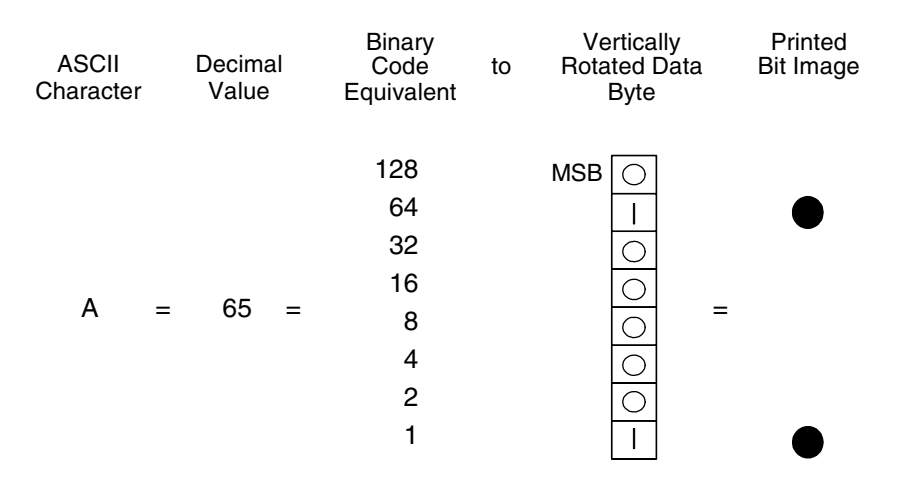

#### **Figure 11. Bit Image Pattern from an ASCII Character**

<span id="page-119-0"></span>Bit image plotting is not limited to printable ASCII characters. You can print bit image patterns for any 8-bit data byte with decimal values ranging from 0 through 255 (hex 00 through hex FF). (The ASCII character set is charted in Appendix A.)

## <span id="page-120-2"></span>**Designing A Bit Image Pattern**

A bit image pattern is produced in four steps:

- 1. On a quadrille pad or graph paper, lay out the graphic pattern you want to print. (See [Figure 12](#page-120-0).)
- 2. Determine the decimal equivalent of each vertical data byte in your pattern. (The sum of the decimal equivalent of each true bit in the vertical data byte is the decimal equivalent of the data byte.)
- 3. Write a program to generate the pattern.
- 4. Enter and run the program on the host computer.

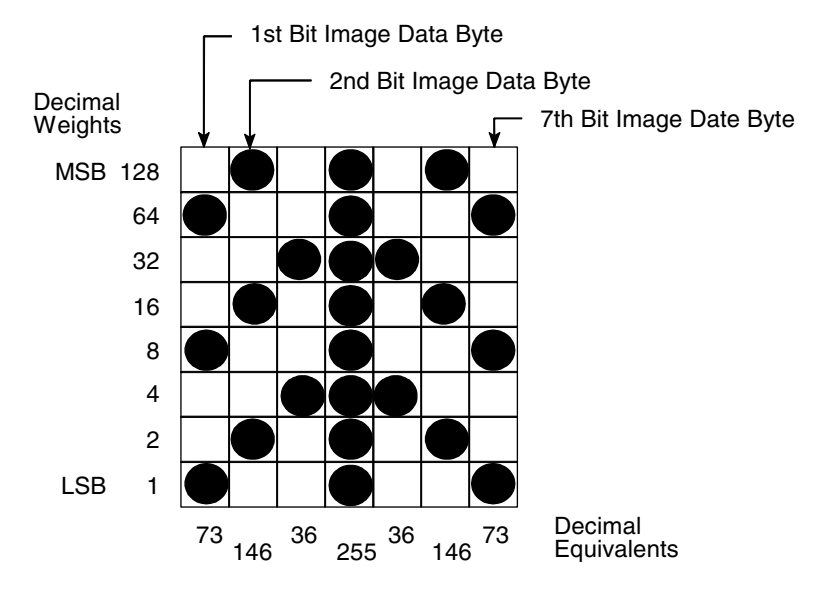

<span id="page-120-3"></span><span id="page-120-1"></span>**Figure 12. Bit Image Pattern Plan**

## <span id="page-120-0"></span>**Bit Image Density**

You can print bit image graphics in different dot densities. Select dot densities by sending a control code in the data stream.

**NOTE:** Every line of graphics data must include the necessary bit image command so the printer can perform the chosen graphics functions.

#### **Single Density Mode: ESC K**

Single density bit image graphics in a Data Processing (DP) print quality are printed at 60 dots per inch (dpi) horizontally and 72 dpi vertically. For NLQ print quality, the horizontal dot density is 90 dpi and vertical dot density is 96 dpi. For High Speed (HS) draft print quality, horizontal dot density is 60 dpi and vertical dot density is 48 dpi.

#### <span id="page-121-1"></span>**Double Density Mode: ESC L**

Double density mode prints up to twice the number of dots per inch horizontally in the same space used for single density. The vertical dot density remains the same as in single density mode. Double horizontal density requires twice the number of input data bytes to print the same length line as single density. Printing double density reduces the printing speed by half.

#### <span id="page-121-2"></span>**Double Speed-Double Density Mode: ESC Y**

When the double density-double speed control code is received, data bytes print at double the current horizontal dot density, but adjacent dots are not printed. Since double density graphics are printed at half speed, double speed-double density graphics are printed at the same speed as single density graphics. This mode is often used to position a simulated print head precisely by sending blank dot columns.

#### **Quadruple Density Mode: ESC Z**

When printing quadruple density graphics, the printer combines adjacent quadruple density bit image bytes. The compounded data is then printed in double density mode.

## **Bit Image Programming Format**

The bit image command format is:

#### <span id="page-121-3"></span><span id="page-121-0"></span>**ESC CC (n1) (n2) DATA**

Where:

**ESC** = the serial matrix escape sequence  $CC = K$ , L, Y or Z to select dot density (K = single, L=double, Y=double density, double speed, Z=quadruple density)  $n1$  = (Number of DATA bytes) - 256( $n2$ ) (remainder of division of number of DATA bytes by 256, sometimes referred to as MOD 256) **n2** = (Number of DATA bytes) / 256 (quotient of division)  $DATA$  = the dot pattern bytes

The syntax of the bit image expression must be correct.

The number of data bytes and the n1, n2 definition must be equal.

Any characters following n1 and n2 are interpreted and plotted as data until the n1, n2 definition is satisfied.

If  $n1 = n2 = 0$ , then control codes K, L, Y, or Z are ignored.

The maximum number of data bytes that can be included in the DATA portion of the program statement (when using 132 column paper) varies according to the dot density:

> At 60 dpi, single density  $= 792$  bytes double density  $= 1584$  bytes quadruple density = 3168 bytes

Data that goes past the right margin is discarded if automatic line feed is disabled. If automatic line feed is enabled, data that goes past the right margin triggers an automatic line feed (LF) and is printed on the next line.

## <span id="page-122-1"></span>**Bit Image Sample Program**

The program below, written in BASIC, produces the single density bit image pattern shown in [Figure 13](#page-122-0). The 7-byte pattern is repeated 40 times.

```
10 WIDTH "LPT1:", 255
20 LPRINT "Single Density Bit Image Graphics"
30 LPRINT CHR$(27);"K";CHR$(24);CHR$(1);
40 FOR N=1 TO 40
50 RESTORE
60 FOR I=1 TO 7
70 READ R
80 LPRINT CHR$(R);
90 NEXT I
100 NEXT N
110 DATA 73, 146, 36, 255, 36, 146, 73
120 LPRINT
```
Single Density Bit Image Graphics 

<span id="page-122-0"></span>**Figure 13. Sample Single-Density Bit Image Graphics**

# <span id="page-124-0"></span>*Contact Information*

## **Printronix Customer Support Center**

#### **IMPORTANT Please have the following information available prior to calling the Printronix Customer Support Center:**

- <span id="page-124-1"></span>• Model number
- Serial number (located on the back of the printer)
- Installed options (i.e., interface and host type if applicable to the problem)
- Configuration printout:

#### Line Matrix Printer

Press PRT CONFIG on the control panel, then press Enter.

- Is the problem with a new install or an existing printer?
- Description of the problem (be specific)
- Good and bad samples that clearly show the problem (faxing of these samples may be required)

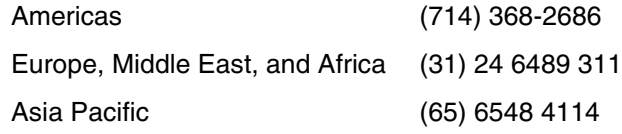

[http://www.printronix.com/support.aspx](http://www.printronix.com/public/servicessupport/default.aspx)

## **Printronix Supplies Department**

Contact the Printronix Supplies Department for genuine Printronix supplies.

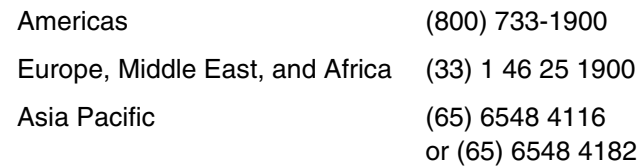

[http://www.printronix.com/supplies-parts.aspx](http://www.printronix.com/public/supplies/default.aspx)

## **Corporate Offices**

Printronix, Inc. 14600 Myford Road P.O. Box 19559 Irvine, CA 92623-9559 Phone: (714) 368-2300 Fax: (714) 368-2600

Printronix, Inc. Nederland BV P.O. Box 163, Nieuweweg 283 NL-6600 Ad Wijchen The Netherlands Phone: (31) 24 6489489 Fax: (31) 24 6489499

Printronix Schweiz GmbH 42 Changi South Street 1 Changi South Industrial Estate Singapore 486763 Phone: (65) 6542 0110 Fax: (65) 6546 1588

[Visit the Printronix web site at www.printronix.com](http://www.printronix.com/)

# E *Glossary*

## <span id="page-126-0"></span>A

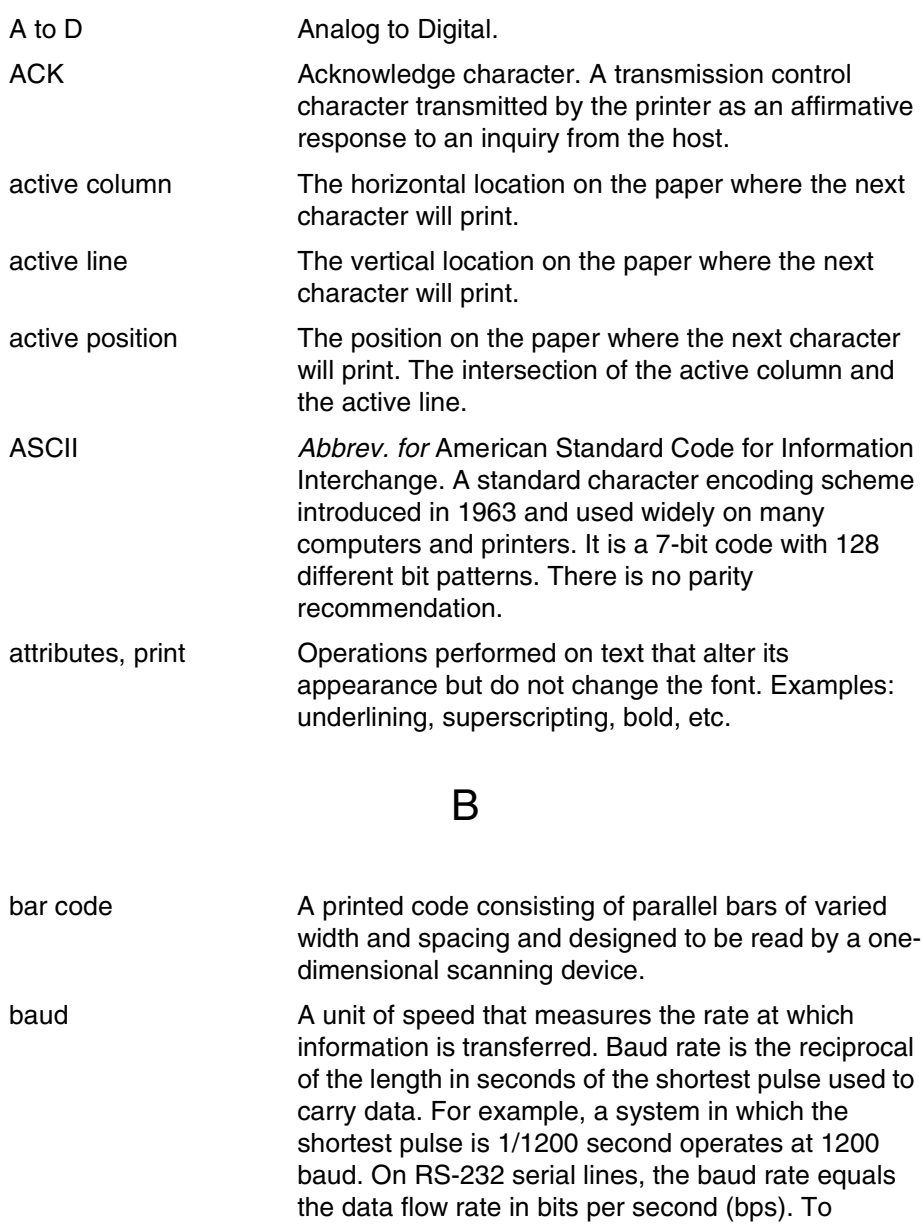

communicate properly, a printer must be configured

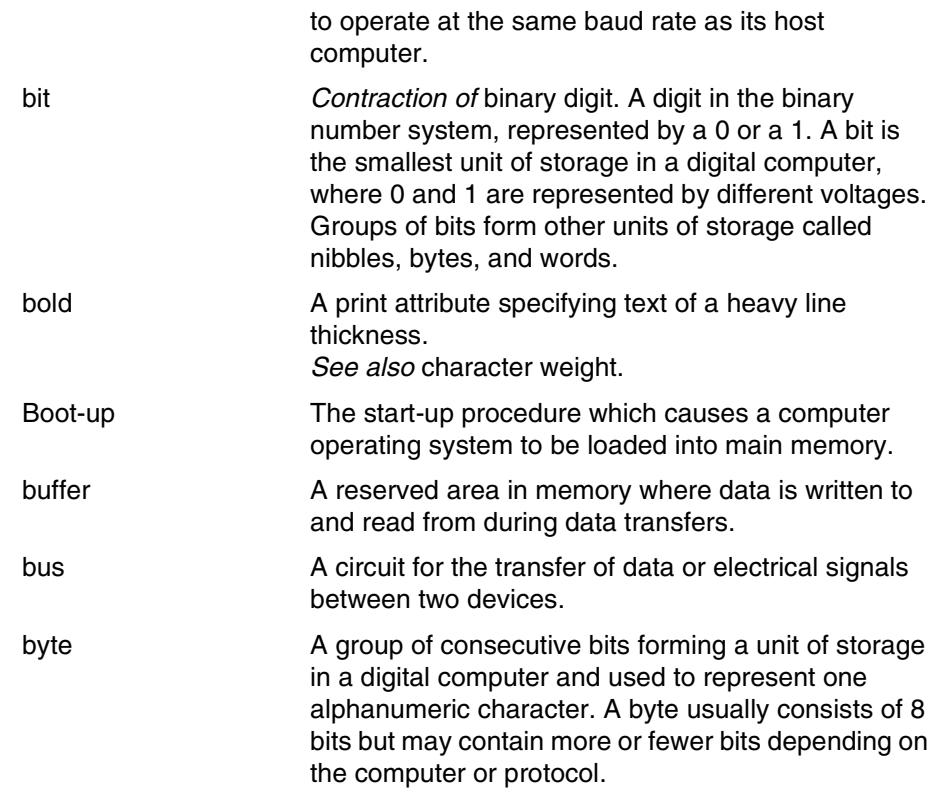

## C

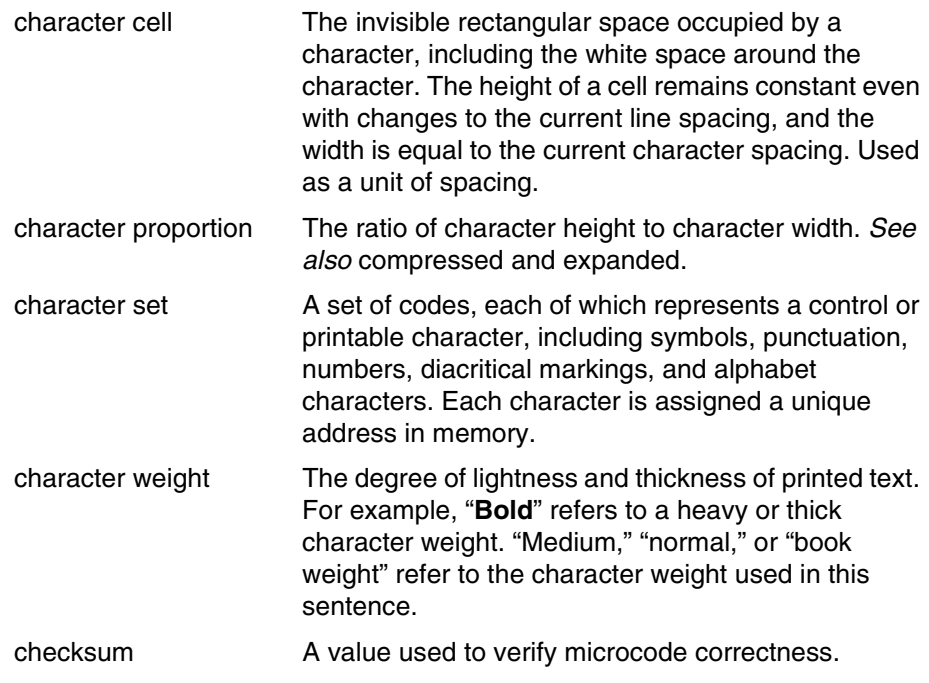

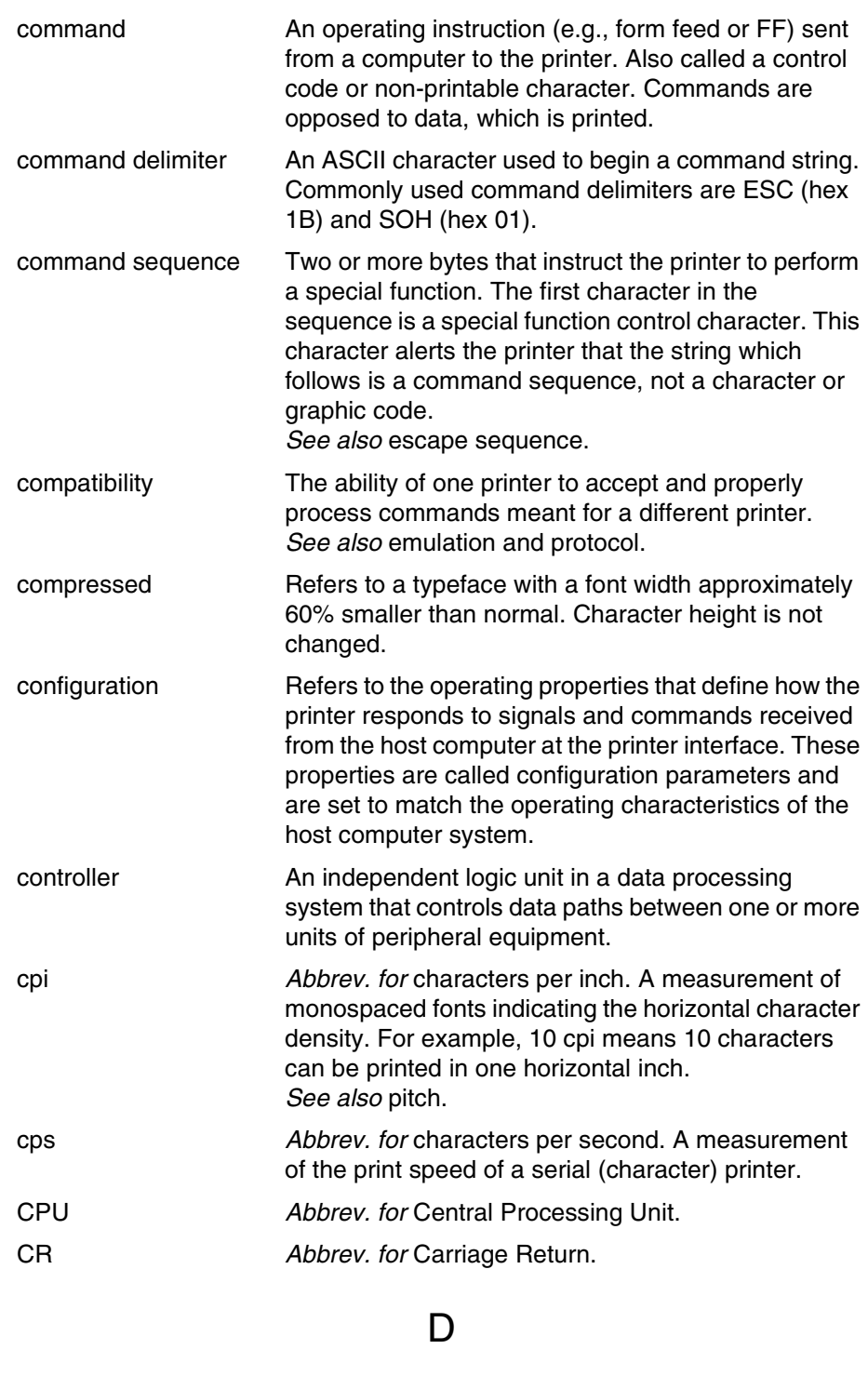

data bits **Binary information sent to the printer.** A character set grouping which contains letters, digits, and punctuation marks to be printed; or which contains control codes to move paper, format text and graphics, and position the text and graphics on the page.

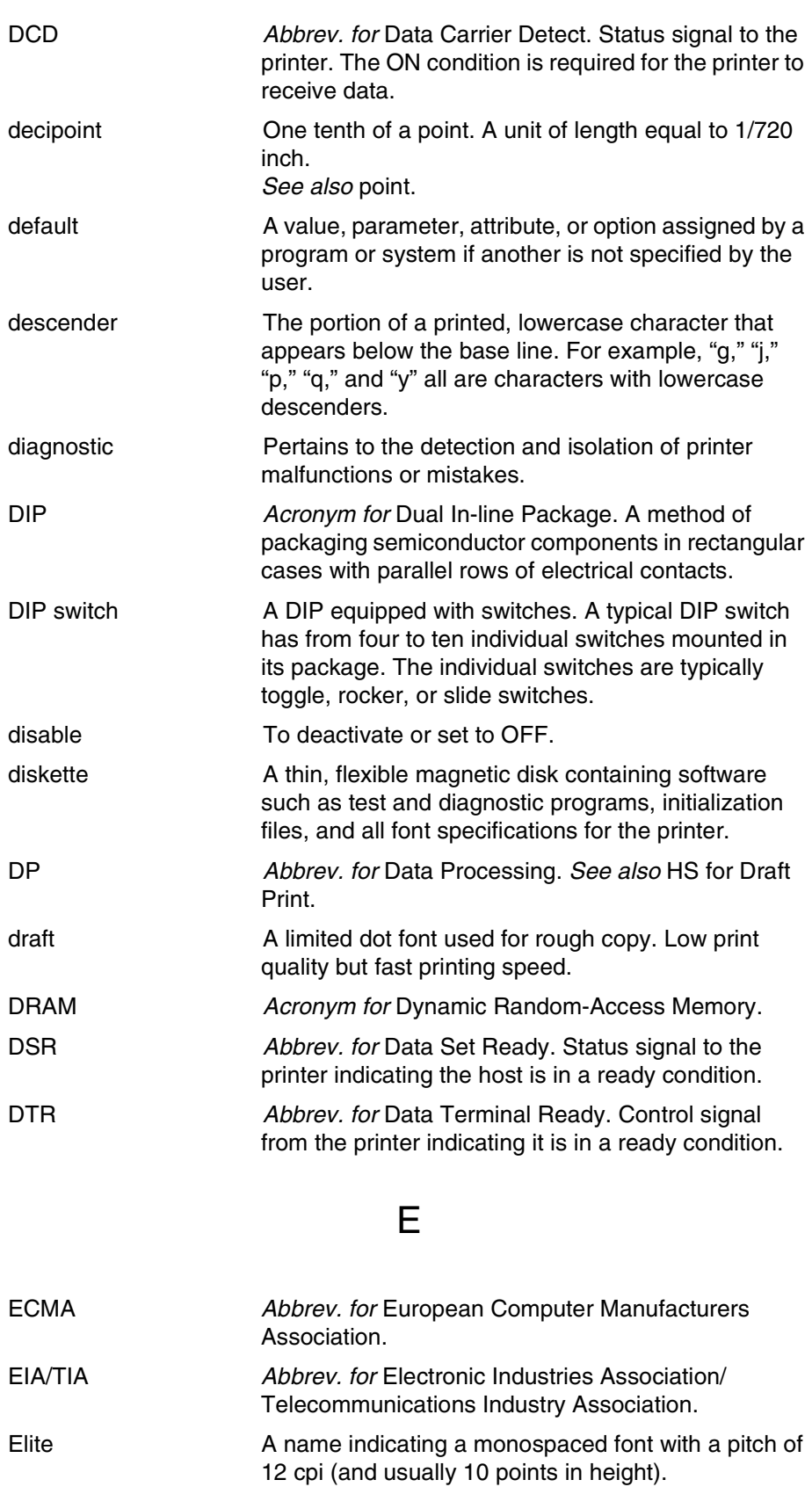

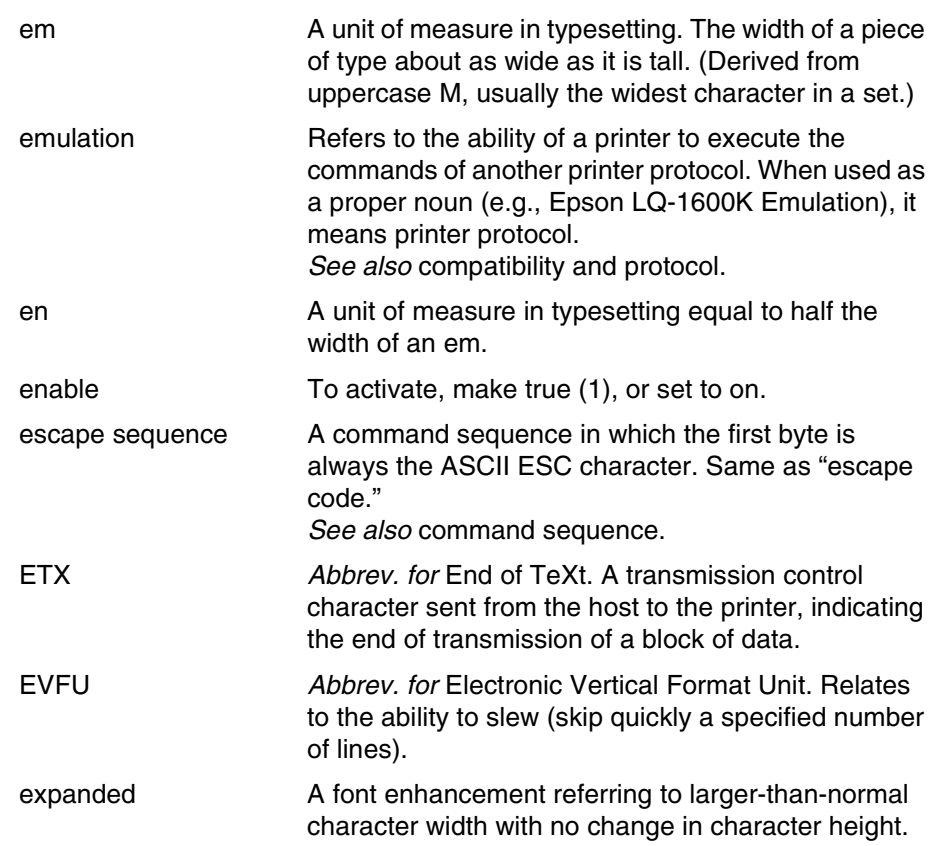

## F

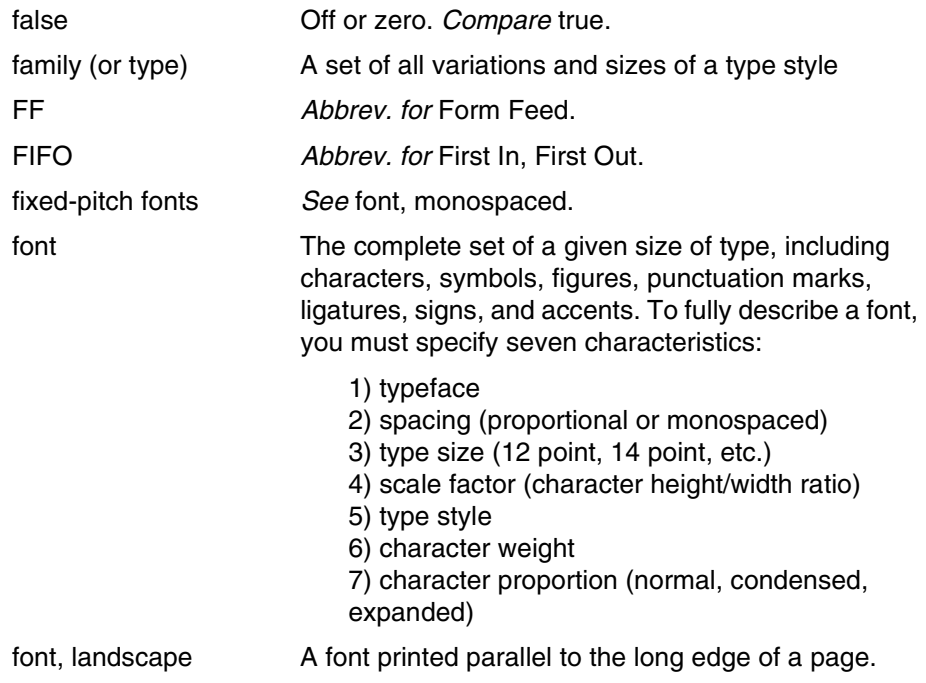

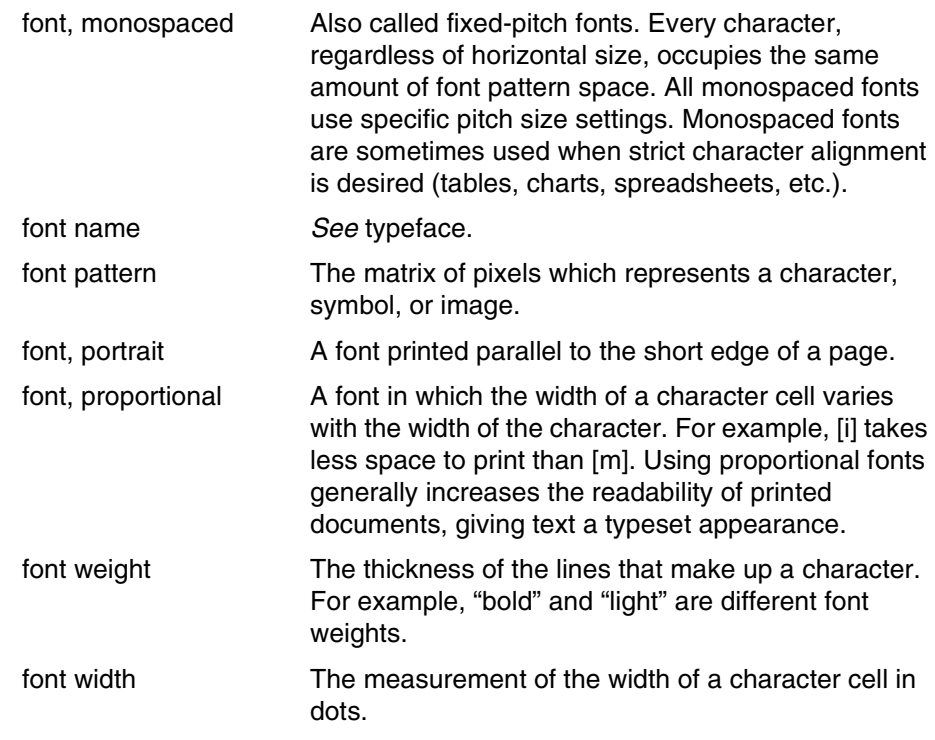

## H

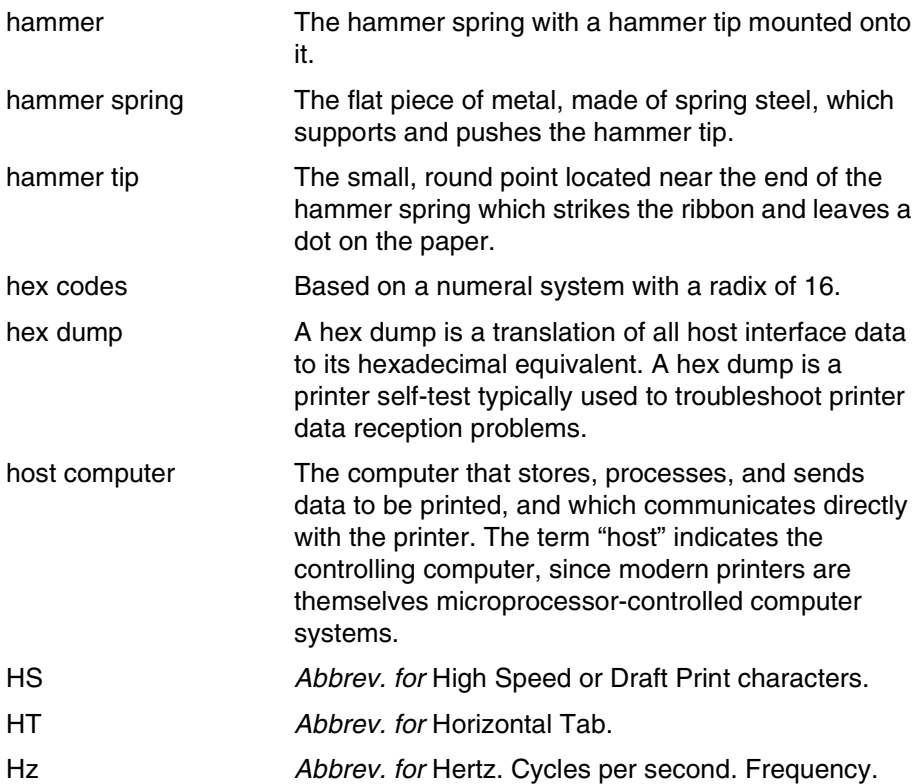

#### IEEE Abbrev. for Institute of Electrical and Electronic Engineers, Inc. initialization **A** series of processes and self-tests that set powerup default conditions and parameters. interface The hardware components used to link two devices by common physical interconnection, signal, and functional characteristics. invoke To put into effect or operation. ipm Abbrev. for inches per minute. A measurement of the speed of a printer printing in graphics print mode (plotting speed). See also lpm. italic A slanted type style. This is an italic type style.

I

## L

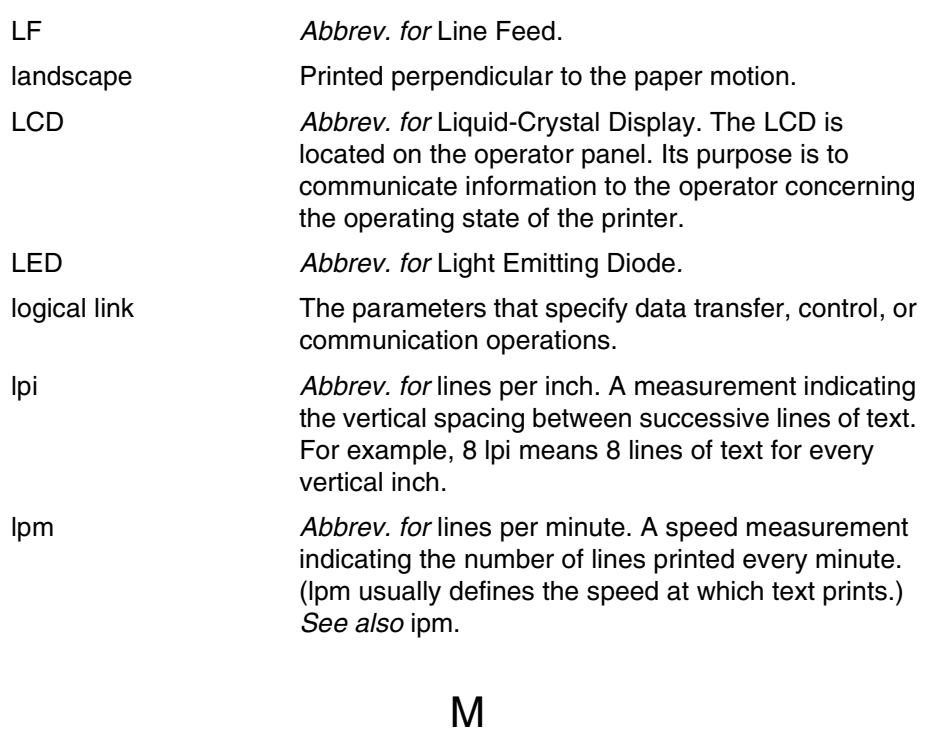

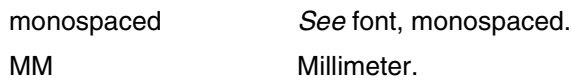

## N

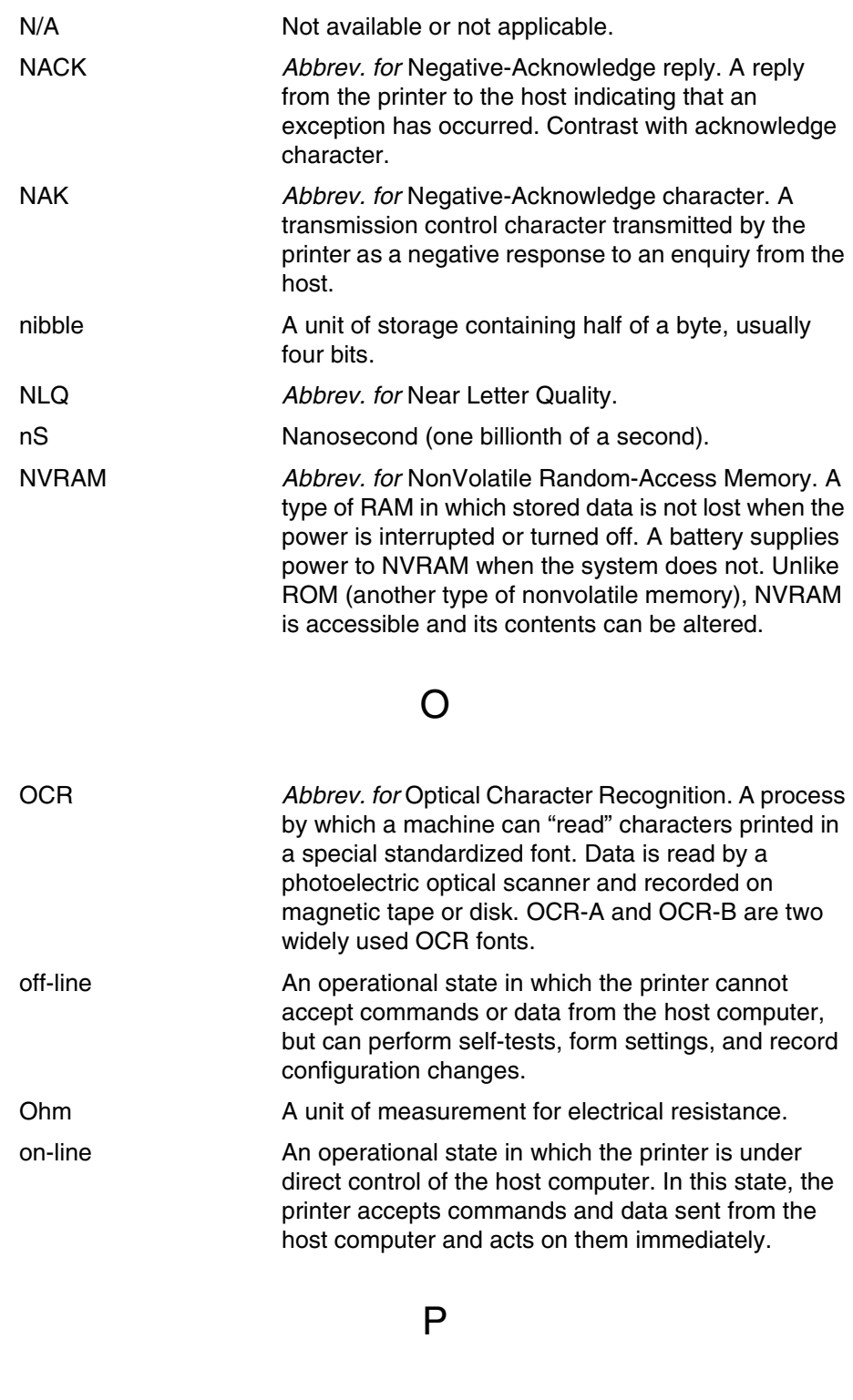

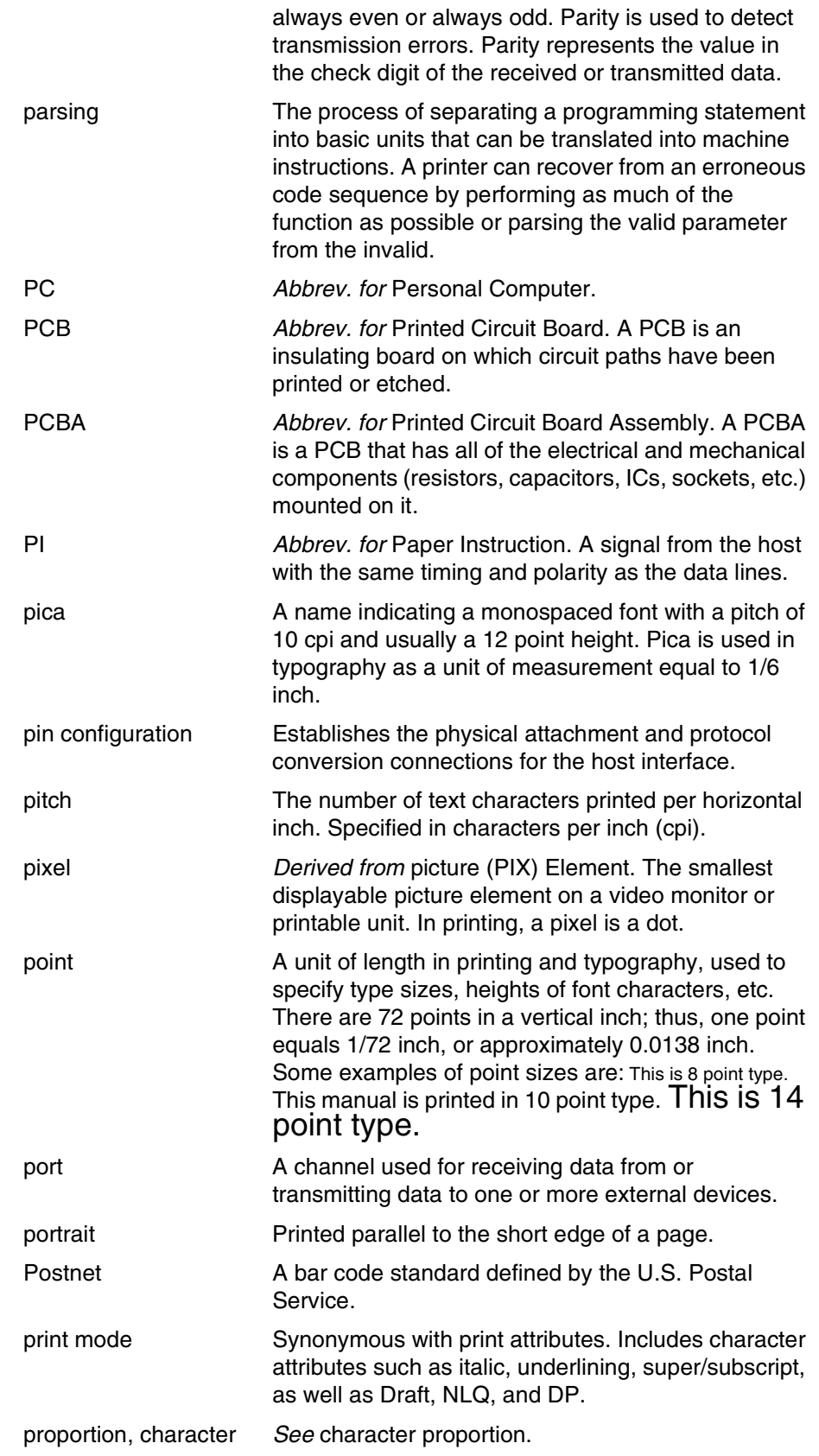

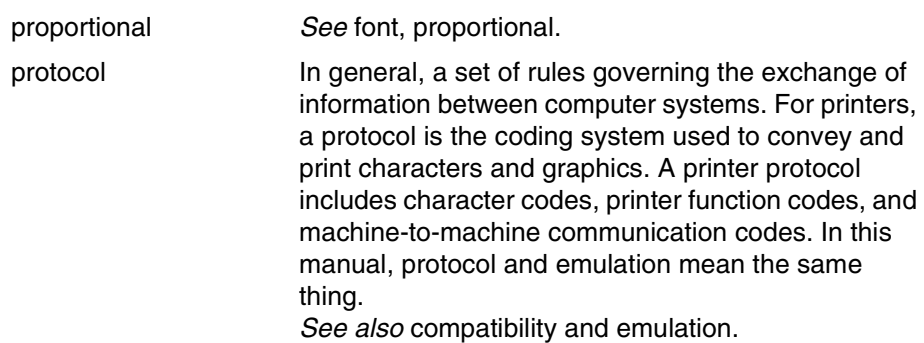

## R

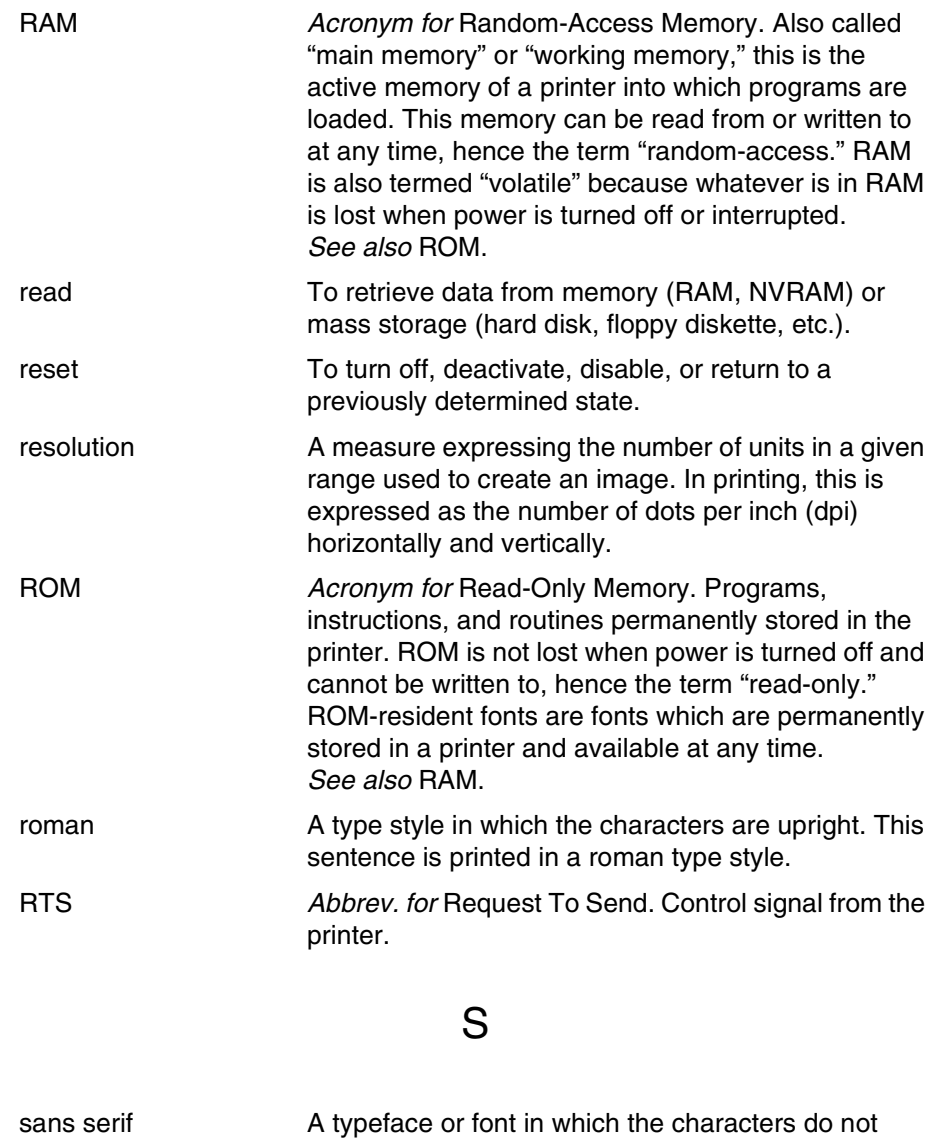

have serifs. This font is sans serif.

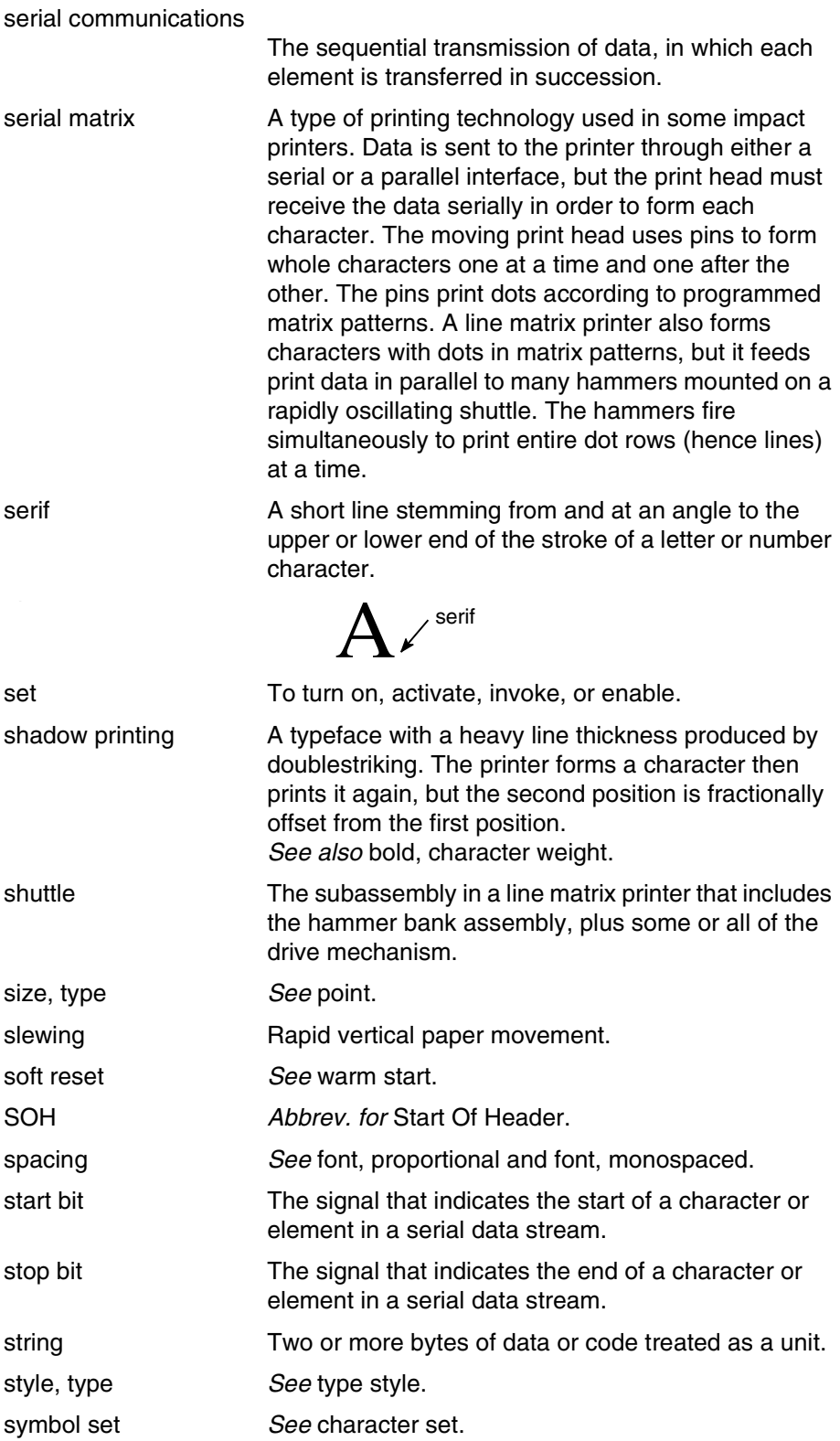

## T

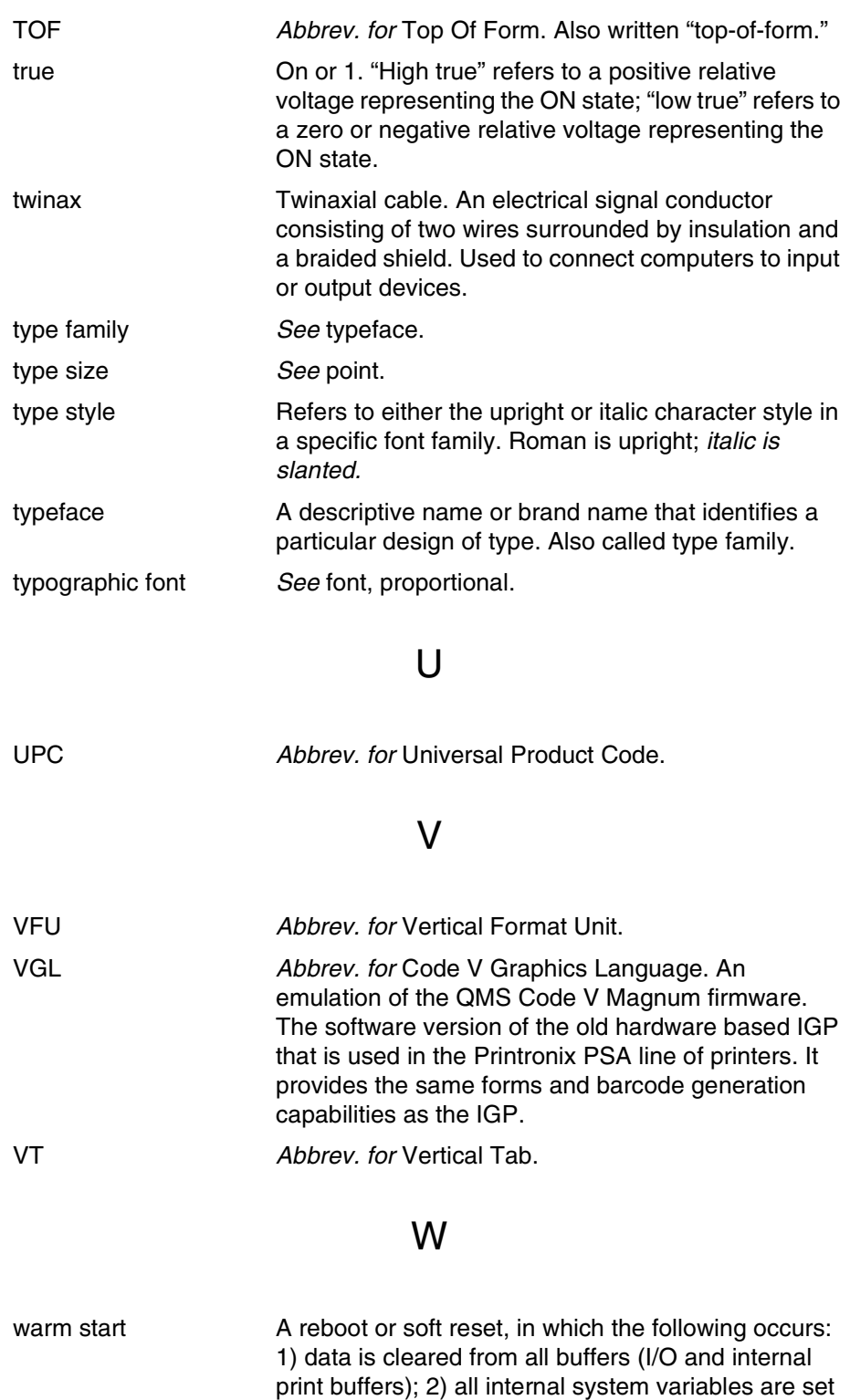

to default values, which is transparent to the user; and 3) the power-up configuration values, except the

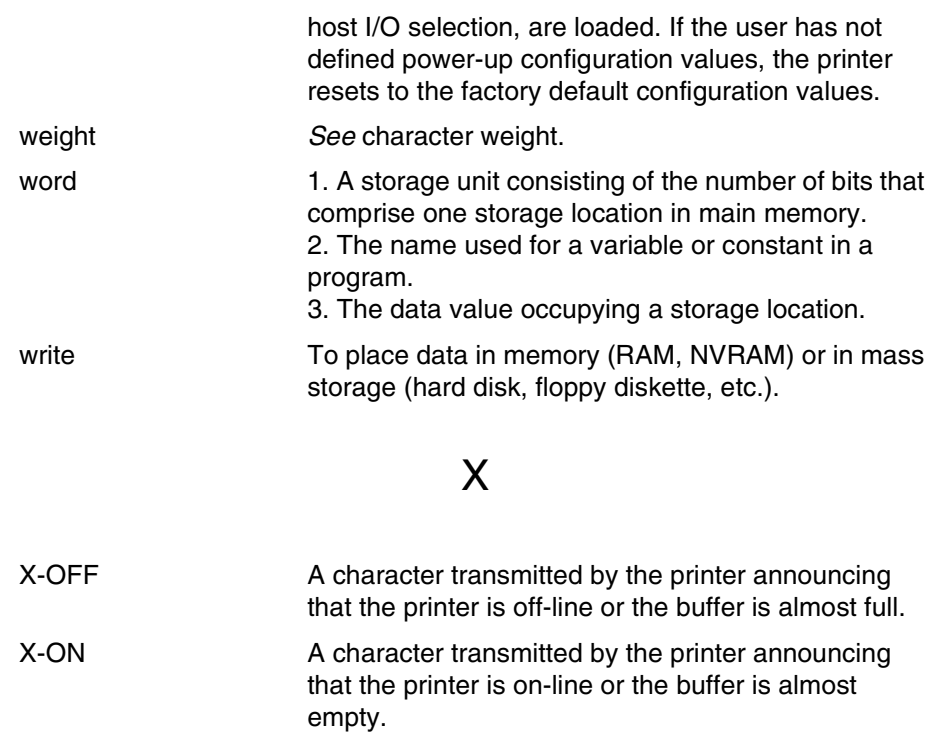

## Index

## **A**

[Adjust half-width character to fit into DBCS](#page-44-0)  character spacing, 45 [Adjust spacing of table-making characters, 45](#page-44-1) [Align two half-width rotated characters in DBCS](#page-45-0)  mode, 46 [Alt. Set 80-9F, Epson emulation, 32](#page-31-0) [AR3240, Epson emulation, 32](#page-31-1) [ASCII Character Set, 115](#page-114-0) [Auto LF parameter, Epson emulation, 31](#page-30-0)

#### **B**

[Backspace, 47](#page-46-0) [Barcode Printing, 48](#page-47-0) [Bell, 51](#page-50-0) Bit image density [double, 67](#page-66-0) [double \(double speed\), 68](#page-67-0) [quadruple, 69](#page-68-0) [standard, 70](#page-69-0) Bit image graphics [bit pattern from ASCII character, 119](#page-118-1) [density, selecting, 121](#page-120-1) [designing a pattern, 121](#page-120-2) [programming format, 122](#page-121-0) [Proprinter and Epson, 119](#page-118-2) [sample program, 123](#page-122-1) [Bold print, 63](#page-62-0) [Bold Print, setting with control panel, 27](#page-26-0) [BS \(Backspace\), 47](#page-46-0)

#### **C**

[CAN \(Cancel Line\), 52](#page-51-0) [Cancel spacing adjustment, 52](#page-51-1)

[Carriage Return, 52](#page-51-2) [CC DOS Control Code, 53](#page-52-0) Character pitch [10 cpi, 53](#page-52-1) [12 cpi, 53](#page-52-2) [15 cpi, 54](#page-53-0) Character sets [Epson emulation, 31](#page-30-1) [Epson LQ-1600K, 38](#page-37-0) [international overlays, 101](#page-100-0) [Character Set, ASCII, 115](#page-114-0) [Characters, font setting with control panel, 27](#page-26-0) [Configuration, 13](#page-12-0) [menu, top level, 16,](#page-15-0) [22,](#page-21-0) [24,](#page-23-0) [26](#page-25-0) [moving within menu, 17](#page-16-0) [printing, 14](#page-13-0) [saving, 19](#page-18-0) [Contact information, 125](#page-124-0) [Control code description format, Epson FX-1050,](#page-39-0)  40 [Control code index, 41](#page-40-0) [CPI, setting with control panel, 27](#page-26-1) [Currency Sign, Epson emulation, 32](#page-31-2) [Customer Support Center, 125](#page-124-1)

#### **D**

[DBCS mode, 40](#page-39-1) [underline, 55](#page-54-0) [\(cancel\), 55](#page-54-1) [\(select\), 55](#page-54-2) [DBCS Superscript/Subscript Print \(Set/Cancel\), 56](#page-55-0) [DC1 \(Printer Select\), 86](#page-85-0) [DC2 \(Condensed Print Reset\), 54](#page-53-1) [DC4 \(Cancel Double Wide Print, 1-line\), 62](#page-61-0) [Default values, 34](#page-33-0)

[Define a download character \(DBCS\), 56](#page-55-1) [Define CR code parameter, Epson emulation, 31](#page-30-2) [Define LF code parameter, Epson emulation, 31](#page-30-3) [Define User-Defined Character, 58](#page-57-0) [DEL \(Delete Character\), 59](#page-58-0) [Density selection for bit images, 121](#page-120-1) [Double High Print, 59](#page-58-1) [Double Strike, 59](#page-58-2) [cancel, 60](#page-59-0) [Double Wide Print, 60](#page-59-1) [Double Wide Print, 1 Line, 61,](#page-60-0) [62](#page-61-1) [Download Chinse Font, 63](#page-62-1)

#### **E**

[Emphasized Print, 63](#page-62-2) [reset, 64](#page-63-0) [Emulation Reset, 74](#page-73-0) [Enable Printing of Control Codes, 65](#page-64-0) [Enable/disable codes, 39](#page-38-0) Epson emulation menu [Alt. Set 80-9F, 32](#page-31-0) [AR3240, 32](#page-31-1) [auto LF, 31](#page-30-0) [character sets, 31](#page-30-1) [currency sign, 32](#page-31-2) [define CR code, 31](#page-30-2) [define LF code, 31](#page-30-3) [printer select, 31](#page-30-4) [20 CPI condensed, 31](#page-30-5) Epson FX-1050 emulation [configuring with control codes, 40](#page-39-2) [control code description format, 40](#page-39-0) [vertical tabs, 117](#page-116-0) [Error Handling, LinePrinter Plus menu, 29](#page-28-0) ESC, [112](#page-111-0) [ESC - \(Underline\), 111](#page-110-0) [ESC A \(Line Spacing n/72 Inch\), 78](#page-77-0) [ESC b \(Set Vertical Tabs in Channels\), 107](#page-106-0) [ESC B \(Vertical Tab Set/Clear\), 113](#page-112-0) [ESC C \(Set Form Length by Lines\), 98](#page-97-0) [ESC C 0 \(Set Form Length in Inches\), 99](#page-98-0) [ESC D \(Horizontal Tab Set/Release\), 72](#page-71-0) [ESC E \(Emphasized Print, Select\), 63](#page-62-0)

[ESC e \(Vertical and Horizontal Extension\), 112](#page-111-1) [ESC F \(Emphasized Print, Cancel\), 64](#page-63-1) [ESC g \(Character Pitch 15 CPI\), 54](#page-53-0) [ESC G \(Double Strike, Select\), 59](#page-58-3) [ESC H \(Double Strike, Cancel\), 60](#page-59-2) [ESC J \(Line Feed n/216 Inch\), 75](#page-74-0) [ESC K control code, single density bit image](#page-120-3)  graphics, 121 [ESC K \(Graphics, Standard Density\), 70](#page-69-1) [ESC k \(Select Typeface - for Hanzi BIG5 Printer](#page-92-0)  only), 93 [ESC L control code, double density bit image](#page-121-1)  graphics, 122 [ESC L \(Graphics, Double Density\), 67](#page-66-1) [ESC M \(Character Pitch 12 CPI\), 53](#page-52-2) [ESC N \(Skip Over Perforation\), 107](#page-106-1) [ESC O \(Skip Over Perforation Cancel\), 108](#page-107-0) [ESC P \(Character Pitch 10 CPI\), 53](#page-52-3) [ESC p \(Select Proportional Spacing\), 86](#page-85-1) [ESC q \(Select Special Printing Effect\), 92](#page-91-0) [ESC Q \(Set Margin, Right\), 105](#page-104-0) [ESC R \(Set International Character Set\), 101](#page-100-1) [ESC S \(Superscript and Subscript Printing\), 109](#page-108-0) [ESC SI \(Set Condensed Print\), 54](#page-53-1) [ESC SO \(Double Wide Print, One Line\), 61](#page-60-1) [ESC SP \(Set Intercharacter Spacing\), 100](#page-99-0) [ESC t \(Select Italic Character Set\), 91](#page-90-0) [ESC T \(Superscript and Subscript Printing,](#page-109-0)  Cancel), 110 [ESC u \(Select DBCS Character Font\), 88](#page-87-0) [ESC U \(Unidirectional Printing, Set/Reset\), 112](#page-111-2) [ESC w \(Double High Print, Set/Reset\), 59](#page-58-4) [ESC W \(Double Wide Print\), 60](#page-59-3) [ESC x \(Select Print Quality\), 91](#page-90-1) [ESC Y control code, double density bit image](#page-121-2)  graphics, 122 [ESC Y \(Graphics, Double Density Double Speed\),](#page-67-1)  68 [ESC Z control code, quadruple density bit image](#page-121-3)  graphics, 122 [ESC Z \(Graphics, Quadruple Density\), 69](#page-68-1)

[ESC ! \(Master Print Emphasis Select\), 83](#page-82-0)

[ESC \(Set Relative Horizontal Print Position in 1/](#page-105-0) 120 Inch), 106 [ESC \\$ \(Set Absolute Horizontal Print Position in 1/](#page-95-0) 60 Inch), 96 [ESC \( X \(Define Pattern for Special Printing Effect\),](#page-56-0)  57 [ESC \\* \(Select Graphics Mode\), 90](#page-89-0) [ESC + \(Line Spacing n/360\), 80](#page-79-0) [ESC / \(Select Vertical Tab Channel\), 94](#page-93-0) [ESC 0 \(Line Spacing 1/8 Inch \(8 lpi\)\), 77](#page-76-0) [ESC 1 \(Set Margin, Left\), 104](#page-103-0) [ESC 2, Line Spacing 1/6 Inch \(6 lpi\), 76](#page-75-0) [ESC 3 \(Line Spacing n/180 Inch\), 79](#page-78-0) [ESC 4 \(Italic Printing, Select\), 74](#page-73-1) [ESC 5 \(Italic Printing, Cancel\), 74](#page-73-2) [ESC 6 \(Make 80-9F Hex Printable\), 81](#page-80-0) [ESC 7 \(Make 80-9F Hex Control Codes\), 82](#page-81-0) [ESC @ \(Initialize Printer\), 74](#page-73-3) [Escape sequences, 39](#page-38-1) [Expanded Print, 60](#page-59-1) [Expanded Print, 1 Line, 61,](#page-60-0) [62](#page-61-1) [cancel, 62](#page-61-0)

#### **F**

[Factory settings, 34](#page-33-0) [Features, 11](#page-10-0) [unsupported, 33](#page-32-0) [Font attributes, setting with control panel, 27](#page-26-0) [Font Expansion, 65](#page-64-1) [Form Feed, 66](#page-65-0) Form length [set in inches, 99](#page-98-1) [set in lines, 98](#page-97-1) [Form Width, setting with control panel, 29](#page-28-1) [Forms Length, setting with control panel, 29](#page-28-2) [FS - \(DBCS Mode Underline\), 55](#page-54-0) [FS D \(Align Two Half-width Rotated Characters in](#page-45-0)  DBCS mode), 46 [FS DC2 \(Half-Width Print Cancel\), 71](#page-70-0) [FS DC4 \(Cancel Double Wide Print, 1 line\), 62](#page-61-2) [FS e \(Select DBCS Character Bitmap\), 88](#page-87-1) [FS J \(Rotate Character 90 degrees Counter](#page-85-2)clockwise), 86

[FS K \(Cancel Character Rotation\), 51](#page-50-1) [FS k \(Select DBCS ASCII Character Type\), 88](#page-87-2) [FS r \(DBCS Superscript/Subscript Print - Set/](#page-55-0) Cancel), 56 [FS S \(Set Intercharacter \(two-byte\) Spacing in](#page-100-2)  DBCS mode), 101 [FS SI \(Half-Width Print\), 71](#page-70-1) [FS SO \(Double Wide Print, One Line\), 62](#page-61-3) [FS T \(Set Intercharacter \(one-byte\) Spacing in](#page-99-1)  DBCS mode), 100 [FS W \(Double Wide Double High \(2x2\) Print\), 63](#page-62-3) [FS x \(Select DBCS Print Quality\), 89](#page-88-0) [FS ! \(Master Print Select in DBCS Mode\), 84](#page-83-0) [FS & \(select DBCS mode\), 55](#page-54-2) [FS . \(cancel DBCS mode\), 55](#page-54-1) [FS 2 \(Define a Download Character - DBCS\), 56](#page-55-1)

#### **G**

[Glossary, 127](#page-126-0) [Graphic Printing, 66](#page-65-1) [Graphics Mode, 8-Pin, 90](#page-89-1) [Graphics Spd Up, Line Printer Plus menu, 28](#page-27-0) [Graphics, Proprinter and Epson, 119](#page-118-2)

#### **H**

[Hanzi Big5 LP+ Menu, 26](#page-25-1) [Hanzi GB LP+ Menu, 22](#page-21-1) [Home Print Head, 71](#page-70-2) Horizontal tabs [execute, 71](#page-70-3) [set/release, 72](#page-71-1) Host Command [enable, 27](#page-26-2) [ignore all, 27](#page-26-3) [ignore CPI, 27](#page-26-4) [ignore LPI, 27](#page-26-5) [ignore unidirectional, 27](#page-26-6) **I**

[Index of control codes, 41](#page-40-0) [Initialization, 74](#page-73-0) Italics [cancel printing, 74](#page-73-4)

[character set select, 91](#page-90-2) [print setting with control panel, 27](#page-26-0) [printing, 74](#page-73-1)

#### **K**

[Kanji SJIS LP+ Menu, 24](#page-23-1) **L**

[Line Feed, 75](#page-74-1) [n/216 Inch \(1 line\), 75](#page-74-2) setting with control panel [Epson, 31](#page-30-2) [Line Printer Plus menu, graphics spd up, 28](#page-27-0) Line Spacing [n/180 Inch, 79](#page-78-0) [n/360 Inch, 80](#page-79-0) [n/72 Inch, 78](#page-77-1) [1/6 Inch, 76](#page-75-1) [1/8 Inch, 77](#page-76-1) [LinePrinter Plus Emulation, host command, 27](#page-26-7) LinePrinter Plus menu [error handling, 29](#page-28-0) [reset cmd cfg ld, 29](#page-28-3) [LPI, setting with control panel, 27](#page-26-1) [LQ-1600K emulation, 33](#page-32-1)

#### **M**

[Make 80-9F Hex Control Codes, 81](#page-80-1) [Make 80-9F Hex Printable, 81](#page-80-2) Margins [left, 104](#page-103-1) [right, 105](#page-104-1) [setting with control panel, 28](#page-27-1) [Master Select One-Line Attribute in DBCS Mode,](#page-84-0)  85 [Menu, configuration, 16,](#page-15-0) [22,](#page-21-0) [24,](#page-23-0) [26](#page-25-0) [Menu, configuration, moving inside, 17](#page-16-0)

#### **N**

[NLQ, select print quality, 91](#page-90-1) **P**

[Page format, setting with control panel, 28](#page-27-2) Page length

[set in inches, 99](#page-98-1) [set in lines, 98](#page-97-1) [Paper slewing, 117](#page-116-1) [Parameters, saving as a configuration, 19](#page-18-0) [Perforation, skip over, 107](#page-106-2) [cancel, 108](#page-107-1) [Perforation, skipping, setting with control panel, 29](#page-28-4) [Print position, horizontal, setting, 106](#page-105-1) [Printer deselect, 85](#page-84-1) [Printer select, 86](#page-85-0) [Printer select parameter, Epson emulation, 31](#page-30-4) [Printing the configuration, 14](#page-13-0) [Proportional Spacing, 86](#page-85-3) [setting with control panel, 27](#page-26-0)

#### **R**

[Reset Cmd CFG Ld, LinePrinter Plus menu, 29](#page-28-3) [Reset, Emulation, 74](#page-73-0)

## **S**

[Saving current configuration, 19](#page-18-0) [Select Autowrap Mode, 87](#page-86-0) [Select Bit Image, 87](#page-86-1) [Select Underline Printing, 93](#page-92-1) [Select, Master Print Emphasis, 83,](#page-82-0) [84](#page-83-0) **Sequences** [escape, 39](#page-38-1) [FS, 39](#page-38-2) [Set absolute horizontal print position in 1/60 inch,](#page-95-0)  96 [Set and Reset Codes, 39](#page-38-3) [Set Chinese Font Rotate, 96](#page-95-1) [Set Chinese Inner Code, 97](#page-96-0) [Set Font Pitch, 99](#page-98-2) [Set Font Scale, 97](#page-96-1) [Set Font/Line Gap, 97](#page-96-2) [Set intercharacter spacing, 100](#page-99-2) [Set intercharacter \(one-byte\) spacing in DBCS](#page-99-1)  mode, 100 [Set intercharacter \(two-byte\) spacing in DBCS](#page-100-2)  mode, 101 [Set Left Margin, 103](#page-102-0) [Set Line Pitch, 103](#page-102-1)
[Set Logic Right Margin, 103](#page-102-0) [Set Logical Left Margin, 104](#page-103-0) [Set Paper Length, 105](#page-104-0) [Set Right Margin, 106](#page-105-0) [Set 0-dot Intercharacter Spacing of DBCS](#page-93-0)  Characters, 94 [Set 12-dot Intercharacter Spacing of DBCS](#page-94-0)  Characters, 95 [Set 3-dot Intercharacter Spacing of DBCS](#page-94-1)  Characters, 95 [Set 6-dot Intercharacter Spacing of DBCS](#page-94-2)  Characters, 95 [Skip Over Perforation, 107](#page-106-0) [cancel, 108](#page-107-0) [Software features, 11](#page-10-0) [Spacing, Proportional, 86](#page-85-0) [SSCC c \(Barcode Printing\), 48](#page-47-0) [SSCC \\* \(Graphic Printing\), 87](#page-86-0) [SSCC + \(Select Vertical Printing - for Hanzi BIG5](#page-93-1)  Printer only), 94 [SSCC ~ \(Select Super/Subscript Printing - for Hanzi](#page-92-0)  BIG5 Printer only), 93 [Static Barcode Function, 108](#page-107-1) [SUB E \(Set 6-dot Intercharacter Spacing of DBCS](#page-94-2)  Characters), 95 [SUB N \(Set 3-dot Intercharacter Spacing of DBCS](#page-94-1)  Characters), 95 [SUB P \(Set 12-dot Intercharacter Spacing of DBCS](#page-94-0)  Characters), 95 [SUB Q \(Set 0-dot Intercharacter Spacing of DBCS](#page-93-0)  Characters), 94 [Superscript/Subscript printing, 109](#page-108-0) [cancel, 110](#page-109-0) [Super-Set Commands, 39](#page-38-0) [Supplies Department, 125](#page-124-0) **T**

## Tabs

[horizontal, set/release, 72](#page-71-0) [vertical, 113](#page-112-0) [selecting channels, 94](#page-93-2) [set in channels, 107](#page-106-1) [set/clear, 113](#page-112-1)

Tabs, vertical [Epson FX-1050, 117](#page-116-0) [Proprinter III XL emulation, 117](#page-116-1) [Turn On/Off Compress Mode, 110](#page-109-1) [Turn On/Off OCRB Printing, 111](#page-110-0) [Typeface, setting with control panel, 27](#page-26-0)

## **U**

[Underline, 111](#page-110-1) [Unidirectional Printing, 112](#page-111-0) [Unsupported features, 33](#page-32-0)

## **V**

[Vertical format unit \(VFU\), 117](#page-116-2) [Vertical tabbing example, 118](#page-117-0) [Vertical tabs, 113](#page-112-0) [Epson FX-1050, 117](#page-116-0) [selecting channels, 94](#page-93-3) [set in channels, 107](#page-106-1) [set/clear, 113](#page-112-1)

## **Z**

[10 cpi code, 53](#page-52-0) [12 cpi code, 53](#page-52-1) [15 cpi code, 54](#page-53-0) [20 CPI condensed parameter, Epson emulation, 31](#page-30-0)

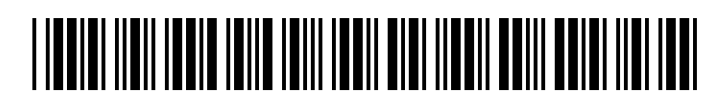

179974-001B